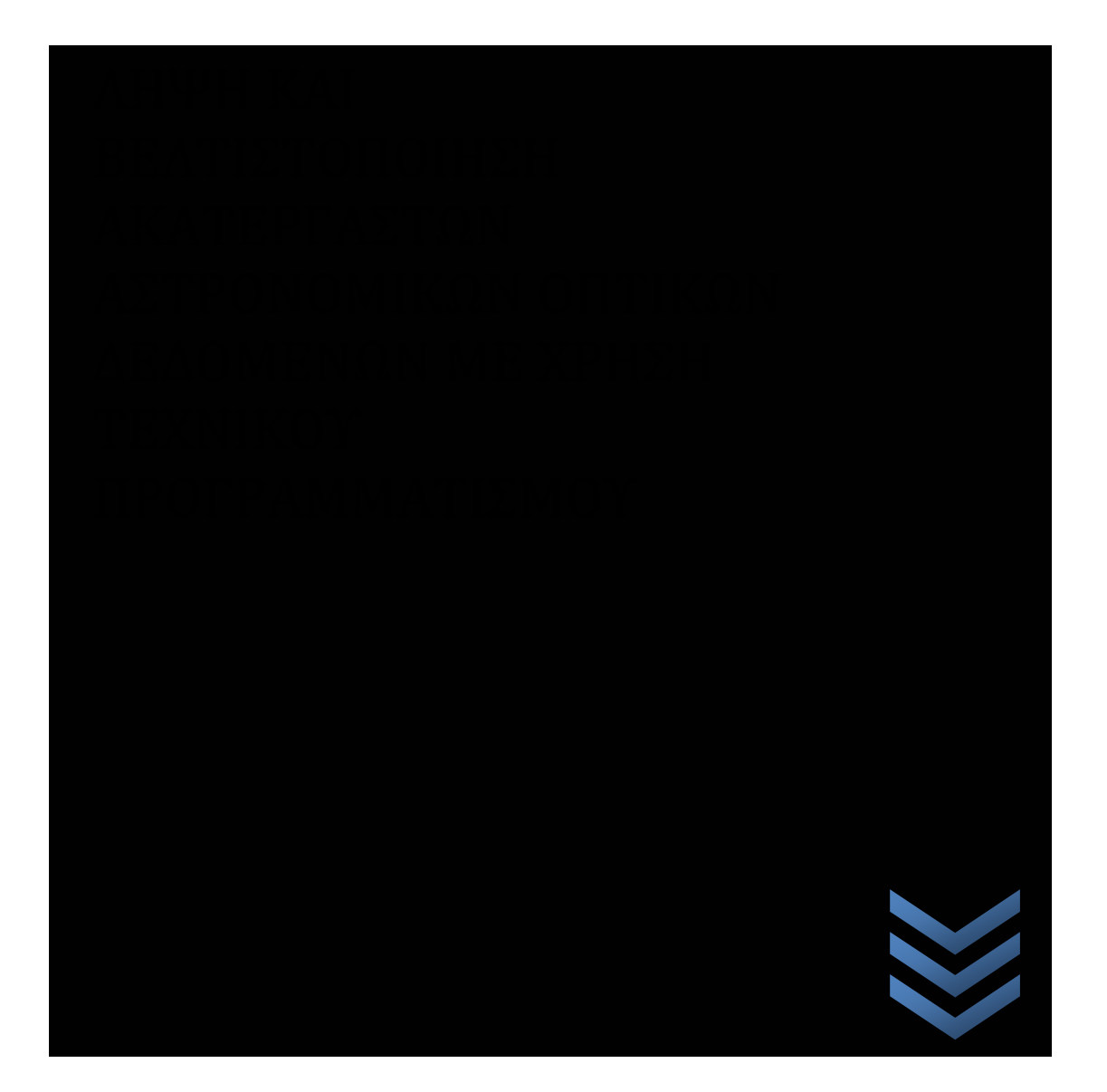

**Τ ε ι Κ ρ ή τ η ς Π α ρ ά ρ τ η μ α Χ α ν ί ω ν 2 0 1 2** Μαυροδήμου Όλγα Μπέλογλου Βασίλειος Χαριτάκης Κυριάκος

 **Ε π ι β λ έ π ω ν κ α θ η γ η τ ή ς**

**Δ ρ . Α ν τ ώ ν ι ο ς Ι . Κ ω ν σ τ α ν τ ά ρ α ς**

## Περιεχόμενα

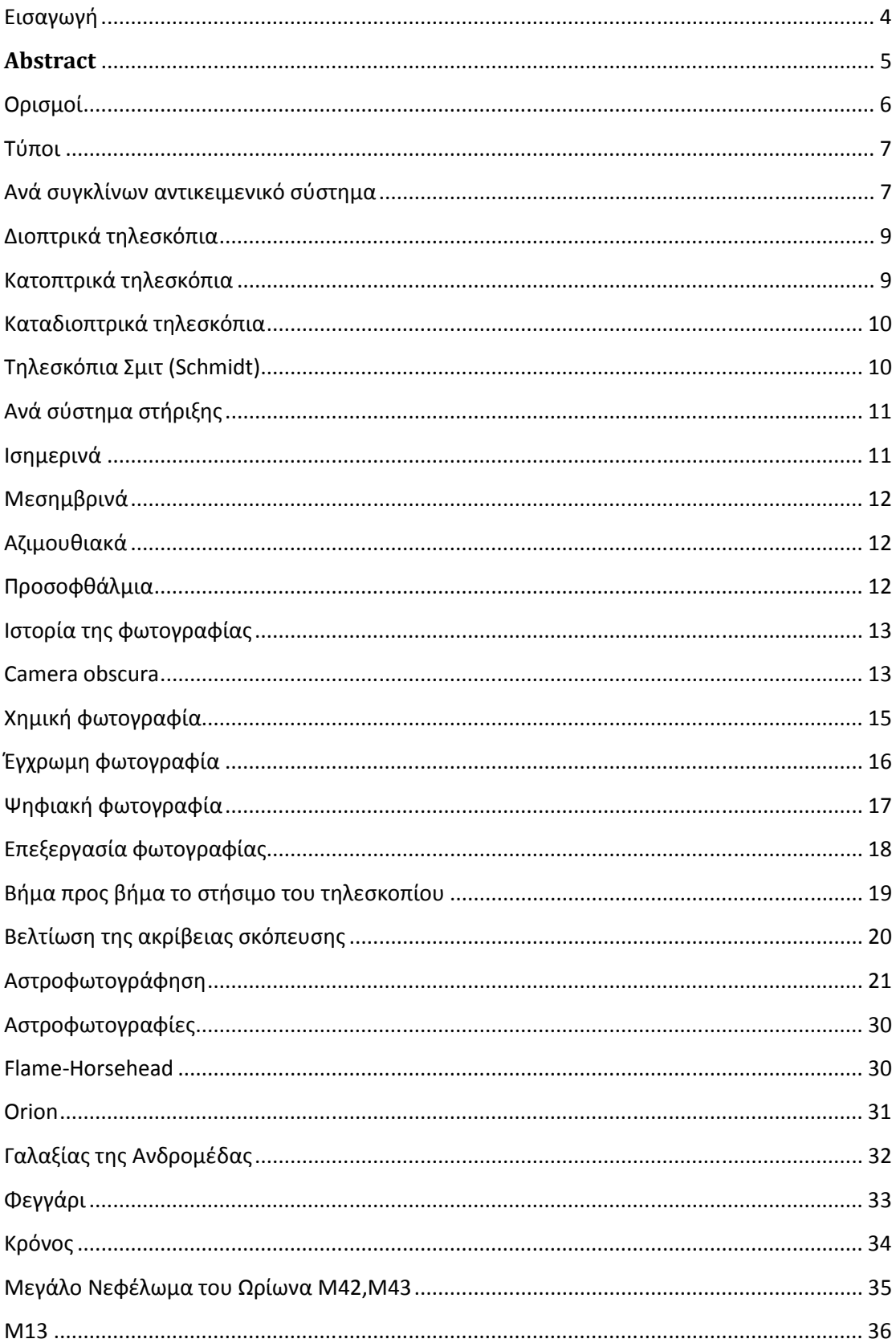

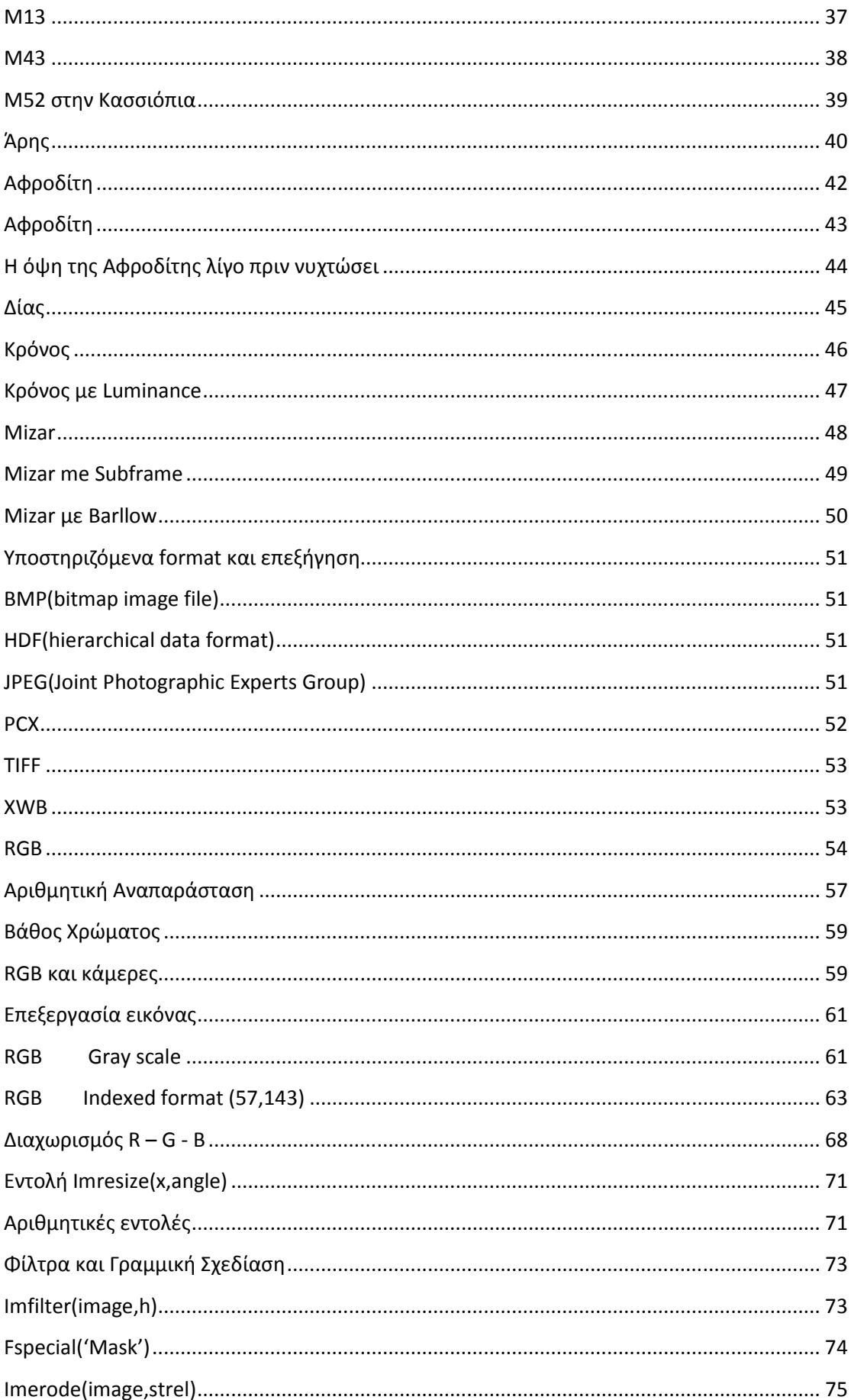

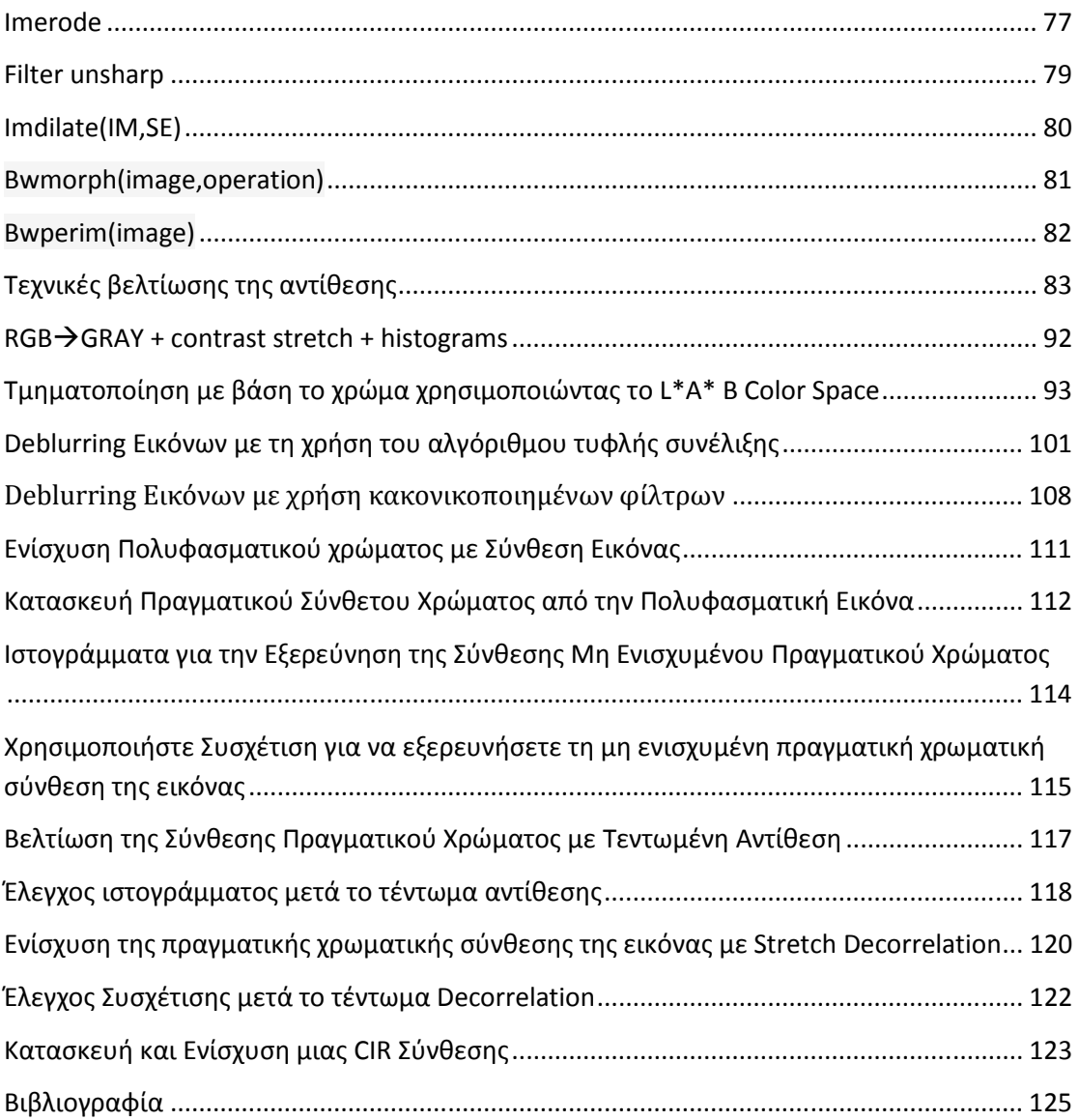

## **Εισαγωγή**

Το τηλεσκόπιο είναι ένα όργανο σχεδιασμένο για την παρατήρηση μακρινών αντικειμένων μέσω της συλλογής ηλεκτρομαγνητικής ακτινοβολίας. Τα πρώτα γνωστά σχεδόν λειτουργικά τηλεσκόπια ανακαλύφθηκαν στις κάτω χώρες στις αρχές του 17ου αιώνα. Ο όρος «τηλεσκόπια» μπορεί να αναφέρεται σε ένα ευρύ φάσμα οργάνων που λειτουργούν στις περισσότερες περιοχές του ηλεκτρομαγνητικού φάσματος. Τα τηλεσκόπια χωρίζονται σε κατηγορίες: Οπτικό τηλεσκόπιο, Ραδιοτηλεσκόπιο, Τηλεσκόπιο σωματιδίων υψηλής ενέργειας, Τηλεσκόπιο βαρυτικού κύματος. Εμείς θα ασχοληθούμε με το οπτικό τηλεσκόπιο.

Οπτικό τηλεσκόπιο λέγεται το τηλεσκόπιο εκείνο δια του οποίου αυξάνεται το μέγεθος αντικειμένων που βρίσκονται μακριά. Συγκεκριμένα είναι μία οπτική διάταξη για τη συλλογή και εστίαση της ορατής ακτινοβολίας, μέσω της οποίας επιχειρείται η παρατήρηση μακρινών αντικειμένων και κυρίως ουράνιων σωμάτων. Σε κάθε τηλεσκόπιο διακρίνεται το συγκλίνον αντικειμενικό σύστημα, (που μπορεί να είναι απλός ή σύνθετος φακός ή κοίλο κάτοπτρο), δια του οποίου σχηματίζεται πραγματική εικόνα των έναντι παρατηρούμενων σωμάτων και το προσοφθάλμιο σύστημα (συγκλίνον ή αποκλίνον) το οποίο σχηματίζει το φανταστικό είδωλο της πραγματικής εικόνας.

Το Οπτικό τηλεσκόπιο, μας δίνει τη δυνατότητα να δούμε το γαλαξία μας από κοντά. Προχωράμε στην αστροφωτογράφιση και έπειτα στην επεξεργασία των εικόνων αυτών, με κατάλληλα προγράμματα. Στην περίπτωσή μας χρησιμοποιήσαμε Matlab .Μέσω του τεχνικού προγραμματισμού μπορέσαμε να βελτιστοποιήσουμε τις φωτογραφίες.

#### **Abstract**

The telescope is an instrument designed to observe distant objects by collecting electromagnetic radiation. The first known practically telescopes operating in the Netherlands was discovered in the early 17th century. The term "Telescopes" can refer to a wide range of instruments operating in most regions of the electromagnetic spectrum. The telescopes are divided into categories: optical telescope Radiotelescope , high-energy particle telescope and telescope gravitational wave. We will deal with the optical telescope.

Optical Telescope is a telescope which increases the size of the far away objects . It is an optical device which collects and focuses visible light, which attempts to observe distant objects and especially celestial bodies. In a telescope we can see the converging objective system (which may be simple or complex lens or concave mirror), through which the real image is formed over the observed body and the eyepiece system (convergent or divergent) which forms the imaginary image of the real image.

The optical telescope allows us to see our galaxy up close. We proceed to astrophotography and then processing these images with appropriate software. We used Matlab. Through technical programming we were able to optimize the photos.

## **Ορισμοί**

Εστιακή απόσταση τηλεσκοπίου ονομάζεται η απόσταση της εστίας από το φακό του τηλεσκοπίου.

Μεγέθυνση τηλεσκοπίου ονομάζεται η δυνατότητα που έχει ένα τηλεσκόπιο να παρουσιάζει ένα παρατηρούμενο αντικείμενο μεγαλύτερο απ΄ όσο φαίνεται αυτό με γυμνό μάτι. Την μεγέθυνση ενός τηλεσκοπίου την υπολογίζουμε διαιρώντας την εστιακή απόσταση του αντικειμενικού φακού ή κατόπτρου διά αυτής του προσοφθάλμιου φακού. Το όριο ωφέλιμης μεγέθυνσης ενός τηλεσκοπίου εξαρτάται από τη διάμετρο του αντικειμενικού φακού: το όριο είναι σχεδόν το διπλάσιο της διαμέτρου σε χιλιοστά. Για παράδειγμα: Τηλεσκόπιο που φέρει αντικειμενικό φακό διαμέτρου 100 χιλιοστών έχει όριο ωφέλιμης μεγέθυνσης περίπου 200. Η μεγέθυνση τηλεσκοπίου διακρίνεται σε γραμμική και σε επιφανειακή.

Γραμμική μεγέθυνση ονομάζεται ο αριθμός που φανερώνει πόσες φορές η φαινόμενη διάμετρος του αντικειμένου καθίσταται μεγαλύτερη. Επιφανειακή μεγέθυνση ονομάζεται ο αριθμός που φανερώνει πόσες φορές η φαινόμενη επιφάνεια του αντικειμένου καθίσταται μεγαλύτερη.

- Η επιφανειακή μεγέθυνση ισούται προς το τετράγωνο της γραμμικής, π.χ. αν ένα προσοφθάλμιο μεγεθύνει γραμμικά 10 φορές, η επιφανειακή μεγέθυνση είναι 100πλάσια.

Οπτικό πεδίο τηλεσκοπίου ονομάζεται το τμήμα εκείνο του ουράνιου θόλου που γίνεται ορατό από το τηλεσκόπιο. Το οπτικό πεδίο του τηλεσκοπίου είναι αντιστρόφως ανάλογο της μεγέθυνσης αυτού. Δηλαδή αν διπλασιασθεί η μεγέθυνση, το οπτικό πεδίο περιορίζεται στο μισό. Πρακτικά το μέγεθος του οπτικού πεδίου βρίσκεται αν διαιρεθεί ο αριθμός των 30 μοιρών δια της μεγέθυνσης. Έτσι αν η μεγέθυνση ανέρχεται σε 30 το οπτικό πεδίο περιορίζεται σε μια μοίρα. Συνεπώς τότε μπορεί να συμπεριλάβει για παράδειγμα το δίσκο της Σελήνης που έχει διάμετρο μισή μοίρα. Αν όμως η μεγέθυνση ισούται προ 100 τότε το οπτικό πεδίο περιορίζεται σε 30:100 = 0,3 της μοίρας, δηλαδή σε 18 πρώτα λεπτά τόξου. Συνεπώς στη δεύτερη αυτή περίπτωση δεν θα μπορεί να συμπεριληφθεί μέσα στο οπτικό πεδίο του τηλεσκοπίου ολόκληρος ο δίσκος της Σελήνης αλλά ένα μέρος, λίγο μεγαλύτερο του μισού, του δίσκου της.

#### Διαχωριστική δύναμη τηλεσκοπίου ή διακριτική ισχύς

τηλεσκοπίου ονομάζεται η ικανότητα ενός τηλεσκοπίου να διαχωρίζει δύο αστέρες που βρίσκονται πολύ κοντά μεταξύ τους. Η διαχωριστική αυτή ικανότητα εξαρτάται από την διάμετρο του αντικειμενικού φακού. Πρακτικά η διαχωριστική δύναμη βρίσκεται αν διαιρεθεί ο αριθμός 14 δια της διαμέτρου του αντικειμενικού φακού εκπεφρασμένο σε εκατοστά του μέτρου. Έτσι αν για παράδειγμα η διάμετρος του τηλεσκοπίου είναι 0,14 (εκατοστόμετρα) τότε η διαχωριστική δύναμή του είναι 14:14 = 1 Το πηλίκο

1 φανερώνει δευτερόλεπτα τόξου. Έτσι αστέρες που βρίσκονται σε μεταξύ τους απόσταση 1 δεύτερο της μοίρας διαχωρίζονται από το συγκεκριμένο τηλεσκόπιο (των 0,14 εκατοστομέτρων διάμετρο).

#### **Τύποι**

Οι τύποι των οπτικών τηλεσκοπίων διακρίνονται σύμφωνα με δύο κριτήρια: το είδος του συγκλίνοντος αντικειμενικού συστήματος και το σύστημα στήριξής τους.

### Ανά συγκλίνων αντικειμενικό σύστημα

Ανάλογα με τον τύπο του συγκλίνοντος αντικειμενικού συστήματος που κατασκευάζονται τα τηλεσκόπια διακρίνονται αυτά σε τρεις βασικούς τύπους οπτικών τηλεσκοπίων σε αντίθεση με τα ραδιοτηλεσκόπια που ανήκουν μεν στα αστρονομικά όργανα αλλά όχι στα οπτικά:

Α. Διοπτρικά τηλεσκόπια

1) Τα **διοπτρικά τηλεσκόπια**, είναι αυτά τα οποία χρησιμοποιούν συγκλίνοντα φακό για τη συλλογή του φωτός. Τα διοπτρικά αυτά τηλεσκόπια διακρίνονται σε:

α) Ολλανδικές διόπτρες ή διόπτρες Γαλιλαίου και

β) Αστρονομικές διόπτρες ή διόπτρες Κέπλερ.

2) Οι **αστρονομικές διόπτρες** και

3) Το **τηλεσκόπιο αντικειμενικού συστήματος** ή και **Διοπτρικό** καλούμενο.

#### B. Κατοπτρικά τηλεσκόπια

**Κατοπτρικά τηλεσκόπια**, λέγονται εκείνα τα οποία χρησιμοποιούν κοίλο κάτοπτρο για τη συλλογή του φωτός και ένα μικρό δευτερεύον κάτοπτρο για την ανάκλαση του φωτός στο προσοφθάλμιο φακό.

Γ. Καταδιοπτρικά τηλεσκόπια

7

Τέλος τα **καταδιοπτρικά τηλεσκόπια**, είναι αυτά τα οποία χρησιμοποιούν τόσο φακούς όσο και κάτοπτρα, δηλαδή συγκερασμός των παραπάνω δύο κατηγοριών Α και Β, (τα τηλεσκόπια τύπου Maksutov και τα τηλεσκόπια Σμιντ (Schmidt telescopes ή Schmidt cameras) είναι τα πιο διαδεδομένα καταδιοπτρικά τηλεσκόπια).

Τα κατοπτρικά τηλεσκόπια πλεονεκτούν των διοπτρικών στα εξής:

- κατασκευάζονται ευκολότερα. Αντιμετωπίζεται η επεξεργασία μιας μόνο επιφάνειας, της κοίλης του κατόπτρου σε αντίθεση με ένα σύνθετο αντικειμενικό φακό στον οποίο πρέπει να επεξεργαστούν 4 επιφάνειες. Συνεπώς είναι φθηνότεροι,
- είναι δυνατή η κατασκευή τέτοιων κατόπτρων μεγάλης διαμέτρου όπως εκείνο του Αστεροσκοπείου Πάλομαρ των 5 μέτρων σε αντίθεση με τους αντικειμενικούς φακούς των οποίων οι διαστάσεις δεν μπορούν να είναι τόσο μεγάλες,
- είναι τελείως αχρωματικά. Τα κάτοπτρά τους απλά ανακλούν τις ακτίνες χωρίς να τις διαθλούν.

Τα διοπτρικά τηλεσκόπια παρά ταύτα υπερτερούν των κατοπτρικών στα εξής:

- είναι φωτεινότερα,
- παρέχουν μεγάλη ευκρίνεια των ειδώλων,
- δεν παρουσιάζουν ανάγκη επαργύρωσης, που επιβάλλεται να γίνεται στα κάτοπτρα κατά συχνά διαστήματα και η επιτυχία της οποίας παρουσιάζει πολλές δυσκολίες. Συνέπεια των λόγων αυτών είναι να προτιμώνται τα διοπτρικά.

#### Διοπτρικά τηλεσκόπια

Το διοπτρικό τηλεσκόπιο είναι ένας μεταλλικός σωλήνας στο ένα άκρο του οποίου προσαρμόζεται ο καλούμενος αντικειμενικός φακός που στρέφεται προς το αντικείμενο σκόπευσης, λέγεται και αντοφθάλμιος φακός επειδή βρίσκεται στο αντίθετο σημείου του προσοφθάλμιου άκρου του σωλήνα. Ο αντικειμενικός φακός συλλέγει τις εκπεμπόμενες από το παρατηρούμενο σώμα φωτεινές ακτίνες και τις συγκεντρώνει στην εστία που βρίσκεται προς το μέρος του οφθαλμού κοντά στην άκρη του σωλήνα.

Κοντά λοιπόν στην εστία του τηλεσκοπίου προσαρμόζεται το καλούμενο προσοφθάλμιο που είναι ένας μικρότερος σωλήνας που φέρει και στα δύο άκρα του από ένα φακό. Από κοινού το σύστημα αυτό των δύο φακών λειτουργεί όπως το μικροσκόπιο που μεγεθύνει το σχηματιζόμενο στην εστία είδωλο του αντικειμένου. Το προσοφθάλμιο έχει την δυνατότητα να ολισθαίνει μέσα στον σωλήνα του τηλεσκοπίου, με ειδικό κοχλία, έτσι ώστε να επιτυγχάνεται η σαφήνεια του μεγεθυνόμενου ειδώλου.

#### Κατοπτρικά τηλεσκόπια

Το κατοπτρικό τηλεσκόπιο δεν έχει «αντικειμενικό φακό». Αντ΄ αυτού χρησιμοποιείται κάτοπτρο μεταλλικό ή γυάλινο κοίλο με επιφάνεια προβολική. Οι ακτίνες αντικειμένου που προσπίπτουν σ΄ αυτό ανακλώνται και συγκεντρώνονται στην εστία του κατόπτρου όπου και παρατίθεται προσοφθάλμιο που μεγεθύνει το είδωλο όπως και στα διοπτρικά τηλεσκόπια. Προς γενικότερη διάκριση τα τηλεσκόπια αυτά ονομάζονται κατοπτρικά επειδή ακριβώς το αντικειμενικό σύστημά τους είναι κατοπτρικό. Διακρίνονται τριών ειδών κατοπτρικά τηλεσκόπια:

- Γρηγοριανά τηλεσκόπια,
- Τηλεσκόπια Κασεγκραίν και
- Νευτώνια τηλεσκόπια

9

### Καταδιοπτρικά τηλεσκόπια

Στα σύγχρονα τηλεσκόπια ο "αντικειμενικός φακός" είναι σύνθετος. Αυτός συνίσταται από δύο φακούς ενός αμφίκυρτου και ενός κοιλόκυρτου, σε διάταξη τέτοια που η μία των κυρτών επιφανειών του πρώτου να εφαρμόζει στη κοίλη επιφάνεια του δεύτερου. Έτσι οι δύο αυτοί φακοί συνιστούν ένα φακό σύνθετο από διαφορετικό όμως υλικό. Εξ αυτών ο ένας κατασκευάζεται από στεφσνύαλο και ο άλλος από πυριτύαλο. Αυτό έχει ως συνέπεια τον πλήρη αχρωματισμό των ειδώλων. Ο χρωματισμός των ειδώλων προέρχεται κατά βάση από την ανάλυση του φωτός από τους φακούς.

Ο παραπάνω όμως συνδυασμός των δύο φακών από διαφορετική ύλη με διαφορετικό δείκτη διάθλασης εξουδετερώνει σχεδόν εντελώς τους "ιριδισμούς" και παρέχει είδωλα άχρωμα.

#### Τηλεσκόπια Σμιτ (Schmidt)

Πρόκειται για καταδιοπτρικά τηλεσκόπια που άρχισαν να κατασκευάζονται μεταπολεμικά τα οποία και αποτελούν σύνθεση διοπτρικού και κατοπτρικού τηλεσκοπίου και που φέρουν το όνομα του εφευρέτη τους Σμιτ.

Τα τηλεσκόπια Σμιτ καθώς και τα όμοια αυτών Μακσούτοβ (Максутов) έχουν το μεγάλο πλεονέκτημα να είναι μικρά σε μήκος με πολύ ευρύ οπτικό πεδίο τόσο ώστε να μπορούν να φωτογραφίζουν εκτάσεις ακόμα και πολλών τετραγωνικών μοιρών του ουρανίου θόλου σε αντίθεση με τα συνήθη τηλεσκόπια διοπτρικά ή κατοπτρικά που όσο μεγαλύτερα είναι τόσο περιορισμένο οπτικό πεδίο έχουν που περιορίζεται σε λίγα μόλις τετραγωνικά λεπτά της μοίρας.

Ένα άλλο επίσης πολύ σημαντικό στοιχείο που κάνει τα τηλεσκόπια Σμιτ να υπερτερούν είναι ότι αυτά μπορούν να φωτογραφίζουν σε σύντομο σχετικά χρόνο πολύ αμυδρούς αστέρες, ενώ στους άλλους τύπους απαιτείται πολύωρη έκθεση για αμυδρά αντικείμενα όπως είναι οι μακρινοί γαλαξίες.

## Ανά σύστημα στήριξης

Τα τηλεσκόπια διακρίνονται ανάλογα με τον τύπο στήριξης:

- Ισημερινά,
- Μεσημβρινά,
- Αζιμουθιακά.

## Ισημερινά

Τα τηλεσκόπια που χρησιμοποιούνται σήμερα για την έρευνα της φυσικής κατάστασης των ουρανίων σωμάτων και γενικότερα στη σπουδή του σύμπαντος στηρίζονται επί συστήματος δύο αξόνων το οποίο καλείται ισημερινή στήριξη. Εξ αυτών ο ένας είναι σταθερός και έχει την διεύθυνση του άξονα του κόσμου, και καλείται **πολικός άξονας**, ο δε άλλος φέρει στο ένα άκρο του το τηλεσκόπιο και στο άλλο *αντίβαρο ισοστάθμισης*, που περιστρέφεται γύρω από τον πρώτο επί τον οποίον είναι κάθετος και ονομάζεται **άξονας αποκλίσεων**. Από τους δύο κύκλους του συστήματος ο ένας είναι κάθετος στον πολικό άξονα και μετρά τις ωριαίες γωνίες όπου και εξ αυτού ονομάζεται **ωριαίος κύκλος**, ενώ ο άλλος είναι κάθετος επί τον άξονα αποκλίσεων, μετρά τις αποκλίσεις και ονομάζεται **κύκλος αποκλίσεων**.

Το σύστημα αυτό επιτρέπει την ευχερή σκόπευση ενός αστέρος οπουδήποτε κι αν βρίσκεται αυτός στο ορατό μέρος της ουράνιας σφαίρας όταν είναι γνωστές οι ουράνιες συντεταγμένες και ο αστρικός χρόνος.

Επειδή λοιπόν εύκολα μετρώνται επ΄ αυτών η ωριαία γωνία και η απόκλιση που σημειωτέον ονομάζονται *ισημερινές συντεταγμένες* γι΄ αυτό και όλο το περιγραφόμενο σύστημα ονομάζεται *ισημερινό σύστημα* και το δε τηλεσκόπιο που φέρει **ισημερινό τηλεσκόπιο**.

## Μεσημβρινά

Αν ένα τηλεσκόπιο προορίζεται μόνο για τον καθορισμό των ουράνιων συντεταγμένων των αστέρων και εξ αυτών την εύρεση του ακριβούς χρόνου τότε το τηλεσκόπιο αυτό στηρίζεται κατά τέτοιο τρόπο ώστε να κινείται μόνο κατά διεύθυνση από Β. προς Ν. δηλαδή μόνο επί μεσημβρινού επιπέδου της Γης. Εξ αυτού και ονομάζεται τηλεσκόπιο μεσημβρινής στήριξης.

Με το μεσημβρινό τηλεσκόπιο είναι δυνατή η παρατήρηση ενός αστέρα όταν αυτός διέρχεται από τον μεσημβρινό κατά την άνω μεσουράνησή του οπότε και η ορθή αναφορά του ισούται προς τον αστρικό χρόνο.

## Αζιμουθιακά

Το τηλεσκόπιο αζιμουθιακής στήριξης, όπως διαφαίνεται και από το όνομά του χρησιμοποιείται για την εύρεση των γεωγραφικών συντεταγμένων, δηλαδή επί παρατηρήσεων και μετρήσεων στη Γη.

## **Προσοφθάλμια**

Ανεξάρτητα των διαφόρων τύπων των τηλεσκοπίων, υφίστανται επίσης και δύο ειδών προσοφθάλμια:

> - το *θετικό* ή το λεγόμενο προσοφθάλμιο Ράμστντεν: που συνίσταται από δύο φακούς επιπεδόκυρτους τοποθετημένοι με τέτοιο τρόπο που

η κυρτή επιφάνεια του ενός να είναι στραμμένη προς την κυρτή του άλλου, και

- το *αρνητικό* ή το λεγόμενο προσοφθάλμιο Χουίγκενς: του οποίου οι δύο επιπεδόκυρτοι φακοί βρίσκονται σε θέση τέτοια που η κυρτή επιφάνεια του ενός να είναι στραμμένη στην επίπεδη επιφάνεια του άλλου.

### **Ιστορία της φωτογραφίας**

Με τον όρο **φωτογραφία** αναφερόμαστε γενικά στη διαδικασία δημιουργίας οπτικών εικόνων μέσω της καταγραφής και αποτύπωσης του φωτός, με χρήση κατάλληλων συσκευών (φωτογραφικές μηχανές).

Η φωτογραφία, πέρα από την τεχνική της διάσταση, αναγνωρίζεται ως ένα από τα ευρύτερα διαδεδομένα μέσα επικοινωνίας του 20ου αιώνα καθώς και ως μία μορφή τέχνης συγγενικής με την ζωγραφική.

#### Camera obscura

Οι πρώτες φωτογραφίες αποτελούν ουσιαστικά απλές προβολές εικόνων πάνω σε κάποια επιφάνεια. Ως πρώτη φωτογραφική "μηχανή" μπορεί να θεωρηθεί ένα σκοτεινό δωμάτιο ή κουτί (camera obscura) που στη μία άκρη διαθέτει μια γυαλιστερή επιφάνεια και στην απέναντι άκρη μία πολύ μικρή οπή. Σε μία τέτοια κατασκευή, οι ακτίνες του φωτός διαδίδονται μέσα από την οπή και σχηματίζουν πάνω στην επιφάνεια ένα είδωλο των αντικειμένων έξω από το δωμάτιο ή κουτί.

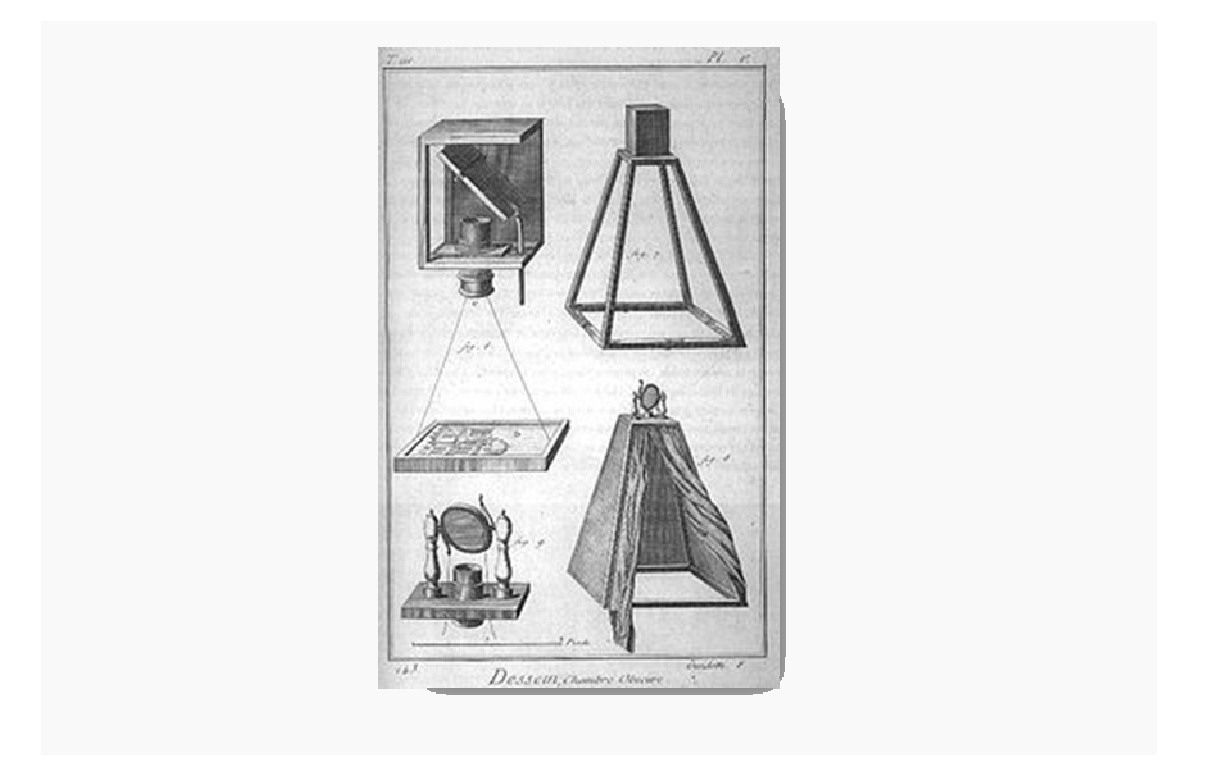

4ος π.χ. αιώνας: (γύρω στο 350). Ο Αριστοτέλης περιγράφει τον τρόπο που λειτουργεί η απλούστερη φωτογραφική μηχανή, η γνωστή ως camera obscura. Αργότερα, στον 11º αιώνα, ο άραβας επιστήμονας Αλχαζέν περιγράφει το ίδιο φαινόμενο. Στη συνέχεια και για πολλούς αιώνες, αρκετοί ασχολήθηκαν με την *camera obscura* και το 1558 ο Giovanni della Porta είναι ίσως ο πρώτος που συνιστά τη χρήση μιας ανάλογης φορητής συσκευής στους ζωγράφους για σχεδίαση πορτραίτων και τοπίων. Λίγο νωρίτερα, στα 1550 είχε ήδη συντελεστεί μια σημαντική τροποποίηση της *camera obscura* και συγκεκριμένα η προσθήκη ενός κοίλου φακού στην οπή εισόδου του φωτός, από τον Girolamo Gardano. Το 1568 ο Daniello Barbaro επινόησε επιπλέον ένα είδος διαφράγματος που επέτρεπε την εστίαση της εικόνας, ενώ το 1636 ο Daniel Schwenter εφεύρε ένα σύστημα πολλαπλών φακών, διαφορετικών εστιακών αποστάσεων, πρόδρομο του σημερινού *ζουμ.* Μπορούμε να πούμε πως η φωτογραφική μέθοδος του 16<sup>ου</sup> αιώνα λειτουργεί πάνω στις ίδιες αρχές με τις σύγχρονες φωτογραφικές μηχανές.

Οι μετέπειτα μεταβολές της πρωταρχικής *camera obsura* οδήγησαν κυρίως σε περισσότερο ελαφρές μηχανές. Παράλληλα ξεκίνησαν οι προσπάθειες για την μόνιμη αποτύπωση της εικόνας σε μια φωτοευαίσθητη επιφάνεια, καθώς παρέμενε σημαντικό μειονέκτημα το γεγονός ότι η απλή *camera obscura* δεν μπορούσε να διατηρήσει τα είδωλα των αντικειμένων.

## Χημική φωτογραφία

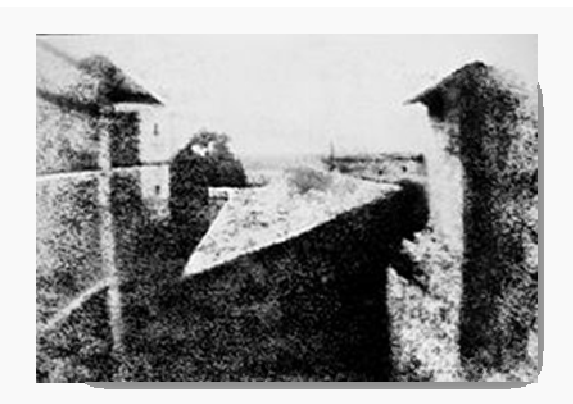

Η πρώτη χημική φωτογραφία που αποτυπώθηκε από τον Νικηφόρο Νιέπς, 1826. Απαιτήθηκαν συνολικά 8 ώρες έκθεσης

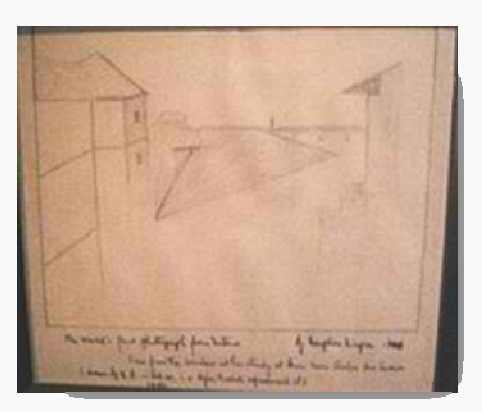

Σκίτσο της ίδιας φωτογραφίας.

Τα πρώτα πειράματα πάνω σε φωτοευαίσθητα υλικά χρονολογούνται περίπου στις αρχές του 18ου αιώνα και ανήκουν στον Γιόχαν Χάινριχ Σούλτσε (Johann Heinrich Schulze), ο οποίος είχε πετύχει την αποτύπωση του φωτός πάνω σε ένα φωτοευαισθητοποιημένο από άλατα αργύρου χαρτί αλλά στάθηκε αδύνατη η στερέωση της εικόνας.

Αργότερα, ο Γάλλος ερευνητής Νικηφόρος Νιέπς (Nicéphore Niépce) επανέλαβε (ανεξάρτητα) την αποτύπωση μιας αρνητικής εικόνας με την ίδια όμως δυσκολία στερέωσης της στο χαρτί. Το 1826 ωστόσο, κατάφερε να αποτυπώσει απευθείας σε "θετικό" την πρώτη φωτογραφία της ιστορίας, χάρη στη χρήση ενός παραγώγου του πετρελαίου. Για την αποτύπωση της φωτογραφίας αυτής απαιτήθηκε έκθεση στο φως για διάστημα οκτώ ωρών και το θέμα της ήταν οι στέγες των παραθύρων του

χωριού *Chalon-sur-Saone* της Γαλλίας. Ο ίδιος ο Νιέπς ονόμασε την τεχνική του **ηλιογραφία** και προσπάθησε - χωρίς ιδιαίτερη επιτυχία - να την διαδώσει.

Από πολλούς ο Talbot θεωρείται πατέρας της σύγχρονης φωτογραφίας, κυρίως διότι συνέλαβε τη σχέση ανάμεσα στην *αρνητική* και *θετική* φωτογραφία. Οι όροι *αρνητικό* και *θετικό* χρησιμοποιήθηκαν για πρώτη φορά από τον Τζον Χέρσελ (John Herschel), φίλο του Τάλμποτ. Επιπλέον ο Τάλμποτ ήταν ο πρώτος που δημοσίευσε βιβλίο με συλλογή φωτογραφιών, ενώ λειτούργησε την πρώτη επιχείρηση μαζικής αναπαραγωγής και πώλησης φωτογραφιών στο Ρίντινγκ, κοντά στη πόλη του Λονδίνου .

#### Έγχρωμη φωτογραφία

Η τεχνική της φωτογραφίας χρώματος εξερευνήθηκε σε ολόκληρη τη διάρκεια του 19ου αιώνα. Τα αρχικά πειράματα αποτύγχαναν να αποτρέψουν το χρώμα από την εξασθένιση. Η πρώτη φωτογραφία χρώματος αποτέλεσε γεγονός το 1861 χάρη στο φυσικό James Clerk Maxwell.

Μια από τις πρώτες μεθόδους για έγχρωμες φωτογραφίες περιλάμβανε τη χρήση συνολικά τριών φωτογραφικών μηχανών κάθε μια απο τις οποίες είχε ένα διαφορετικό φίλτρο χρώματος μπροστά από το φακό. Το πρώτο έγχρωμο φιλμ (*Autochrome*) κυκλοφόρησε ως εμπορικό προϊόν το 1907 αλλά η σύσταση του ήταν διαφορετική από του μεταγενέστερου φιλμ *Kodachrome*, που κυκλοφόρησε το 1935 βασισμένο σε τρία επιχρωματισμένα στρώματα, το κάθε ένα ευαίσθητο σε ένα από τα τρία πρωτεύοντα χρώματα (μπλε, πράσινο και κόκκινο)

#### Ψηφιακή φωτογραφία

Η ψηφιακή φωτογραφία αποτελεί ίσως την τελευταία σημαντική εξέλιξη σε ότι αφορά την τεχνική της φωτογραφίας. Σε αυτές αντί για το κοινό "χημικό" φιλμ χρησιμοποιούνται φωτοευαίσθητοι αισθητήρες. Το μέρος της φωτογραφικής μηχανής που βοηθά την εστίαση της εικόνας είναι το ίδιο. Βέβαια συνοδεύεται πια από πολλά βοηθητικά της χρήσης ηλεκτρονικά μέσα.

Οι αισθητήρες αποτελούνται από έναν αριθμό μικροσκοπικών εικονοστοιχείων , στα οποία αναλύεται η εικόνα. Χρησιμοποιούνται εξειδικευμένα εικονοστοιχεία για κάθε ένα από τρία βασικά χρώματα. Κάθε ένα καταγράφει τις πληροφορίες σχετικά με την ένταση του εισερχόμενου φωτός από το συγκεκριμένο χρώμα. Στην συνέχεια μετατρέπεται η ένταση σε ένα δυαδικό αριθμό που αποτελεί την μέτρησή της. Οι πληροφορίες αυτές μεταφέρονται στα ηλεκτρονικά κυκλώματα της μηχανής τα οποία επεξεργάζονται και αποθηκεύουν την εικόνα σε μορφή αναγνώσιμη από άλλα μέσα. Η μορφή αυτή είναι μία σειρά δυαδικών αριθμών κατάλληλα οργανωμένων που αποθηκεύονται σε ειδική προσθαφαιρούμενη ηλεκτρονική κάρτα μνήμης που φέρουν οι μηχανές αυτές. Στην συνέχεια απ΄ αυτή την κάρτα είναι έτοιμη η φωτογραφία να αναπαραχθεί όπου χρειάζεται, με την βοήθεια αποκωδικοποιητών της μορφής αποθήκευσης, είτε στην οθόνη της ίδιας της μηχανής, είτε με μεταφορά σε άλλα μέσα π.χ. ηλεκτρονικούς υπολογιστές. Οι κυριότερες μορφές - τύποι αποθήκευσης σε ψηφιακά μέσα είναι: jpeg, gif]] .

Τα μέσα αναπαραγωγής της εικόνας είναι οι ίδιες οι φωτογραφικές μηχανές, οι οθόνες των ηλεκτρονικών υπολογιστών αλλά και μυριάδες μέσα ψηφιακής απεικόνισης. Για κάθε ένα από αυτά χρειάζεται η προσαρμογή της μορφής καταγραφής στις απαιτήσεις του συστήματος.

Η πρώτη εμπορική ψηφιακή φωτογραφική μηχανή παρουσιάστηκε το 1990. Σήμερα οι ψηφιακές μηχανές αποτελούν ευρύτατα διαδεδομένα καταναλωτικά προϊόντα, ενώ συνεχίζουν να εξελίσσονται ενσωματώνοντας επιπλέον δυνατότητες, όπως και βιντεοσκόπηση, με ή χωρίς καταγραφή ήχου.

## Επεξεργασία φωτογραφίας

Μετά την αποτύπωση της φωτογραφίας στο φιλμ πρέπει να ακολουθήσει η εμφάνιση του φιλμ, δηλαδή η επεξεργασία του για τη σταθεροποίηση της εικόνας, ώστε να μπορεί να εκτεθεί στο φως χωρίς να καταστραφεί. Στη συνέχεια γίνεται η εκτύπωση κάθε καρέ σε φωτογραφικό χαρτί, δηλαδή χαρτί με κατάλληλες φωτοευαίσθητες επιστρώσεις. Αυτή γίνεται με την προβολή της εικόνας του αρνητικού πάνω στο εν λόγω χαρτί. Κατά τη διάρκεια αυτών των εργασιών είναι δυνατόν να γίνουν μια σειρά από παρεμβάσεις που μεταβάλλουν το τελικό αποτέλεσμα, δίνοντας ξεχωριστό χαρακτήρα.

Για τις ψηφιακές φωτογραφίες είναι δυνατή η επεξεργασία τους με ψηφιακά μέσα. Είναι δυνατόν να υπάρχει επεξεργασία είτε μέσα στην φωτογραφική μηχανή είτε σε ηλεκτρονικό υπολογιστή. Για τον σκοπό αυτό έχει αναπτυχθεί μία μεγάλη σειρά από προγράμματα.

## **Βήμα προς βήμα το στήσιμο του τηλεσκοπίου**

Αφού συμβουλευτήκαμε το εγχειρίδιο του τηλεσκοπίου Celestron C8-S, συναρμολογήσαμε αυτό κατάλληλα. Το πιο σημαντικό κομμάτι σε αυτή τη διαδικασία είναι η ευθυγράμμιση του τηλεσκοπίου. Επιλέξαμε να κάνουμε πολική ευθυγράμμιση, δηλαδή να εισάγουμε στον «ουράνιο χάρτη» δεδομένων που έχει, τον πολικό αστέρα σε κατάλληλη θέση κάθε φορά, ανάλογα με την ώρα που θέλουμε να το συγχρονίσουμε. Πρώτα όμως, εισάγουμε μέσω του χειριστηρίου τα δεδομένα που χρειάζονται για να λειτουργήσει το τηλεσκόπιο ορθά, δηλαδή, ώρα, ημερομηνία, τη ζώνη ώρας, γεωγραφικό πλάτος και μήκος (εκτός και αν έχει τη πόλη που βρισκόμαστε στα δεδομένα του). Έπειτα, προχωρούμε στην ευθυγράμμιση με το πλανητικό σύστημα (ήλιο, σελήνη και πλανήτες), η οποία προτείνεται τόσο για ημερήσια όσο και για νυχτερινή παρατήρηση. Αυτή η διαδικασία χρειάζεται μόνο την πρώτη φορά που θα εκκινήσουμε το τηλεσκόπιο. Αν οι επόμενες παρατηρήσεις που κάνουμε είναι στην ίδια περιοχή, τότε μπορούμε να χρησιμοποιήσουμε την εντολή «Τελική Ευθυγράμμιση», η οποία ανακαλεί αυτόματα τις αποθηκευμένες θέσεις/δείκτες, για να συνεχίσει να χρησιμοποιεί την ευθυγράμμιση της τελευταίας μας παρατήρησης.

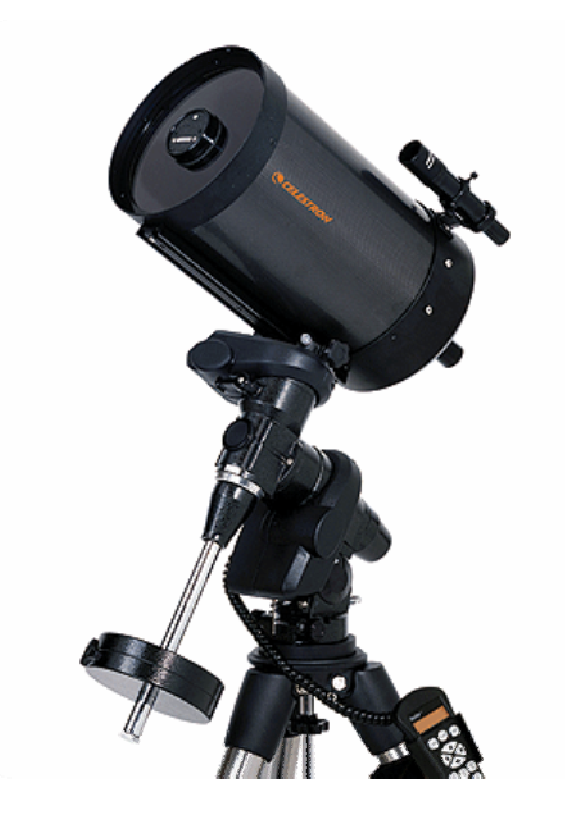

## **Βελτίωση της ακρίβειας σκόπευσης**

Το τηλεσκόπιο διαθέτει επιλογές οι οποίες επιτρέπουν τη βελτίωση της ακρίβειας σκόπευσης της στήριξης με διάφορους τρόπους:

- Αστέρια Ευθυγράμμισης: Μας επιτρέπουν να αντικαταστήσουμε οποιονδήποτε από τους αρχικούς αστέρες ευθυγράμμισης με ένα νέο αστέρα ή ουράνιο αντικείμενο.
- Αστέρια Βαθμονόμησης: Τα αστέρια βαθμονόμησης χρησιμοποιούνται για να βελτιωθεί η ακρίβεια σκόπευσης του τηλεσκοπίου, εξουδετερώνοντας τις αμυδρές οπτικο-μηχανικές διαφορές στην ευθυγράμμιση μεταξύ των οπτικών και της στήριξης.
- Sync: Το χαρακτηριστικό Sync χρησιμοποιείται για να βελτιώσει την ακρίβεια σκόπευσης σε μια συγκεκριμένη περιοχή του ουρανού.
- Undo Sync: Χρησιμοποιώντας το χαρακτηριστικό Sync μπορεί να επηρεαστεί η ακρίβεια σκόπευσης όταν εξερευνούμε άλλα κομμάτια του ουρανού, ώστε να είναι απαραίτητο να γίνει «Undo Sync» στο τηλεσκόπιό μας. Κάνοντας αυτό, επαναφέρουμε το τηλεσκόπιο στην αρχική του ευθυγράμμιση.

Μετά απ'όλα αυτά, είμαστε έτοιμοι να επιλέξουμε οποιοδήποτε αντικείμενο από την εκτενή βάση δεδομένων. Μπορούμε απλά να δούμε έναν αστερισμό ή πλανήτη που επιθυμούμε, ή να επιλέξουμε ένα από τα παρακάτω:

- Εντοπισμός πλανητών: Το τηλεσκόπιο μπορεί να εντοπίσει και τους 8 πλανήτες του ηλιακού συστήματος και επιπλέον τη Σελήνη.
- Επιλογή περιήγησης: Επιτρέπει στο χρήστη να επιλέξει από μια λίστα ενδιαφερόντων αντικειμένων βάσει της ημερομηνίας και της ώρας παρατήρησης.
- Περιήγηση στους αστερισμούς: Επιτρέπει στο χρήστη να περιηγηθεί στα καλύτερα αντικείμενα σε καθένα από τους 88 αστερισμούς.

### **Αστροφωτογράφηση**

Αφού στήσουμε το τηλεσκόπιο και στοχεύσουμε με τον ερευνητή το ουράνιο σώμα που επιθυμούμε να δούμε, τοποθετούμε τη κάμερα στο προσοφθάλμιο που επιλέγουμε (χιλιοστά που επιθυμούμε για καλύτερη ορατότητα του αντικειμένου). Αργότερα ,τοποθετούμε και το Barlow το οποίο μεγεθύνει την εικόνα που βλέπουμε x2, όμως η ποιότητά της αλλοιώνεται. Με τη βοήθεια του προγράμματος Artemis Capture βλέπουμε στο PC ότι βλέπουμε από το προσοφθάλμιο (το αντίθετο από αυτό που βλέπει ο ερευνητής). Έτσι, αποθηκεύουμε την εικόνα που θέλουμε ή το βίντεο. Ανάλογα με το είδος του αρχείου, αν μας βολεύει το περνάμε αμέσως στο Matlab , αλλιώς τη μετατρέπουμε σε jpeg, png κτλ.

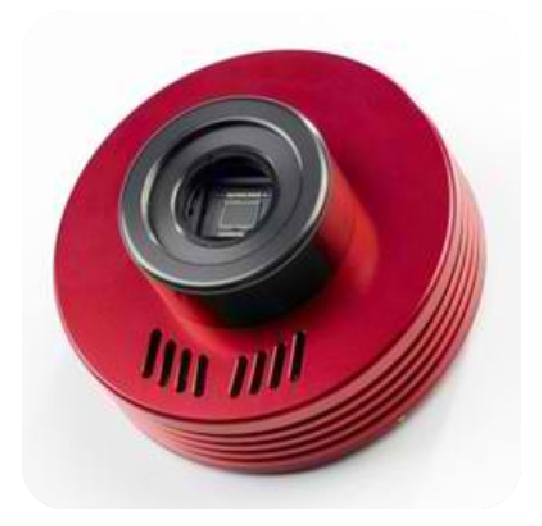

#### Η φωτογραφική που χρησιμοποιούμε CCD Atik Camera

Εφόσον συνδέσουμε τη κάμερα με τον Η/Υ, αυτόματα και χωρίς καμία ρύθμιση, εμφανίζεται στην οθόνη του υπολογιστή μας ότι βλέπει το τηλεσκόπιο σε ασπρόμαυρο. Για να ρυθμίσουμε το χρόνο έκθεσης της κάμερας (δηλαδή, το χρόνο που θα πρέπει να είναι ανοιχτό το κλείστρο της κάμερας για να αναγνωρίσει τα φωτεινά αντικείμενα στον ουρανό και να τα εμφανίσει).

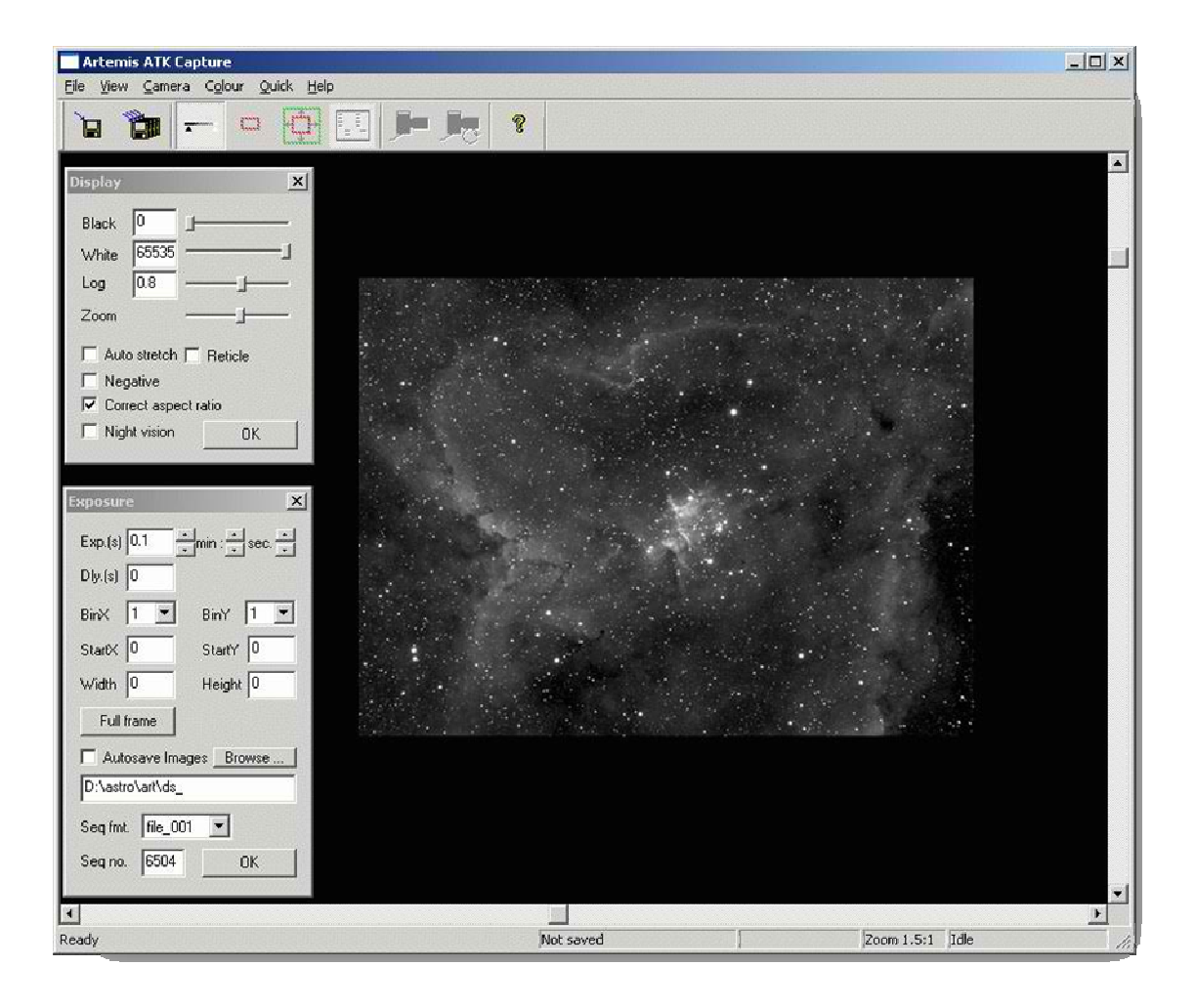

Συνήθως η αστροφωτογράφηση και αστροπαρατήρηση γίνεται το βράδυ και σε σκοτεινά μέρη για να είναι βλέπουμε καλύτερα και με μεγαλύτερη ακρίβεια τα ουράνια σώματα. Έτσι, δεν επηρεάζετε η κάμερα από το φως με αποτέλεσμα οι φωτογραφίες να μην έχουν μεγάλο ποσοστό θορύβου. Για μεγαλύτερη διευκόλυνσή μας, μπορούμε να ενεργοποιήσουμε τη νυχτερινή όραση(night vision) στο πρόγραμμα που χρησιμοποιούμε.

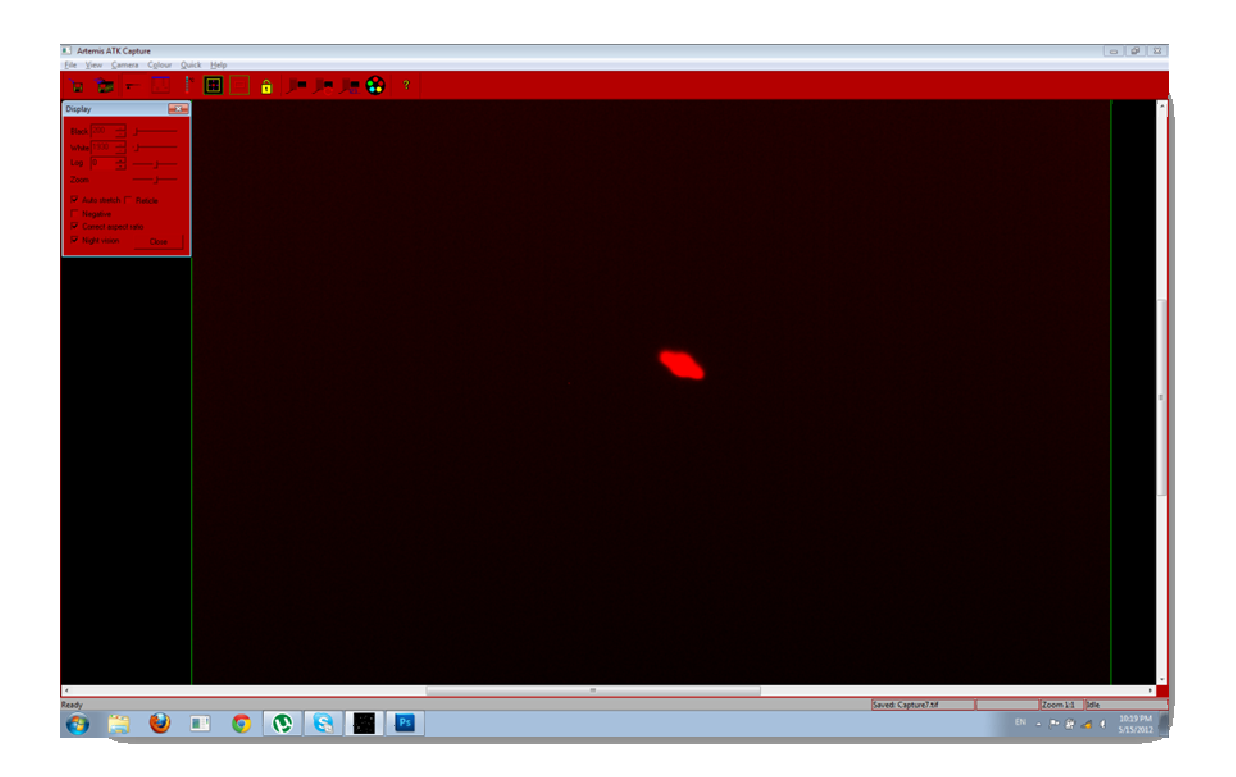

Το μενού Exposure μας βοηθάει στο να ελέγχουμε το χρόνο που μένει ανοιχτό το κλείστρο της κάμερας. Όσο μεγαλύτερο είναι το Exp. (sec) ,τόσο καλύτερη θα είναι η ποιότητα της φωτογραφίας. Όμως υπάρχουν και άλλες παράμετροι για μια καλή φωτογράφηση. Η υγρασία στην ατμόσφαιρα θα πρέπει να είναι χαμηλή για να μην θολώνουν οι φακοί. Επίσης, το τηλεσκόπιο θα πρέπει να είναι σταθερό ,γι' αυτό η ιδανική περίπτωση για ποιοτικές φωτογραφίες είναι όταν έχει άπνοια.

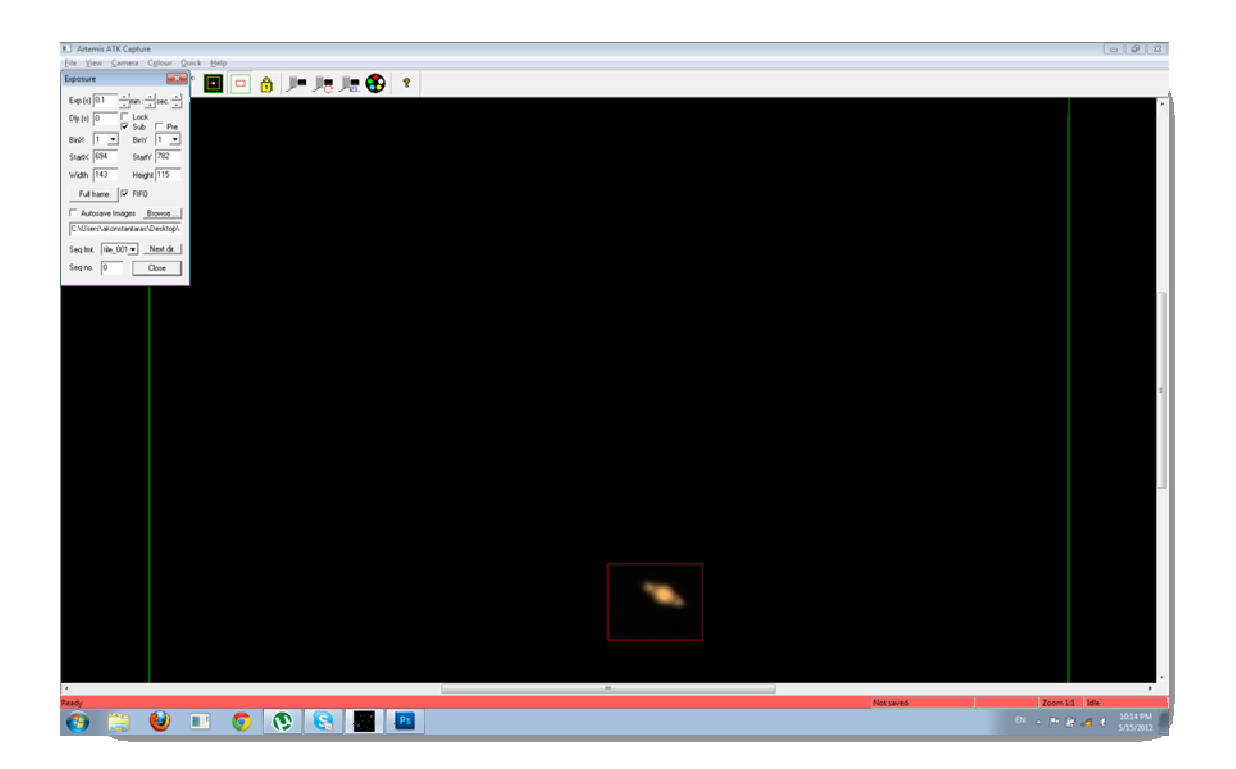

Μια άλλη δυνατότητα του προγράμματος είναι να βλέπουμε τα ουράνια σώματα με χρώμα. Για να ενεργοποιήσουμε αυτή την εντολή ,πηγαίνουμε στο μενού colour και ενεργοποιούμε την επιλογή colour.

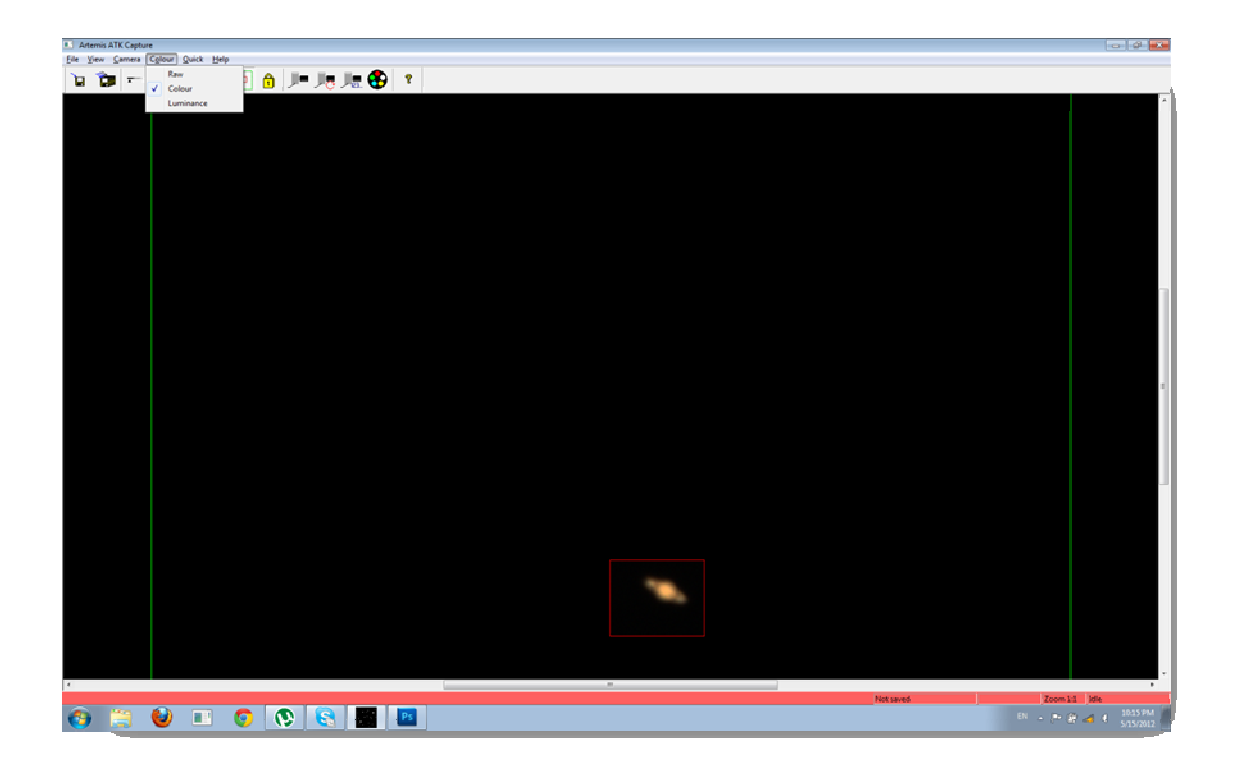

Μια άλλη εντολή στο μενού Display είναι η επιλογή negative. Αυτή η εντολή εμφανίζει την εικόνα με αρνητικά χρώματα.

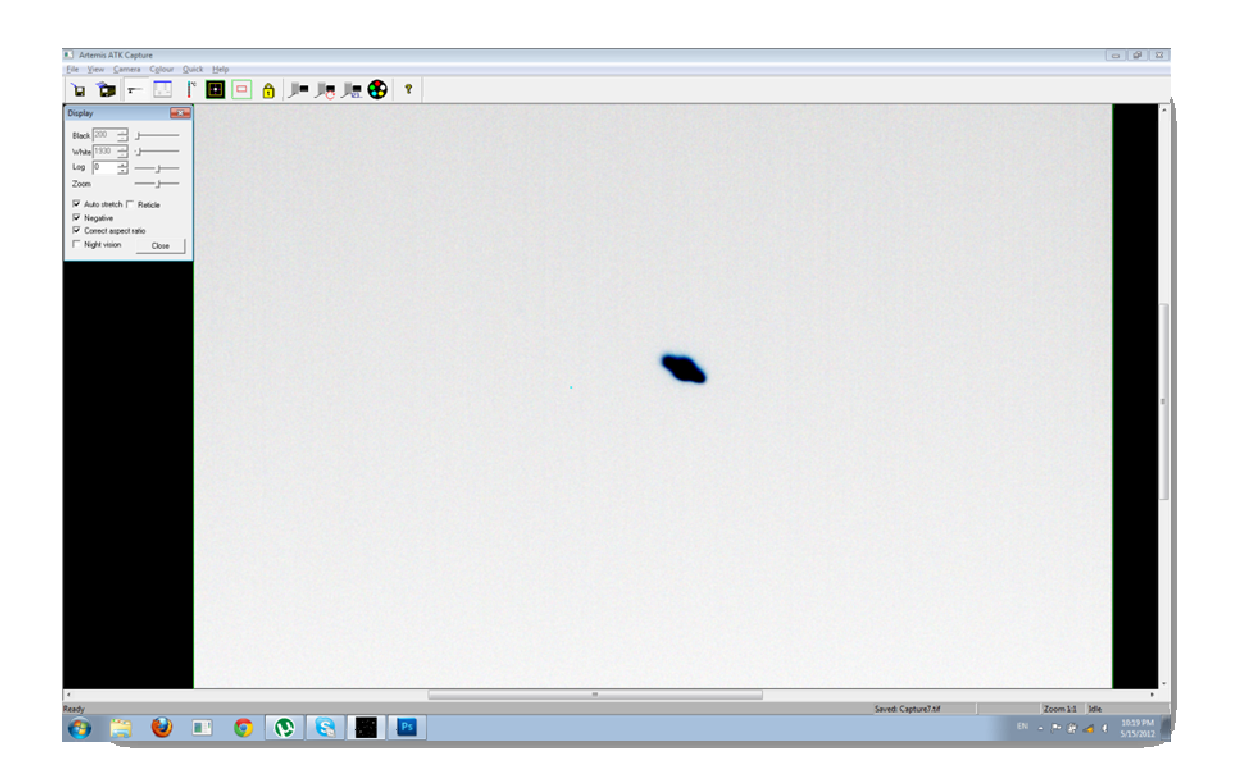

Αν αφαιρέσουμε την επιλογή negative ,επανερχόμαστε στην ασπρόμαυρη αρχική εικόνα. Για να βλέπουμε συνεχόμενα τις μεταβολές που βλέπει η κάμερα, στην

οθόνη του υπολογιστή μας επιλέγουμε από τη γραμμή εργαλείων την εντολή Loop. Για παραπάνω ρυθμίσεις στο Loop, δηλαδή κάθε πόσο χρόνο θα επαναλαμβάνει τη λήψη ,επιλέγουμε το μενού Quick και έπειτα το χρόνο που επιθυμούμε.

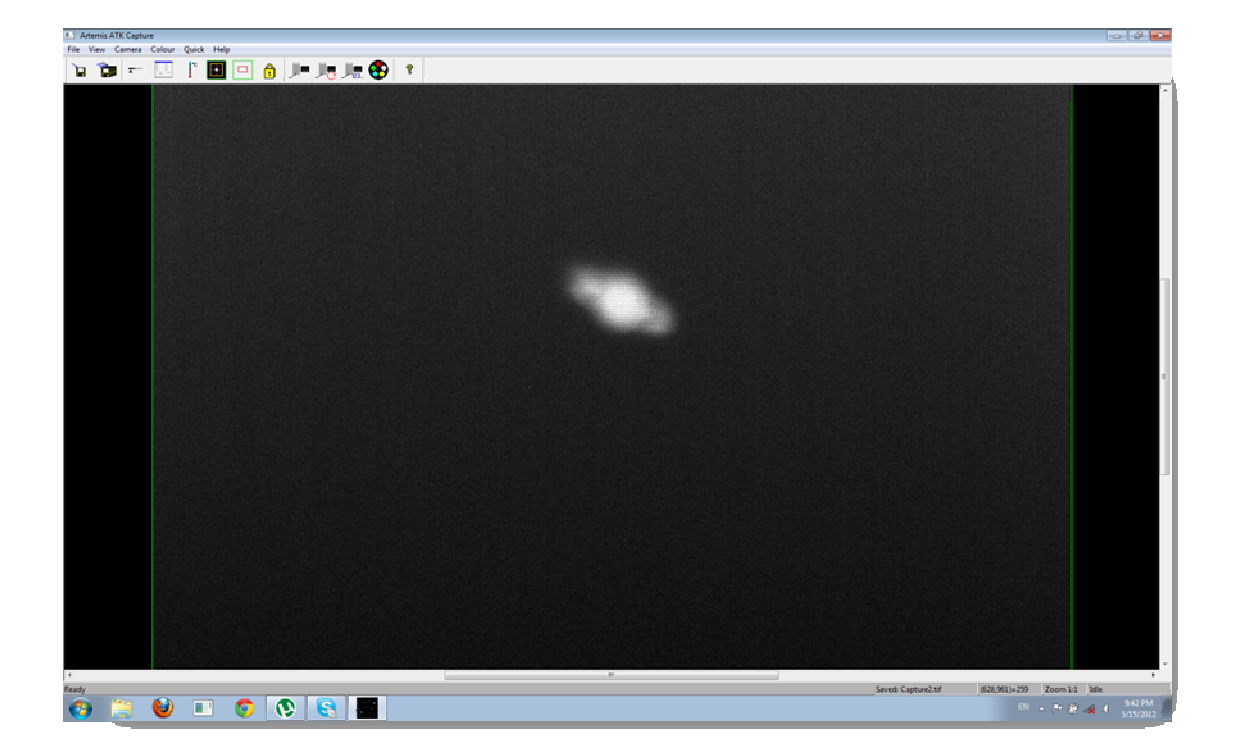

Όταν θέλουμε να εστιάσουμε σε ένα ουράνιο αντικείμενο ή σε μία περιοχή στον ουρανό έτσι ώστε η κάμερα να κάνει Loop μόνο για αυτή τη περιοχή ,επιλέγουμε από τη γραμμή εργαλείων την εντολή Subframe Definition και με το ποντίκι επιλέγουμε την περιοχή που θέλουμε να εστιάσουμε. Η ακρίβεια της φωτογραφίας τότε είναι πολύ καλύτερη. Παρακάτω φαίνεται η διαφορά με Subframe και χωρίς αυτό αντίστοιχα.

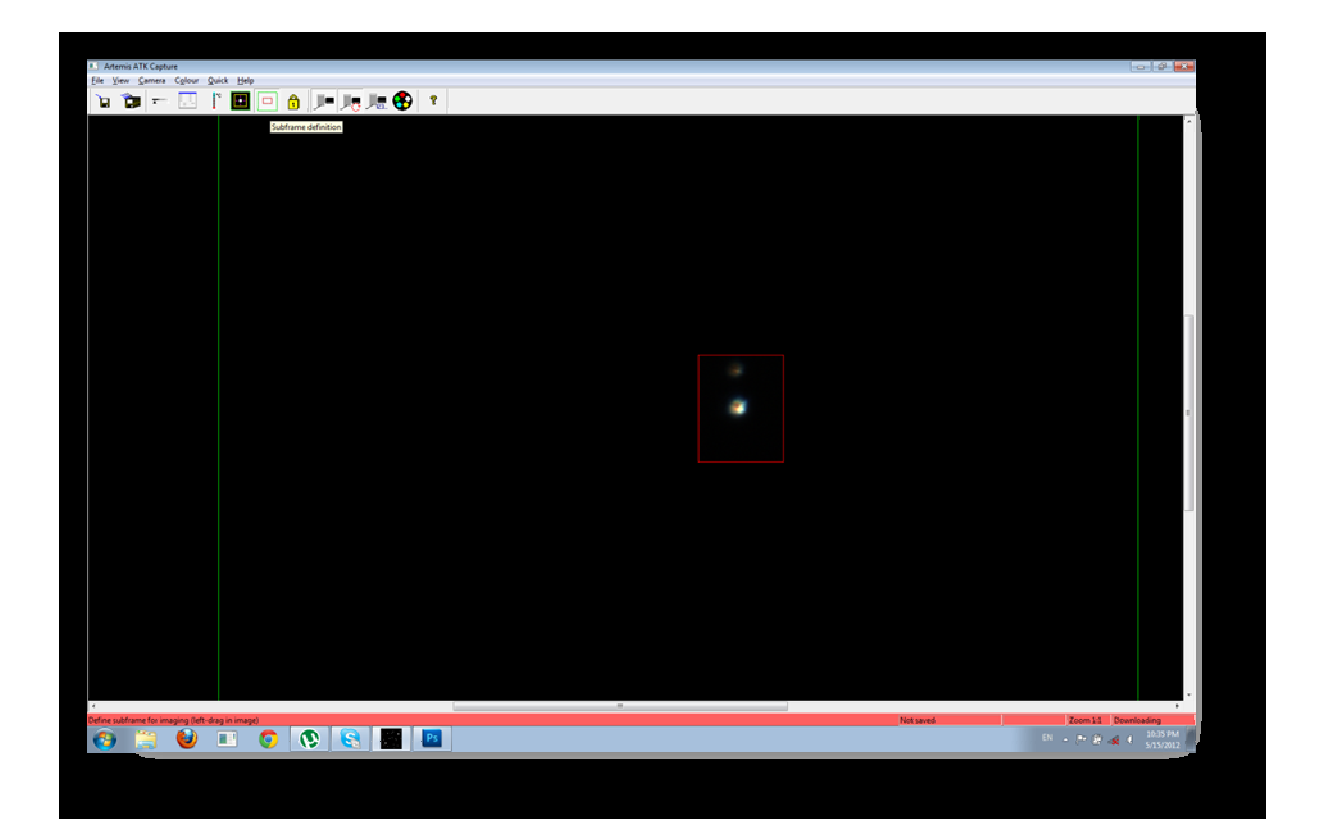

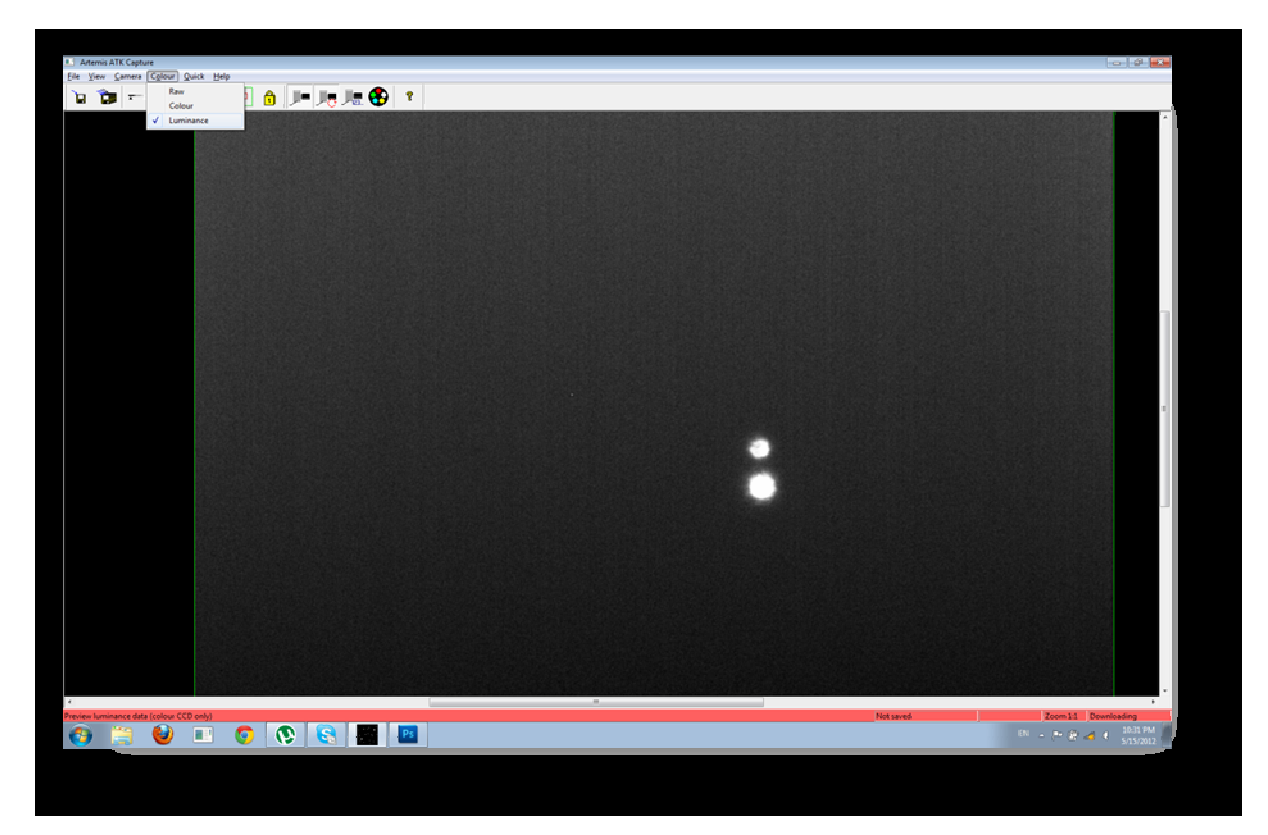

Τα δυο αυτά ουράνια σώματα διαφέρουν πολλά έτη φωτός. Αυτός είναι και ο λόγος που φαίνονται το ένα πιο μικρό από το άλλο.

## **Αστροφωτογραφίες**

## Flame-Horsehead

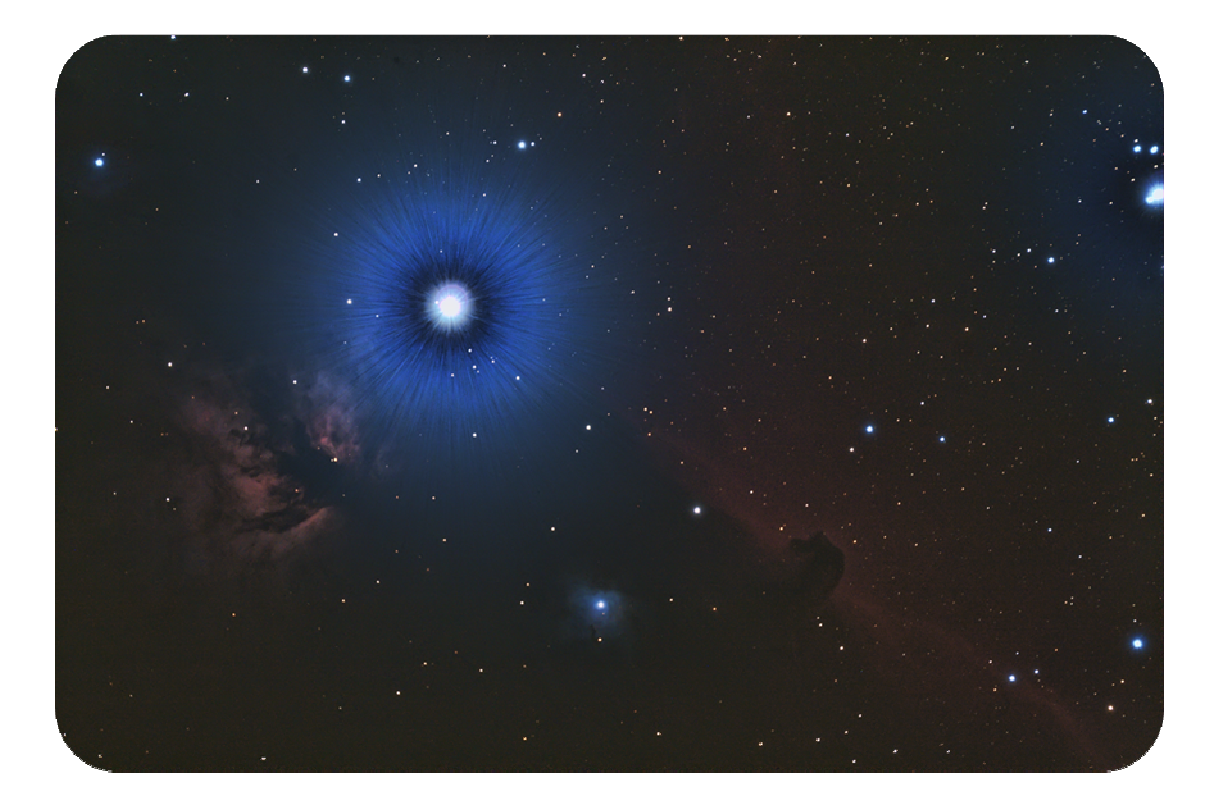

## Orion

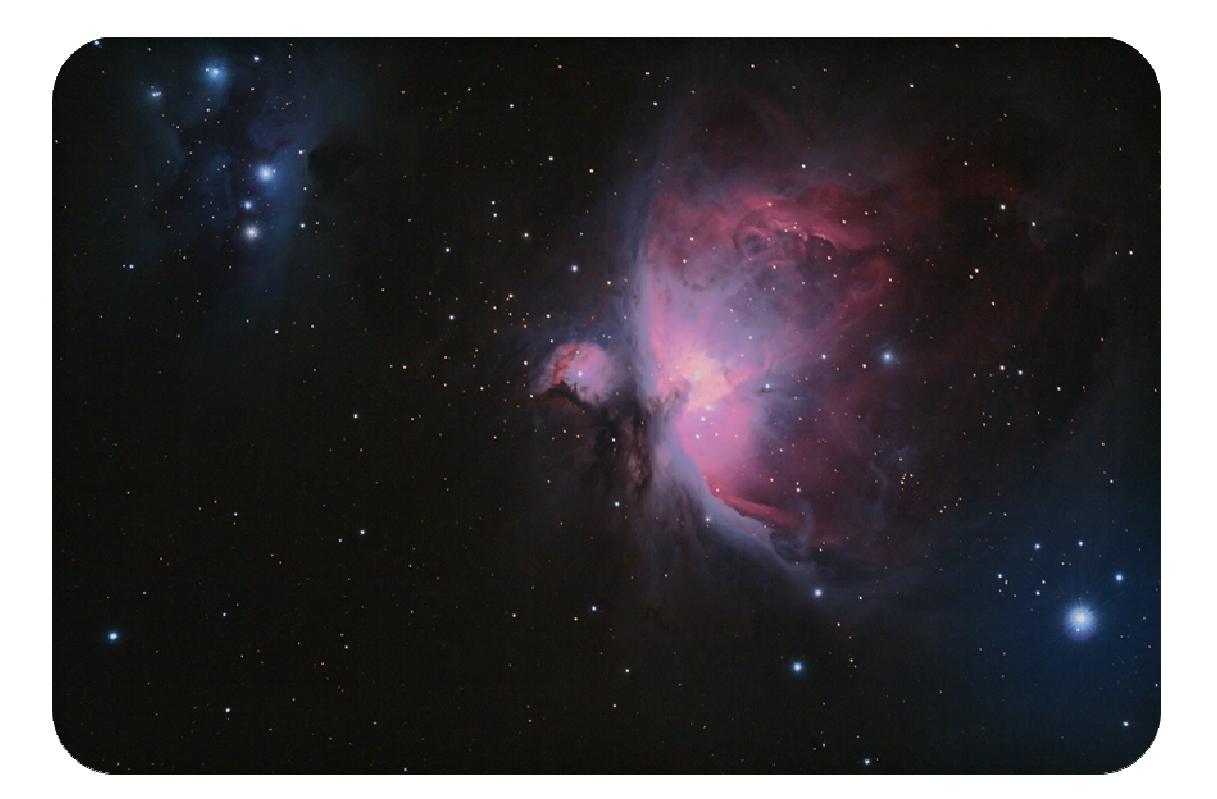

## Γαλαξίας της Ανδρομέδας

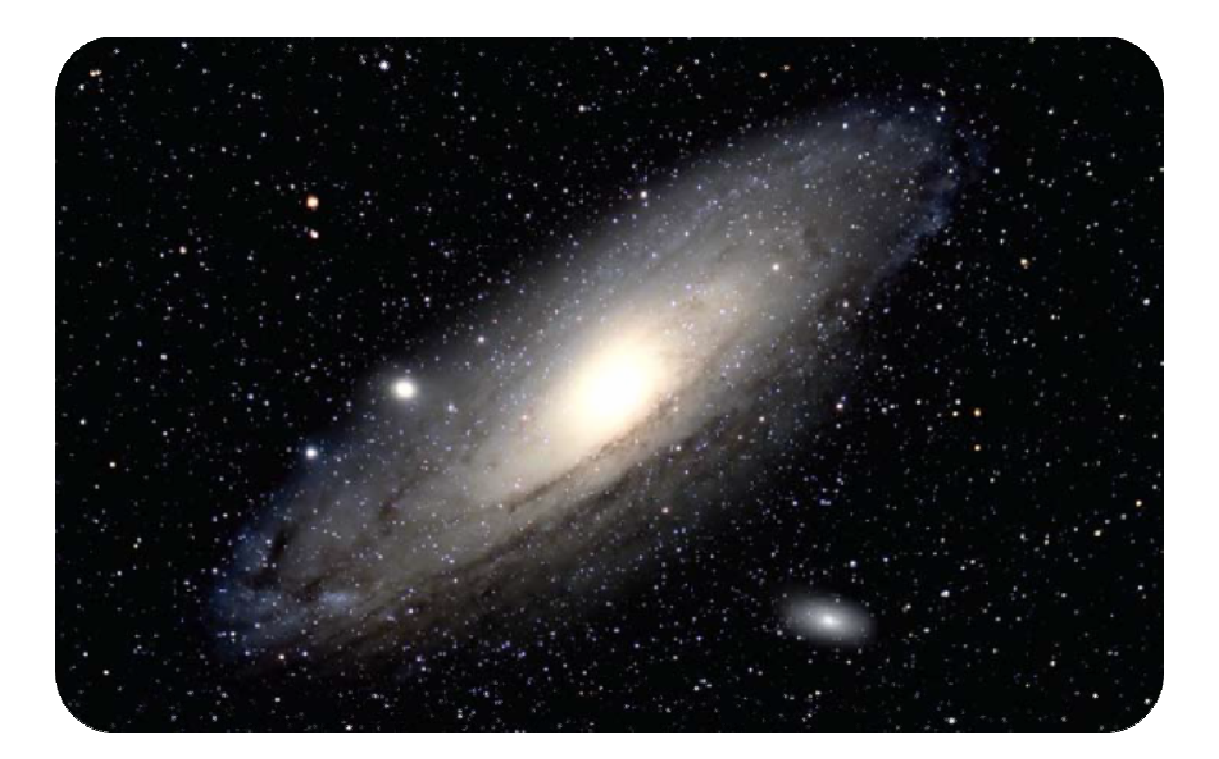

# Φεγγάρι

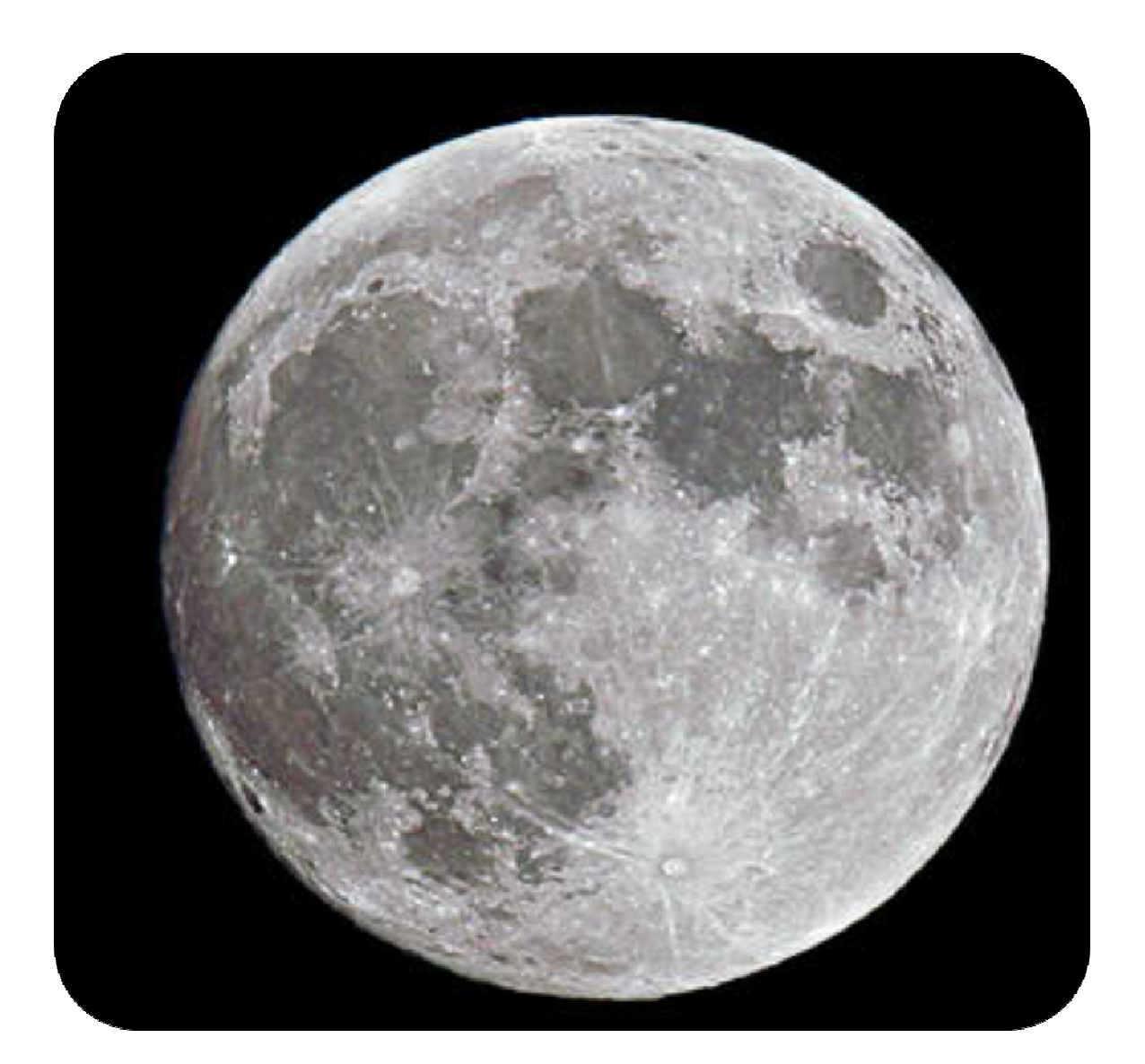

 $\mathcal{L}$ 

# Κρόνος

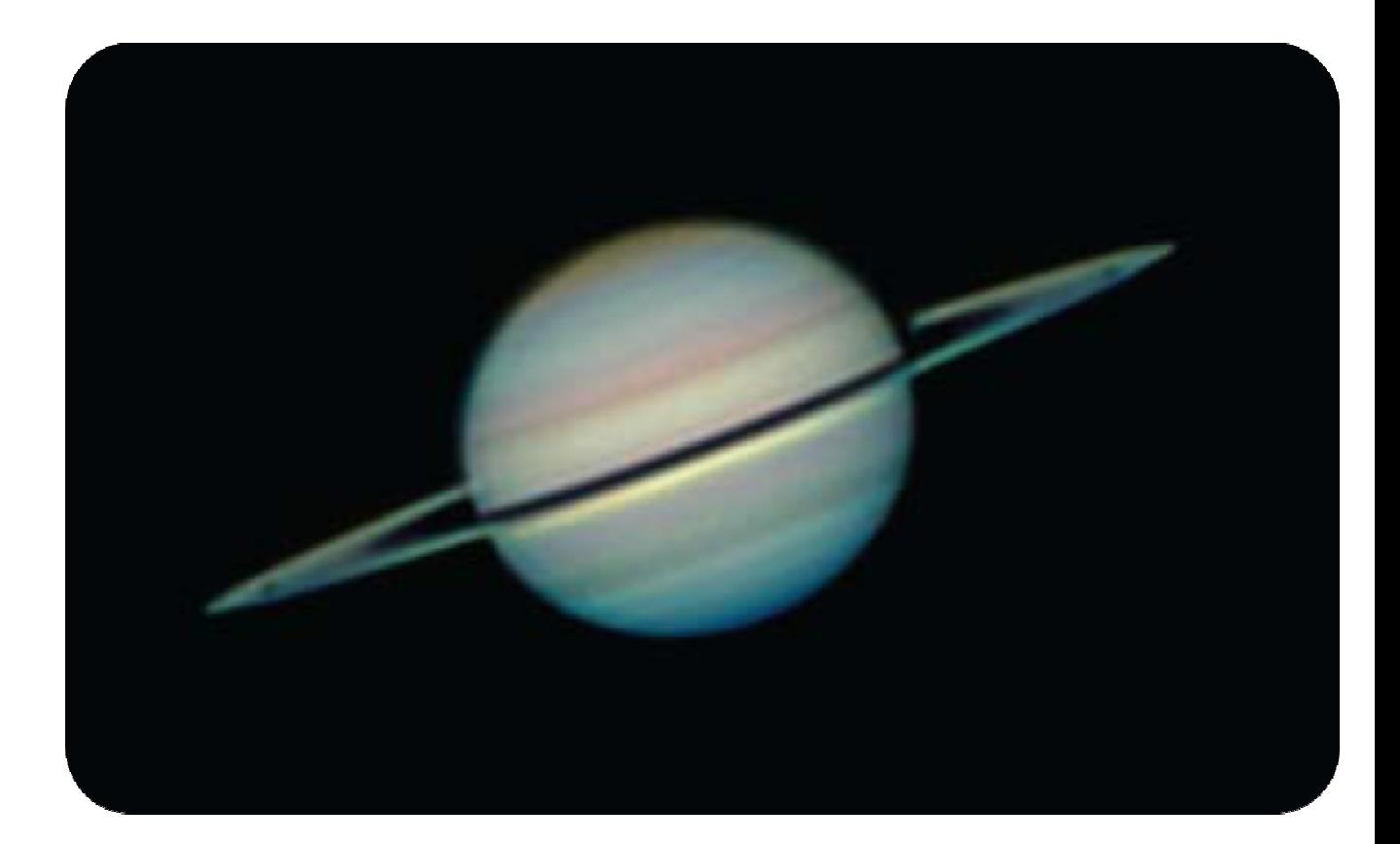

## Μεγάλο Νεφέλωμα του Ωρίωνα Μ42,Μ43

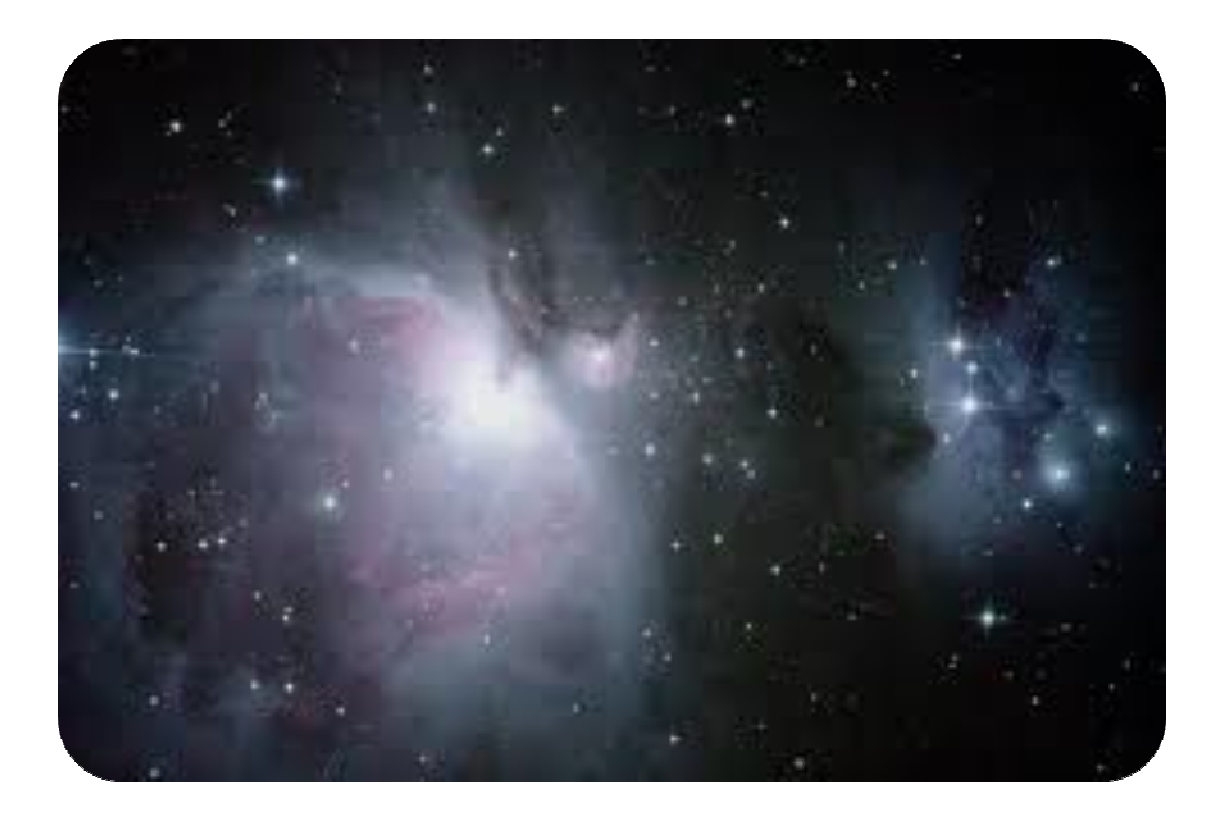
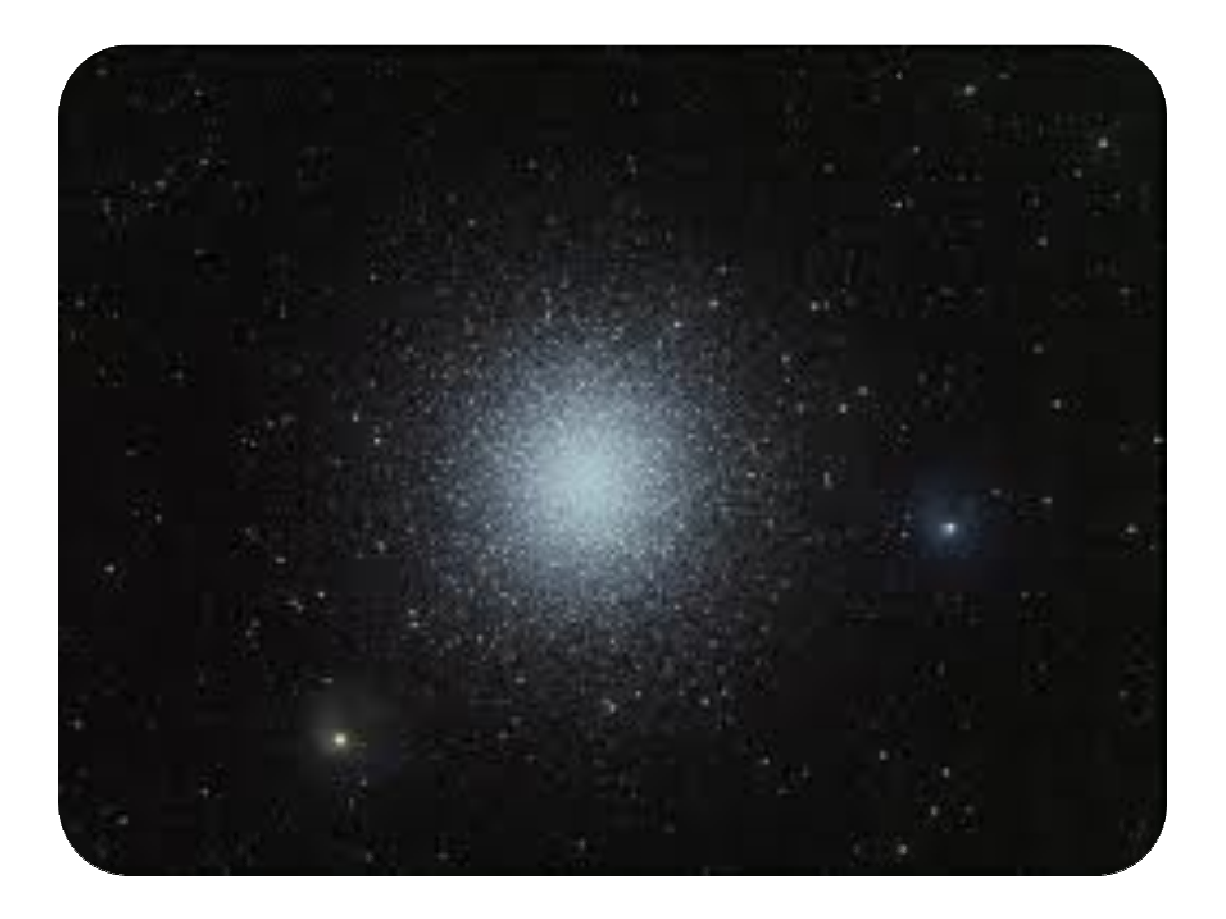

M13

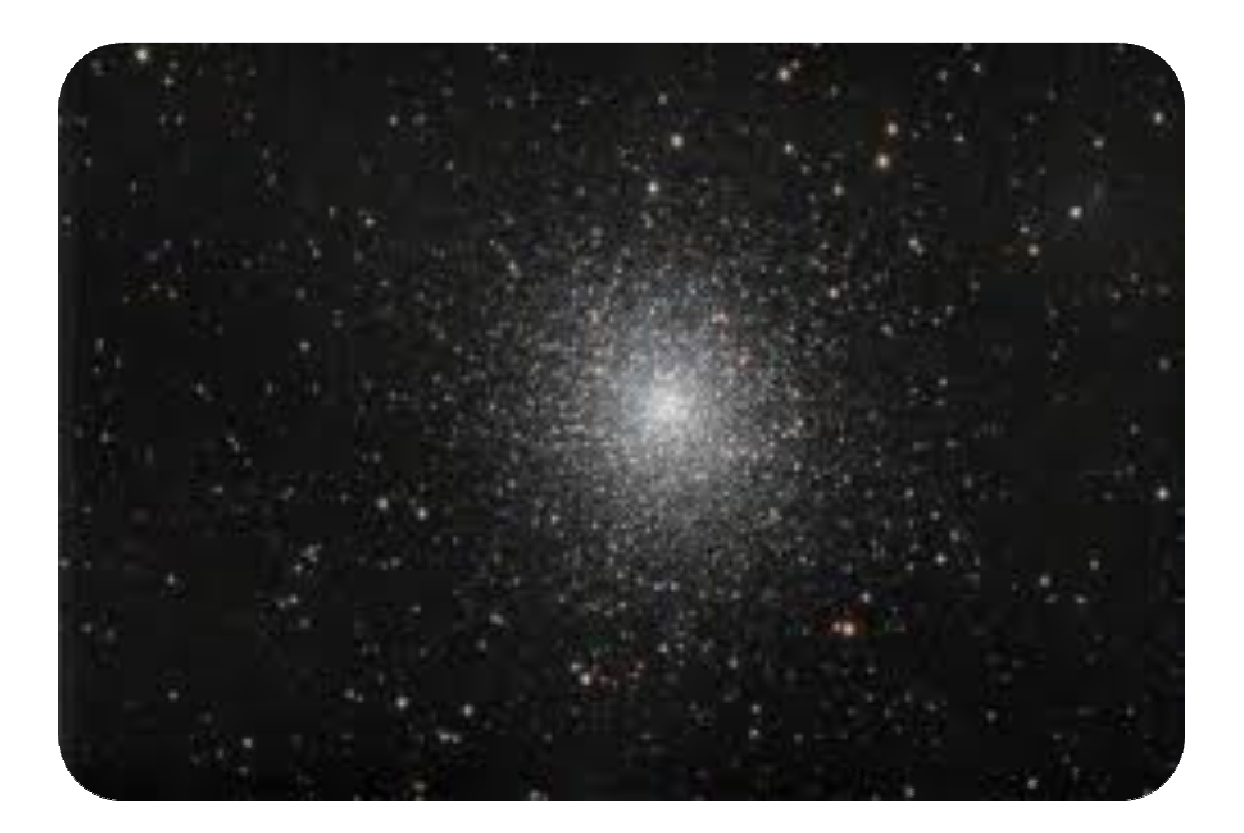

M13

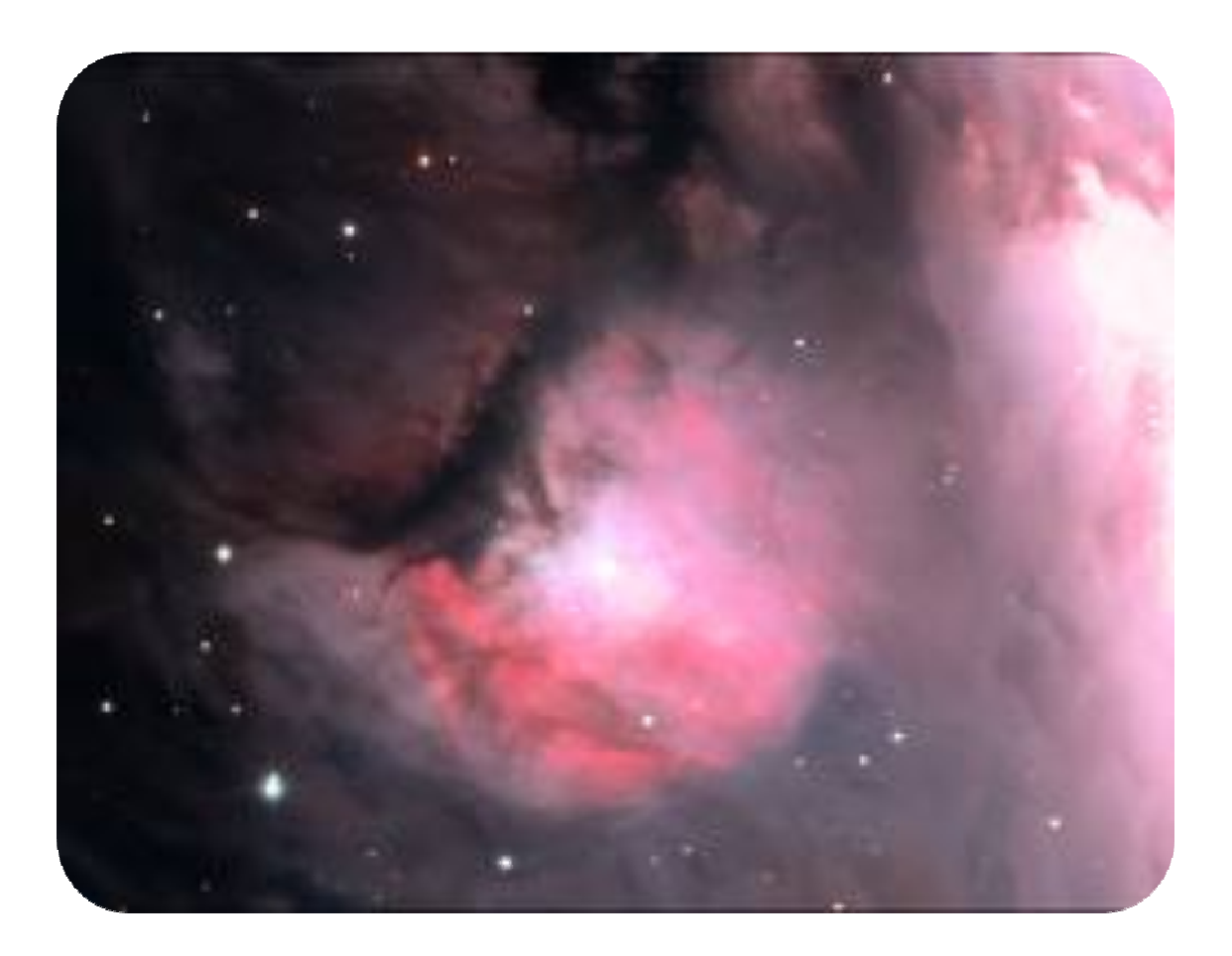

## M43

ſ

## Μ52 στην Κασσιόπια

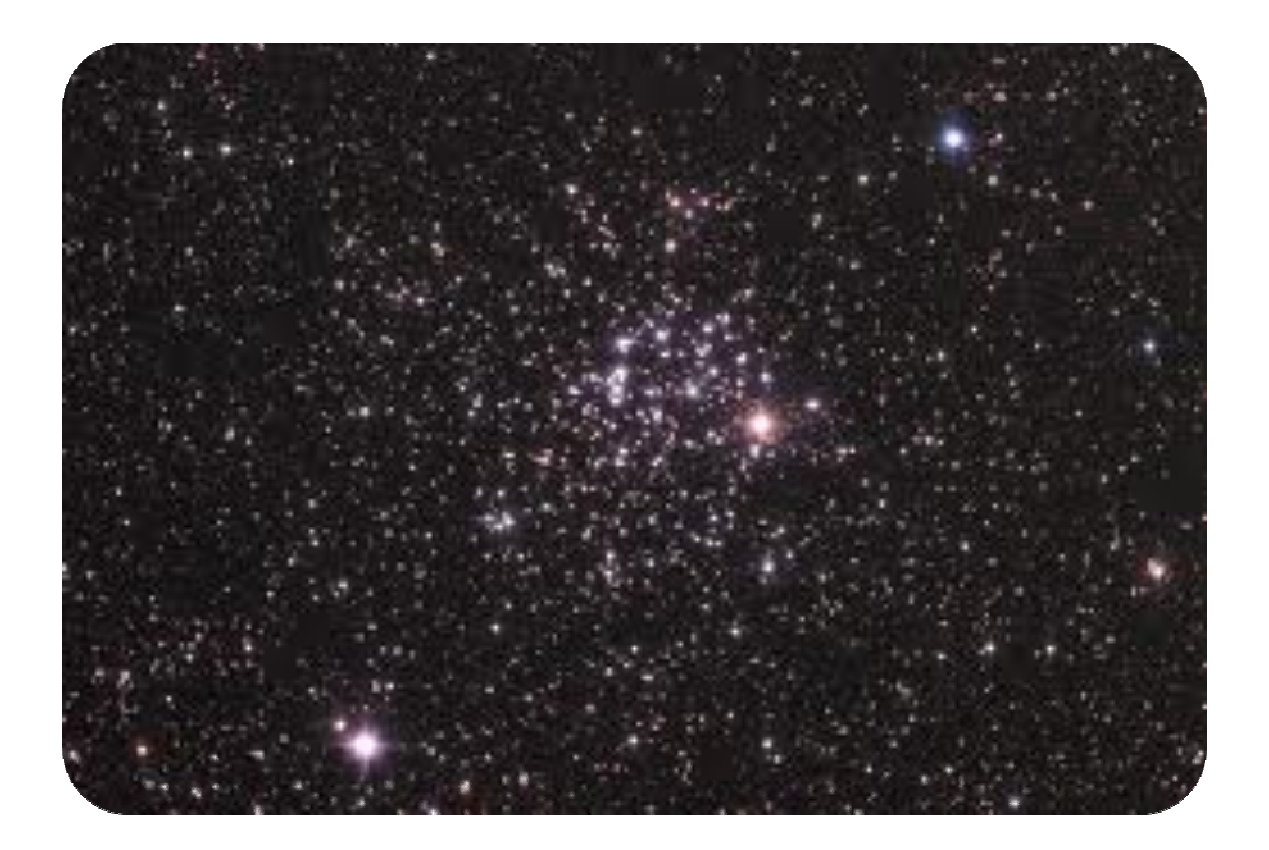

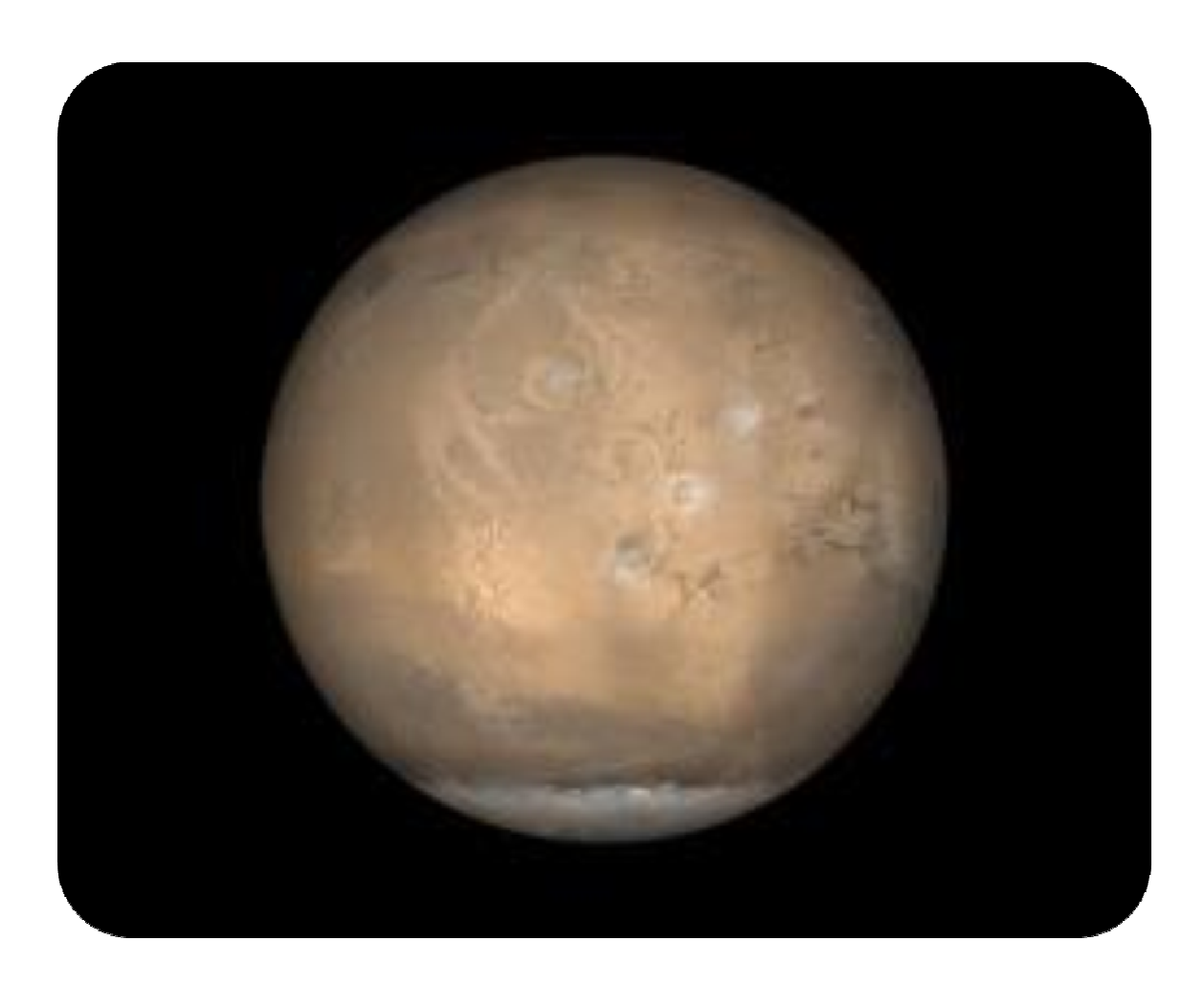

# Άρης

ſ

 $\left( \begin{array}{c} 41 \end{array} \right)$ 

## Αφροδίτη

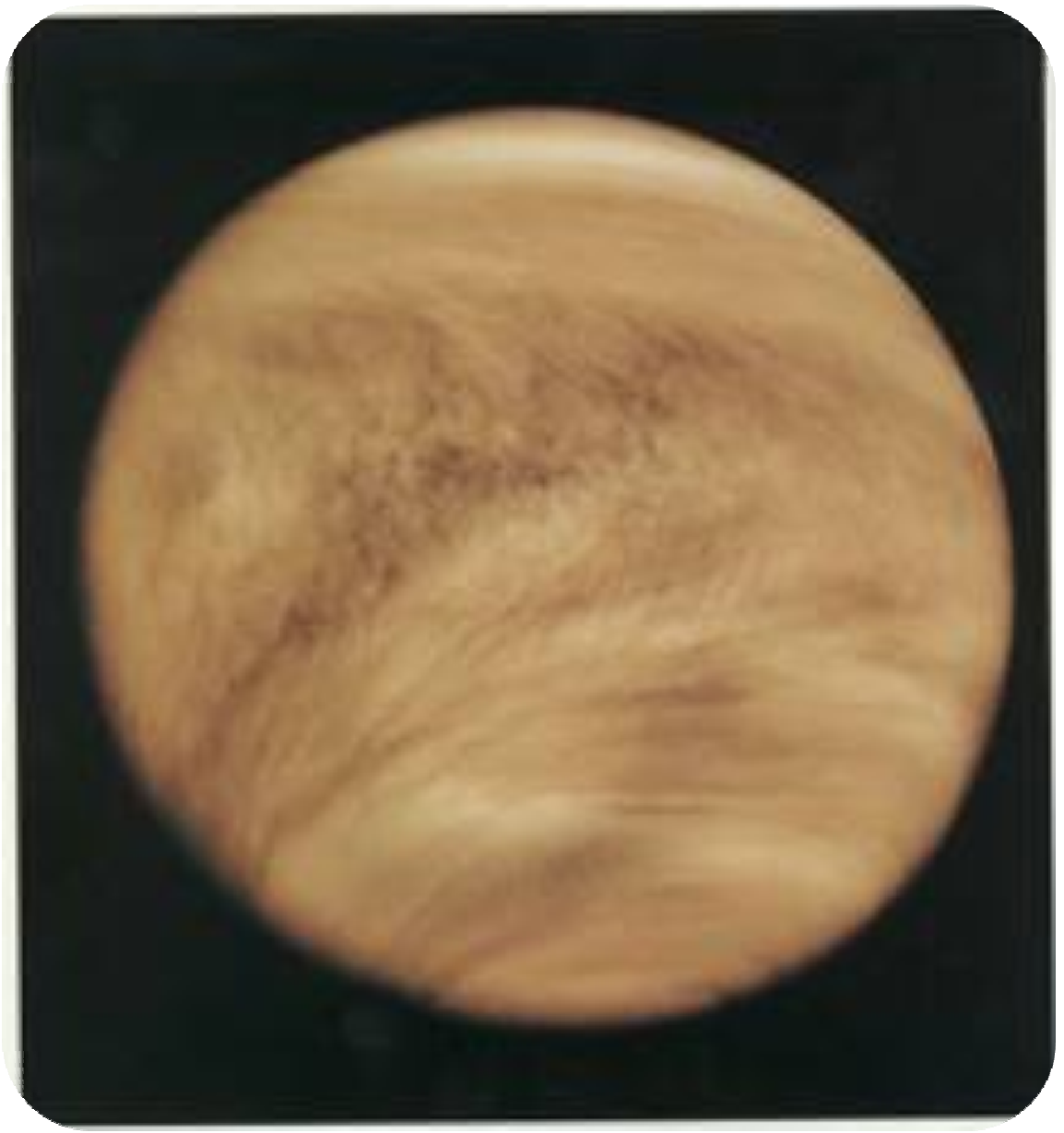

# Αφροδίτη

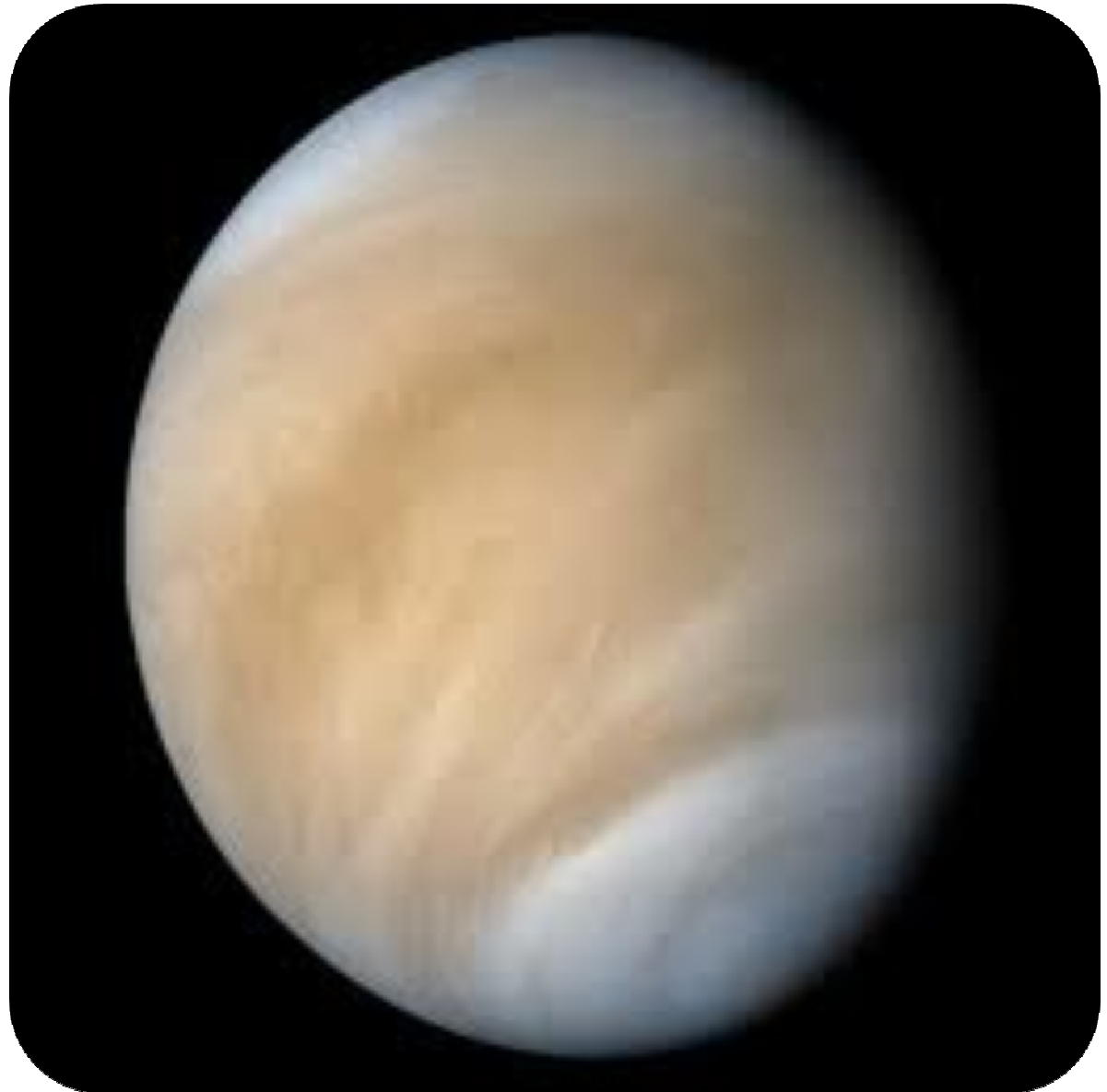

# Η όψη της Αφροδίτης λίγο πριν νυχτώσει

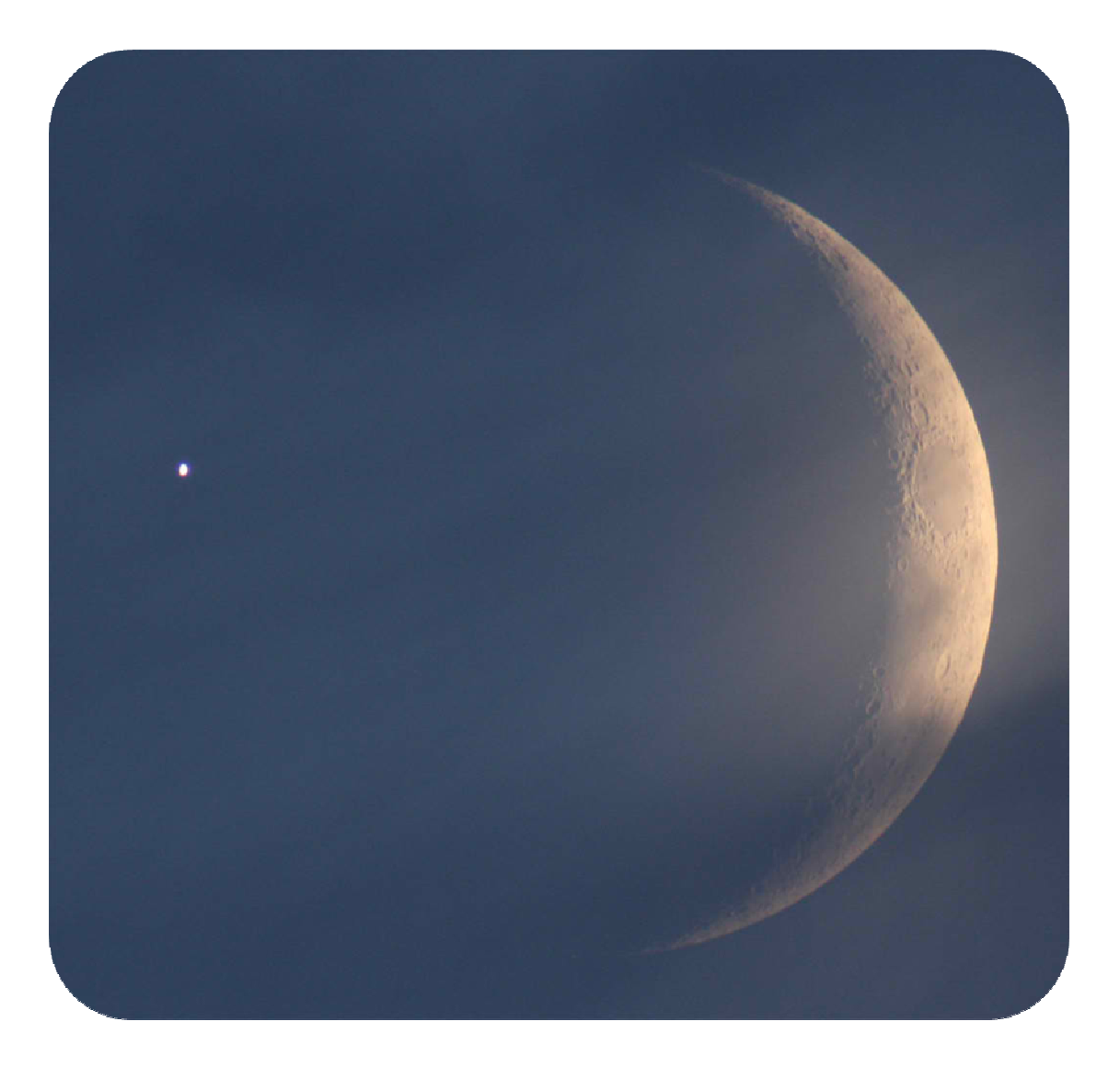

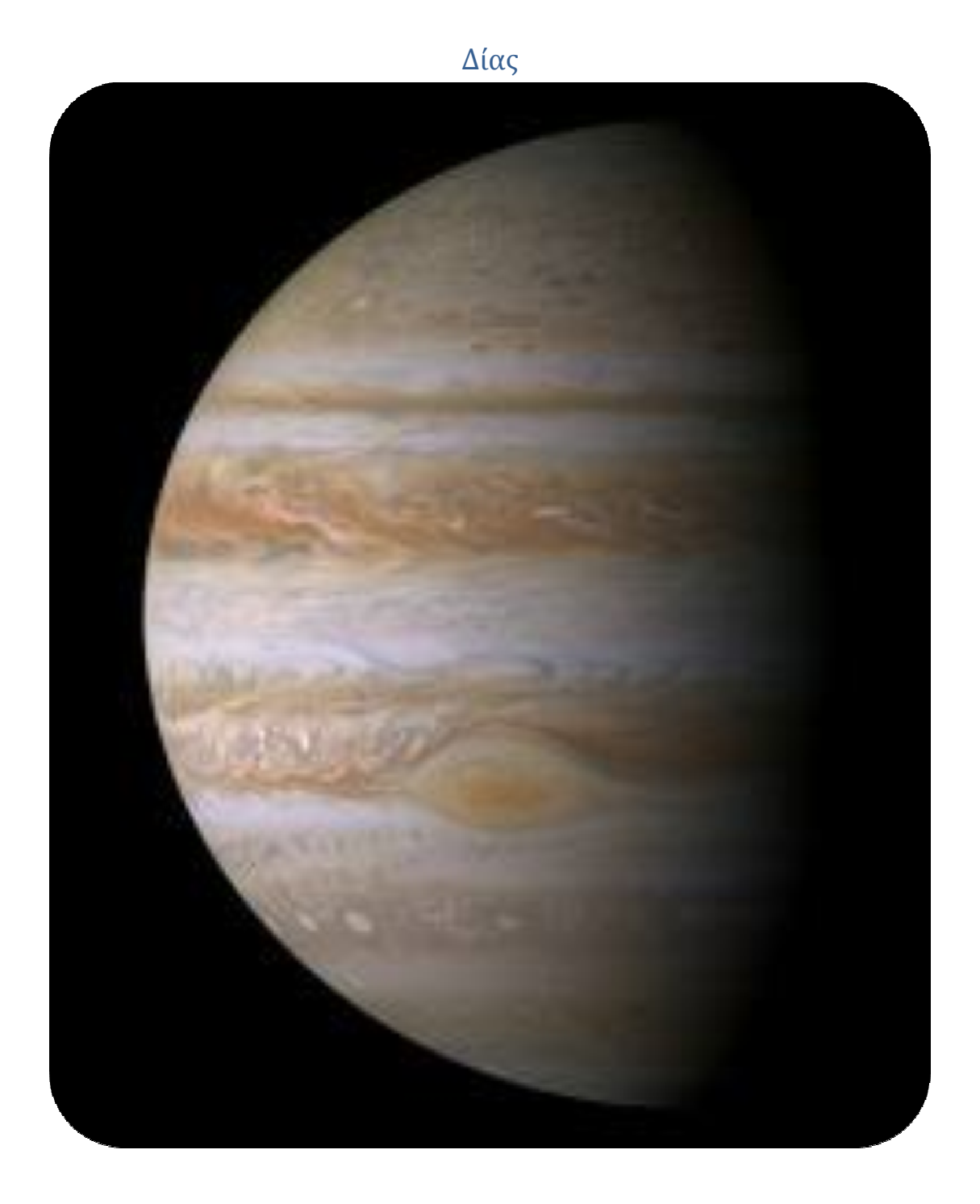

# Κρόνος

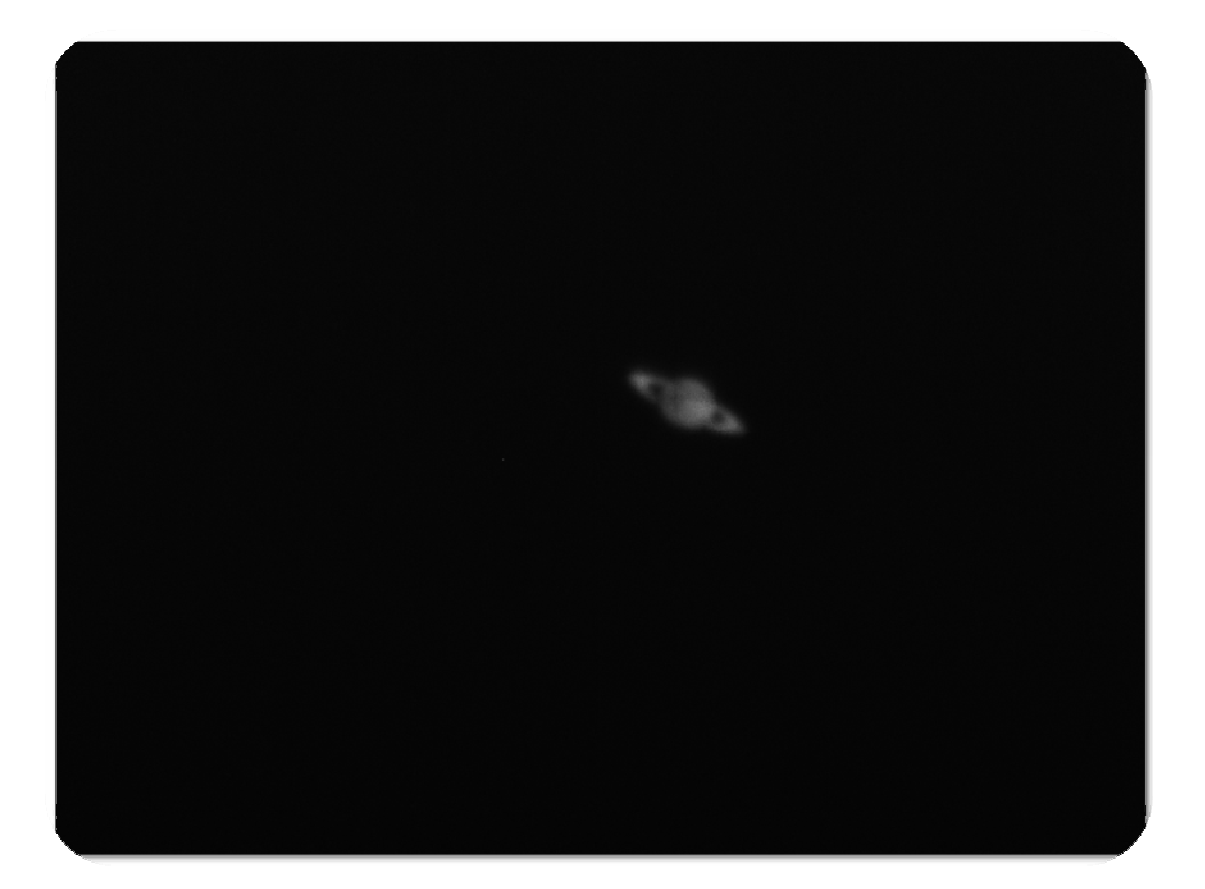

 $\mathbf{f}$ 

# Κρόνος με Luminance

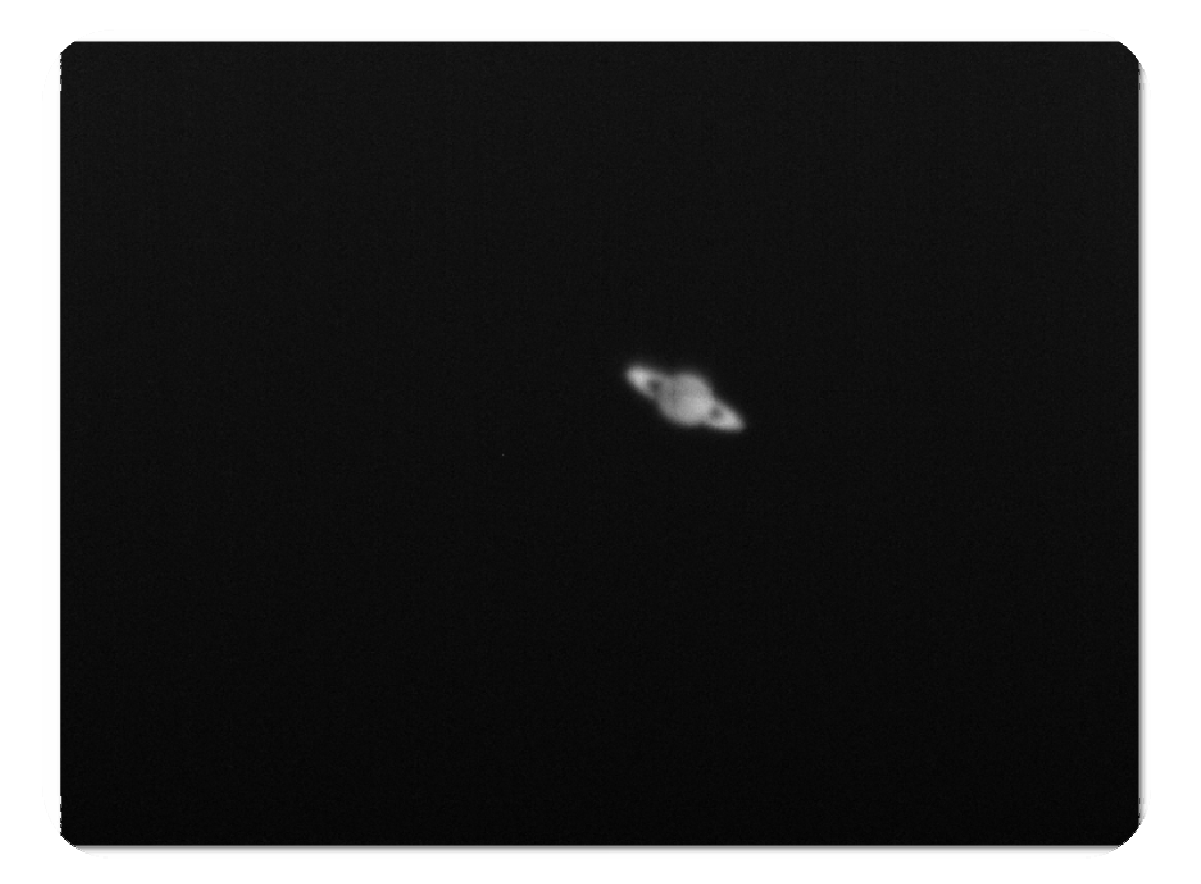

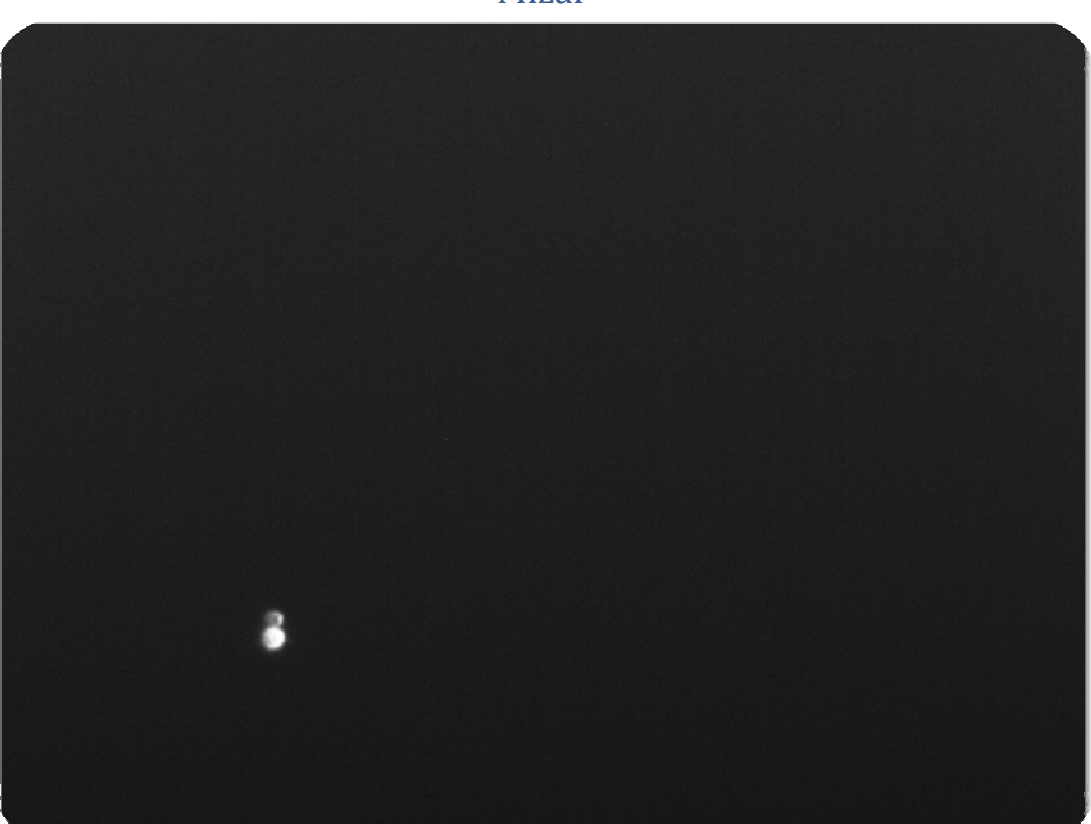

Mizar

## Mizar me Subframe

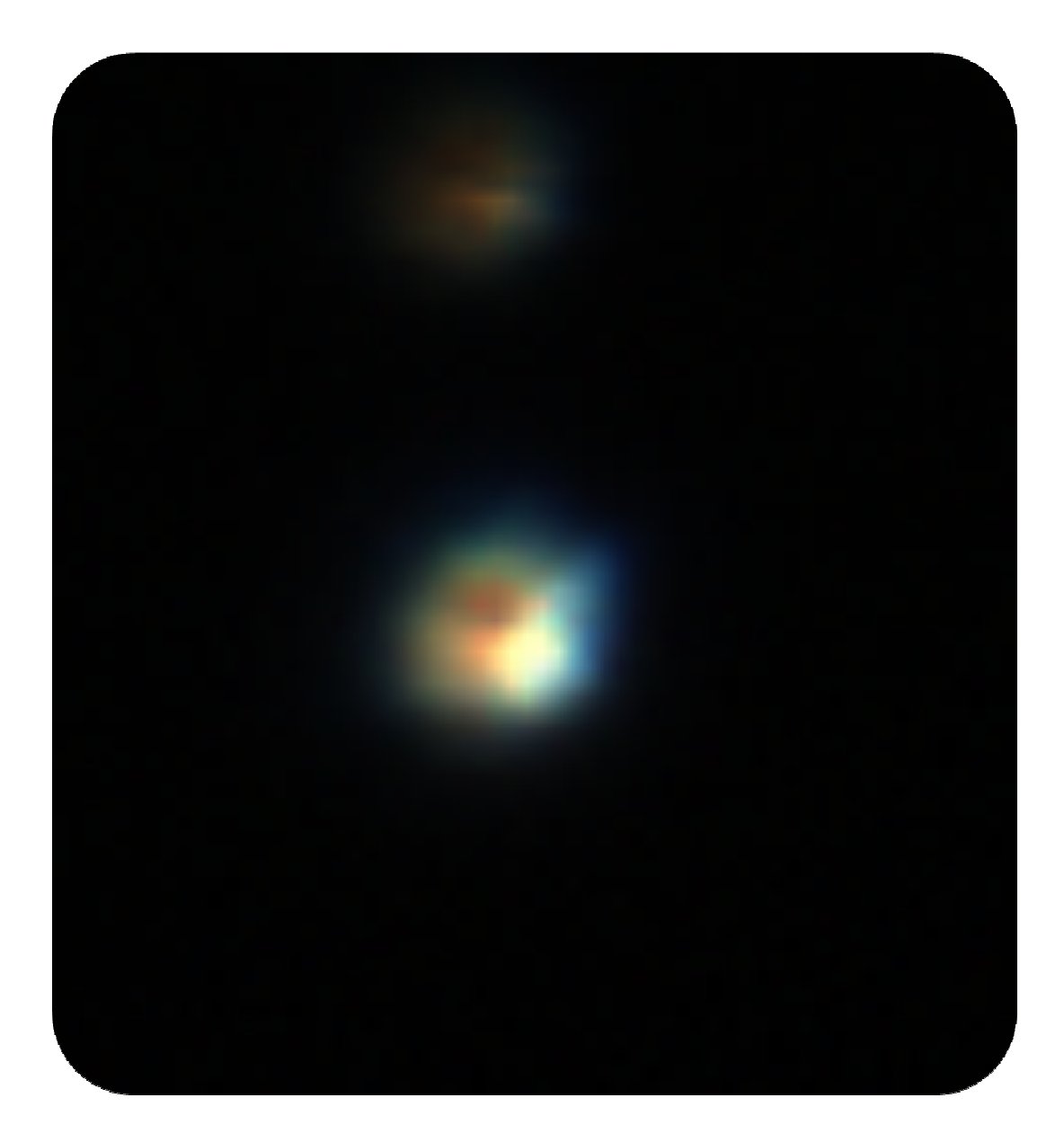

## Mizar με Barllow

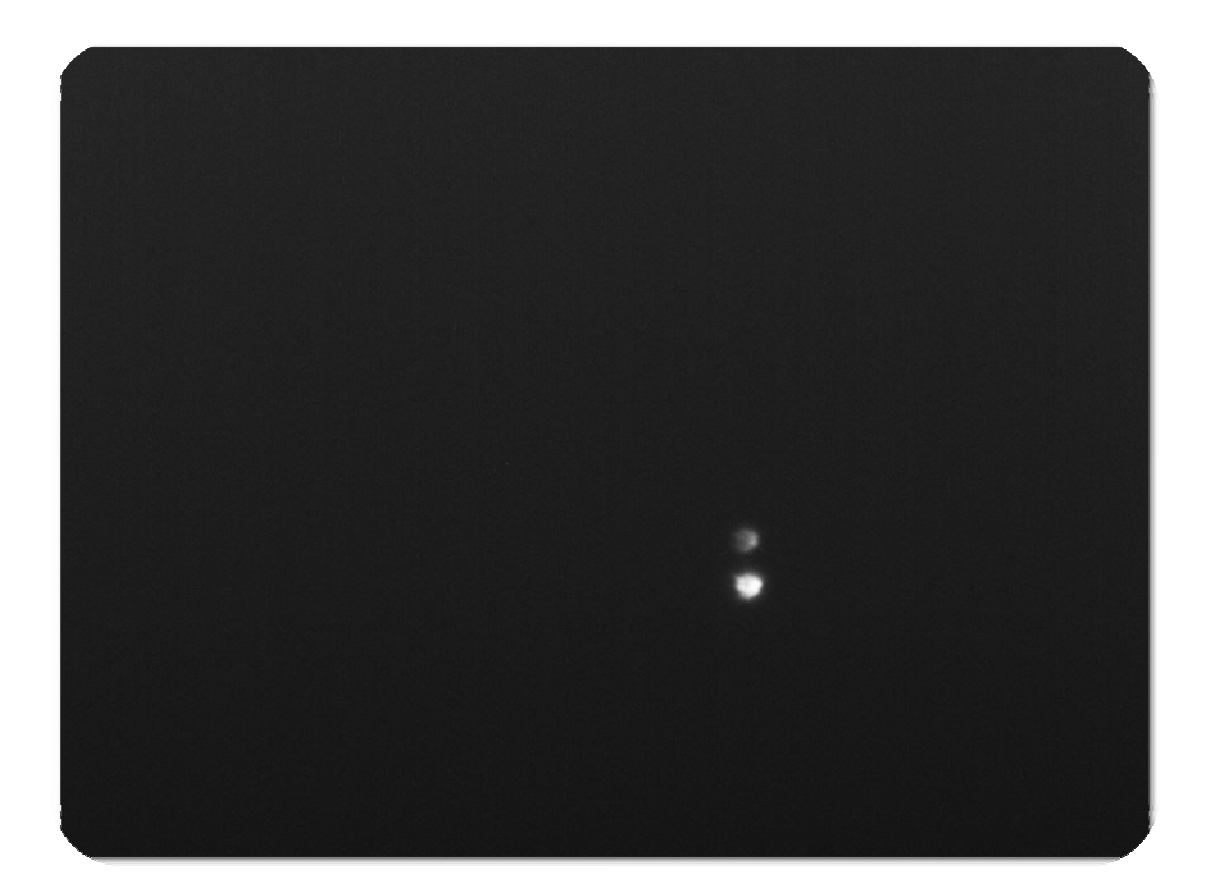

## **Υποστηριζόμενα format και επεξήγηση**

### BMP(bitmap image file)

Η μορφή αρχείου BMP, επίσης γνωστή ως αρχείο bitmap ή εικόνας bitmap ,είναι μια εικόνα γραφικών που χρησιμοποιείται για την αποθήκευση ψηφιακών εικόνων bitmap ,ανεξάρτητα από τη συσκευή προβολής (όπως μια κάρτα γραφικών ), ιδίως όσον αφορά τα Microsoft Windows και OS / 2 λειτουργικά συστήματα.

Η μορφή αρχείου BMP είναι σε θέση να αποθηκεύσει 2D ψηφιακές εικόνες αυθαίρετου πλάτους, ύψους, και ανάλυσης, τόσο μονόχρωμης και έγχρωμης, σε διάφορα βάθη χρωμάτων και προαιρετικά, με τη συμπίεση δεδομένων, κανάλια άλφα, και χρωματικά προφίλ.

#### HDF(hierarchical data format)

Μια HDF εικόνα είναι μια εικόνα ράστερ των 8-bit pixels με έναν πίνακα χρωμάτων RGB,ή 24-bit true έγχρωμη εικόνα. Η βιβλιοθήκη παρέχει HDF4 εικόνα για να έχουν πρόσβαση στα δεδομένα εικόνας και στους πίνακες χρωμάτων.

## JPEG(Joint Photographic Experts Group)

Το JPEG ή JFIF είναι ένα πρότυπο απωλεστικής συμπίεσης εικόνων. Λόγω του μικρού μεγέθους αρχείου που μπορεί να προκύψει με αυτή τη μέθοδο συμπίεσης, χρησιμοποιείται κυρίως σε ιστοσελίδες.

 Λόγω του ότι το JPEG αφορά απωλεστική συμπίεση, εμφανίζονται ατέλειες στην εικόνα. Ανάλογα με το επίπεδο συμπίεσης που θα επιλεγεί (0 έως 100) αυξάνεται ή μειώνεται η ποιότητα της εικόνας μαζί με το μέγεθος του αρχείου. Υπάρχουν διαφόρων ειδών ατέλειες στην εικόνα JPEG. Μια ατέλεια είναι ο χωρισμός της εικόνας σε τετράγωνα 8x8 πίξελ. Το φαινόμενο αυτό ονομάζεται "macroblocking". Άλλες ατέλειες είναι η χρωματική παραμόρφωση, η παραμόρφωση των άκρων της εικόνας και η ανομοιομορφία των χρωμάτων (τα χρώματα δεν είναι συμπαγή και αναμειγνύονται στις άκρες του αντικειμένου που απεικονίζεται).

Ωστόσο, οι απώλειες αυτές δεν είναι, τις περισσότερες φορές, ορατές, εφόσον η απεικόνιση γίνεται σε οθόνη υπολογιστή. Αρχίζουν να εμφανίζονται όταν ο λόγος συμπίεσης μεγαλώσει αρκετά (περισσότερο από 60%) και η απεικόνιση γίνεται μέσω βιντεοπροβολέα σε μεγάλων διαστάσεων οθόνη. Οι εικόνες JPEG δεν είναι κατάλληλες για χρήση σε εκτυπωτικές εργασίες σε τυπογραφείο ή μεγάλων διαστάσεων σχεδιογράφους (plotters) και η χρήση τους σε αυτές τις περιπτώσεις αποφεύγεται.

Στην παρούσα εργασία μας θα μας απασχολήσει η συγκεκριμένη μορφή αφού είναι η πιο διαδεδομένη και χρησιμοποιείται κατά κόρον σε υπολογιστή.

#### **PCX**

PCX είναι μια μορφή αρχείου εικόνας που αναπτύχθηκε από την εταιρία ZSoft. Ήταν η μητρική μορφή αρχείου για PC Paintbrush (PCX = "Personal Computer eXchange») και έγινε ένα από τα πρώτα ευρέως αποδεκτά πρότυπα απεικόνισης DOS, αν και από τότε έχει διαδεχθεί από πιο εξελιγμένες μορφές εικόνας, όπως GIF, JPEG και PNG. Τα PCX αρχεία συνήθως αποθηκεύονται με τον δείκτη παλέτας εικόνας που κυμαίνεται από 2 ή 4 χρώματα σε 16 και 256 χρώματα, αν και η μορφή έχει επεκταθεί σε εγγραφή εικόνων πραγματικών χρωμάτων (24-bit) .

#### TIFF

TIFF (Tagged Image File Format) είναι μια μορφή αρχείου για την αποθήκευση εικόνων, γραφικών δημοφιλής μεταξύ των καλλιτεχνών, επαγγελματιών όσο και ερασιτεχνών.

Αρχικά δημιουργήθηκε από την εταιρία Aldus για χρήση με αυτό που ονομαζόταν τότε "δημοσίευσης επιφάνεια εργασίας", η μορφή TIFF υποστηρίζεται ευρέως από εφαρμογές επεξεργασίας εικόνας, με τη δημοσίευση και εφαρμογές διάταξης σελίδας, με σάρωση, φαξ, επεξεργασία κειμένου, οπτικής αναγνώρισης χαρακτήρων και άλλες εφαρμογές.

#### XWB

Τα αρχεία XWB συνήθως βασίζονται σε κάποιες πολύ τυπικές φόρμες ήχου (όπως WAV), ώστε να μπορούν συνήθως να ανοιχθούν με οποιοδήποτε πρόγραμμα ήχου που επιτρέπει τον «ακατέργαστο» τρόπο εισαγωγής ή WAV. Το Audacity, το iTunes, και πολλά άλλα εργαλεία ήχου το επιτρέπουν αυτό. Όταν εισάγονται στο πρόγραμμα ήχου της επιλογής σας, μπορείτε να μετατρέψετε το αρχείο σας XWB σε ό, τι πιο εύχρηστο σχήμα θέλετε.

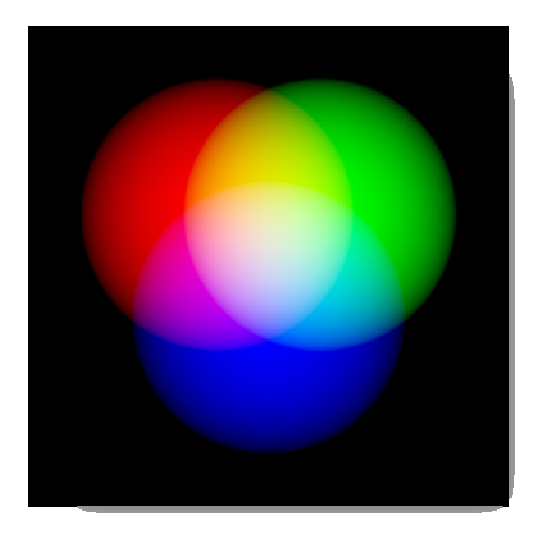

**RGB** 

Το μοντέλο χρωμάτων RGB είναι ένα μοντέλο χρωμάτων στο οποίο κόκκινο, πράσινο και μπλε φως, προστίθεται μαζί με διάφορους τρόπους αναπαράγοντας ένα ευρύ φάσμα χρωμάτων. Το όνομα του μοντέλου προέρχεται από τα αρχικά των τριών βασικών χρωμάτων πρόσθεσης, κόκκινο(R), πράσινο(G) και μπλε(B).

Ο κύριος σκοπός του μοντέλου χρωμάτων RGB είναι για την αναπαράσταση και την απεικόνιση των εικόνων σε ηλεκτρονικά συστήματα, όπως τηλεοράσεις και υπολογιστές. Έχει επίσης χρησιμοποιηθεί στη συμβατική φωτογραφία. Πριν από την ηλεκτρονική εποχή, το μοντέλο χρωμάτων RGB είχε ήδη μια σταθερή θεωρία πίσω από αυτό, που βασίζεται στην ανθρώπινη αντίληψη των χρωμάτων.

Το RGB εξαρτάται από το μοντέλο χρωμάτων: διαφορετικές συσκευές μπορούν να ανιχνεύσουν ή να αναπαράγουν μια δεδομένη τιμή RGB διαφορετικά, δεδομένου ότι τα στοιχεία χρώματος (όπως φώσφορο ή χρωστικές ουσίες) και την ανταπόκρισή τους στους επί μέρους βαθμούς R, G, B και διαφέρουν από κατασκευαστή σε κατασκευαστή, ή ακόμα και στην ίδια συσκευή με την πάροδο του χρόνου. Έτσι, η τιμή RGB δεν ορίζει το ίδιο χρώμα σε συσκευές χωρίς κάποια ρύθμιση χρωμάτων.

Τυπικές συσκευές εισόδου RGB είναι η έγχρωμη τηλεόραση , οι βίντεοκάμερες, scanners, και ψηφιακές φωτογραφικές μηχανές. Τυπικές συσκευές εξόδου RGB είναι τηλεοράσεις των διαφόρων τεχνολογιών (CRT, LCD, Plasma, κλπ.), υπολογιστή και η οθόνη

κινητού τηλεφώνου , βιντεοπροβολείς, πολύχρωμα LED οθόνες, και μεγάλες οθόνες, όπως JumboTron, κλπ.

Για να σχηματίσουν ένα χρώμα με το RGB, τρεις χρωματιστές ακτίνες φωτός (ένα κόκκινο, ένα πράσινο και ένα μπλε) πρέπει να τοποθετούνται (για παράδειγμα, από εκπομπές μιας μαύρης οθόνης, ή από την αντανάκλαση μιας λευκής οθόνης). Κάθε μία από τις τρεις δέσμες ονομάζεται ένα συστατικό αυτού του χρώματος, και καθένας από αυτούς μπορεί να έχει μια αυθαίρετη ένταση, από εντελώς χαμηλή σε πολύ ψηλή στο μείγμα.

Το μοντέλο χρωμάτων RGB είναι πρόσθετη με την έννοια ότι οι τρεις ακτίνες φωτός αθροίζονται, και το φως των φασμάτων τους προστίθεται, μήκος κύματος προς μήκος κύματος, για να δημιουργήσει το φάσμα του τελικού χρώματος.

Μηδέν ένταση για κάθε συστατικό δίνει το πιο σκούρο χρώμα, και η πλήρης ένταση δίνει λευκό. Η ποιότητα αυτού του λευκού εξαρτάται από τη φύση των πρωτογενών πηγών φωτός, αλλά αν είναι σωστά ισορροπημένη, το αποτέλεσμα είναι ένα ουδέτερο λευκό που ανταποκρίνεται στο λευκό σημείο του συστήματος.

Όταν οι εντάσεις για όλα τα συστατικά είναι τα ίδια, το αποτέλεσμα είναι μια απόχρωση του γκρι, σκούρα ή πιο ανοιχτή ανάλογα με την ένταση

Όταν οι εντάσεις είναι διαφορετικές, το αποτέλεσμα είναι μια χρωματοποιημένη απόχρωση ,περισσότερο ή λιγότερο κορεσμένη, ανάλογα με τη διαφορά από τις ισχυρότερες και τις ασθενέστερες εντάσεις που χρησιμοποιούν τα βασικά χρώματα.

Όταν ένα από τα συστατικά έχει την ισχυρότερη ένταση, το χρώμα είναι μια απόχρωση κοντά στο πρωτεύον χρώμα (κόκκινο, πράσινο, μπλε ), και όταν δύο στοιχεία έχουν την ίδια ένταση ισχυρότερη, τότε το χρώμα είναι μια απόχρωση του δευτερεύον χρώματος (μια σκιά του κυανού, ματζέντα ή κίτρινο).

Ένα δευτερεύον χρώμα σχηματίζεται από το άθροισμα των δύο βασικών χρωμάτων ίσης έντασης: κυανό είναι πράσινο & μπλε, ματζέντα είναι κόκκινο & μπλε, κίτρινο είναι κόκκινο & πράσινο. Κάθε δευτερεύων χρώμα είναι το συμπλήρωμα ενός βασικού χρώματος. Όταν το πρωτογενές και δευτερεύων συμπληρωματικό χρώμα του προστίθενται μαζί, το αποτέλεσμα είναι λευκό :το κυανό συμπληρώνει το κόκκινο, το φούξια συμπληρώνει το πράσινο ,το κίτρινο συμπληρώνει το μπλε.

Το μοντέλο χρωμάτων RGB το ίδιο δεν προσδιορίζει τι σημαίνει κόκκινο, πράσινο, μπλε χρωματομετρικά, έτσι τα αποτελέσματα της

ανάμειξης τους ορίζεται ως απόλυτο ,αλλά σχετικό με τα βασικά χρώματα. Όταν ορίζονται οι ακριβείς χρωματισμοί στο κόκκινο, πράσινο και μπλε, το μοντέλο χρωμάτων γίνεται τότε ένας απόλυτος χρωματικός χώρος, όπως sRGB ή Adobe RGB.

## **Αριθμητική Αναπαράσταση**

Ένα χρώμα στο μοντέλο χρωμάτων RGB περιγράφεται υποδεικνύοντας το πόσο κάθε ένα από τα κόκκινο, πράσινο, μπλε και έχει συμπεριληφθεί.

Το χρώμα εκφράζεται ως τριπλέτα RGB (R, G, b), κάθε συστατικό των οποίων μπορεί να κυμαίνεται από μηδέν έως ένα καθορισμένο ανώτατο όριο αξίας. Εάν όλα τα συστατικά είναι στο μηδέν το αποτέλεσμα είναι μαύρο? Αν όλα είναι στο μέγιστο, το αποτέλεσμα είναι το πιο λαμπρό λευκό αντιπροσωπευτικά.

Αυτές οι περιοχές μπορούν να προσδιοριστούν ποσοτικά με διάφορους τρόπους:

Από 0 έως 1, με οποιαδήποτε κλασματική τιμή στο μεταξύ. Η παράσταση αυτή χρησιμοποιείται σε θεωρητικές αναλύσεις, καθώς και σε συστήματα που χρησιμοποιούν floating-point παραστάσεις.

 $\rightarrow$  Κάθε τιμή χρώματος μπορεί επίσης να γραφτεί ως ποσοστό, από 0% έως 100%.

 Στην πληροφορική, οι τιμές στοιχείου συχνά αποθηκεύονται ως ακέραιοι αριθμοί από 0 έως 255, το εύρος του ότι ένα ενιαίο 8-bit byte μπορεί να προσφέρει (με την κωδικοποίηση 256 διαφορετικές τιμές). Αυτά μπορούν να εκπροσωπούνται είτε ως δεκαδική ή δεκαεξαδική μορφή αριθμών.

 Υψηλής τεχνολογίας εξοπλισμού ψηφιακής εικόνας μπορεί να ασχοληθεί με το ακέραιο εύρος 0 έως 65.535 για κάθε πρωτεύον χρώμα, χρησιμοποιώντας 16-bit λέξεις αντί των 8-bit byte.

Για παράδειγμα, φωτεινό κορεσμένο κόκκινο είναι γραμμένο στα διαφορετικά σύμβολα RGB ως εξής:

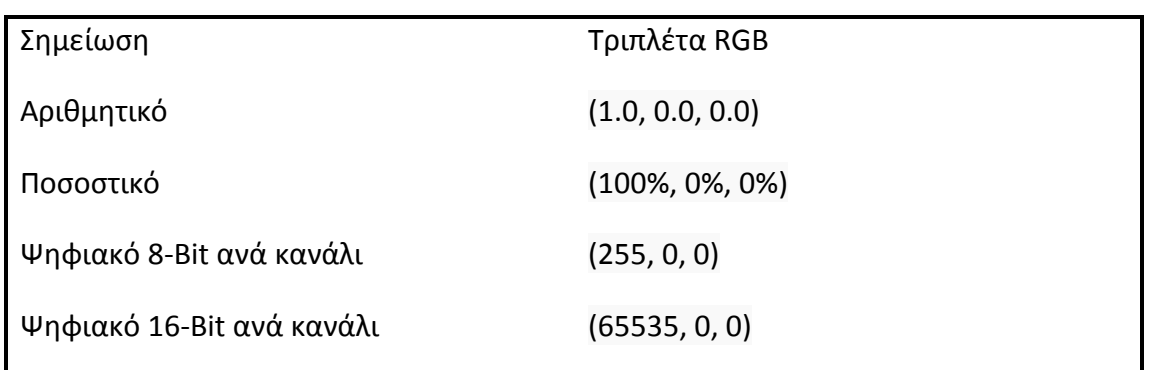

Σε πολλά περιβάλλοντα, οι τιμές στοιχείων εντός του εύρους των τιμών δεν αντιμετωπίζονται ως γραμμικές (δηλαδή, οι αριθμοί που σχετίζονται γραμμικά με την ένταση που αυτές αντιπροσωπεύουν), όπως ψηφιακές φωτογραφικές μηχανές και τηλεοπτικές μεταδόσεις/λήψεις λόγω διόρθωσης του γάμμα, για παράδειγμα.

Οι γραμμικοί και μη γραμμικοί μετασχηματισμοί συχνά αντιμετωπίζονται μέσω της ψηφιακής επεξεργασίας εικόνας. Οι παραστάσεις με μόνο 8 bit ανά συνιστώσα θεωρείται επαρκής εάν χρησιμοποιείται κωδικοποίηση γάμμα .

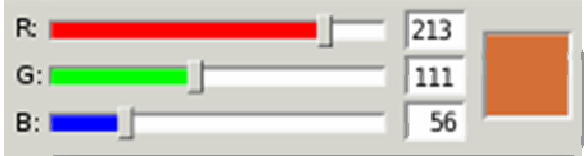

## **Βάθος Χρώματος**

Το μοντέλο χρωμάτων RGB είναι ο πιο συνηθισμένος τρόπος για να κωδικοποιηθεί το χρώμα στην πληροφορική, καθώς χρησιμοποιούνται δυαδικές παραστάσεις.

Το κύριο χαρακτηριστικό όλων αυτών είναι ο κβαντισμός των πιθανών τιμών ανά συνιστώσα (τεχνικά ένα δείγμα (σήμα)), χρησιμοποιώντας μόνο ακέραιους αριθμούς σε κάποιο εύρος, συνήθως από 0 σε κάποια δύναμη του δύο, πλην ενός (2n - 1) για να τους χωρέσει σε ορισμένες ομάδες bit.

Οι κωδικοποιήσεις των 1, 2, 4, 5, 8 και 16 bit ανά χρώμα είναι απ'αυτές που χρησιμοποιούνται συχνά. Ο συνολικός αριθμός των bits που χρησιμοποιούνται για το χρωματικό μοντέλο RGB ονομάζεται το βάθος χρώματος.

#### **RGB και κάμερες**

Στις έγχρωμες τηλεοράσεις και βιντεοκάμερες κατασκευασμένες πριν το 1990 το εισερχόμενο φως χωριζόταν από πρίσματα και φίλτρα στα τρία βασικά RGΒ χρώματα τροφοδοτώντας το κάθε χρώμα σε ένα ξεχωριστό σωλήνα βιντεοκάμερας (pickup tube. Οι σωλήνες αυτοί είναι τύπος καθοδικού σωλήνα ακτινών που δεν έχουν σχέση με τις οθόνες CRT.

Με την άφιξη της τεχνολογίας των συσκευών συζευγμένου φορτίου (CCD) τη δεκαετία του '80, οι πρώτοι σωλήνες αντικαταστάθηκαν με αυτούς τους αισθητήρες. Αργότερα μεγαλύτερης κλίμακας ολοκληρωμένα κυκλώματα εφαρμόστηκαν, απλοποιώντας ακόμα και αφαιρώντας τα ενδιάμεσα οπτικά σε ένα σημείο ώστε να μειωθεί το μέγεθος τους για οικιακή χρήση, μέχρι να μετατραπούν

σε πλήρης βιντεοκάμερες. Οι διαδικτυακές κάμερες και τα κινητά τηλέφωνα είναι οι πιο παραδειγματικές μορφές μικρογραφίας αυτής της τεχνολογίας.

Οι ψηφιακές φωτογραφικές κάμερες που χρησιμοποιούν οπτικούς αισθητήρες CMOS ή CCD συνήθως λειτουργούν με μια παραλλαγή του μοντέλου RGB. Σε μια διάταξη φίλτρου Bayer, το πράσινο δίνεται δύο φορές περισσότερο από το κόκκινο και το μπλε για να επιτευχθεί μεγαλύτερη ανάλυση φωτεινότητας από χρωματική ανάλυση. Ο αισθητήρας έχει ένα πλέγμα κόκκινου πράσινου και μπλε ανιχνευτή κατανεμημένο έτσι ώστε η πρώτη σειρά να είναι RGRGRGRG, η επόμενη GBGBGBGB, και αυτή η αλληλουχία επαναλαμβάνεται σε επακόλουθες σειρές. Για κάθε κανάλι, παραλειπόμενα εικονοστοιχεία αποκτούνται από την παρεμβολή στην διαδικασία του να χτιστεί μια ολοκληρωμένη εικόνα. Επίσης, εφαρμόζονται και άλλες διεργασίες για να χαρτογραφήσουν τις μετρήσεις του RGB της κάμερας σε κανονικό χρωματικό χώρο RGB όπως το sRGB.

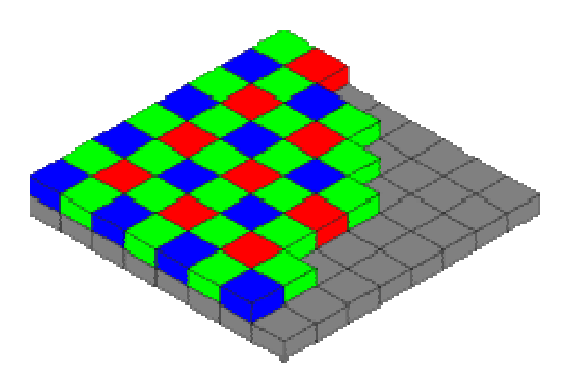

#### **Επεξεργασία εικόνας**

#### **RGB** → Gray scale

Για να μετατρέψουμε μια εικόνα RGB (έγχρωμη) σε κλίμακα του γκρι, ακολουθούμε τα παρακάτω βήματα. Καλό είναι να γνωρίζουμε ότι, μια έγχρωμη εικόνα απαιτεί τριπλάσιο αριθμό bits από μια gray scale εικόνα.

>> example=imread('dreamscape.jpg');

imread(): περνάει την εικόνα που θέλουμε στο Matlab. Το Matlab διαβάζει τις φωτογραφίες σαν πίνακες διανυσμάτων.

>> examplegray=rgb2gray(example);

rgb2gray(): μετατρέπει μια έγχρωμη φωτογραφία RGB σε ασπρόμαυρη όπως φαίνετε παρακάτω.

>> imshow(examplegray)

imshow(): εμφανίζει σε ένα παράθυρο την εικόνα που του έχουμε σαν όρισμα

>> imwrite(examplegray,'examplegray.jpg')

Δημιουργεί ένα αρχείο με όνομα examplegray με format jpg το οποίο απεικονίζει την εικόνα που είχε η μεταβλητή examplegray στο Matlab

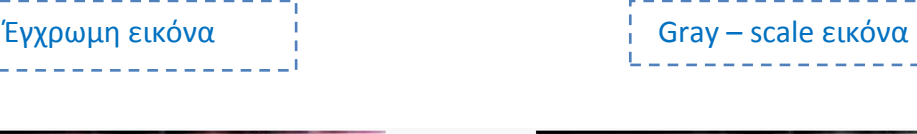

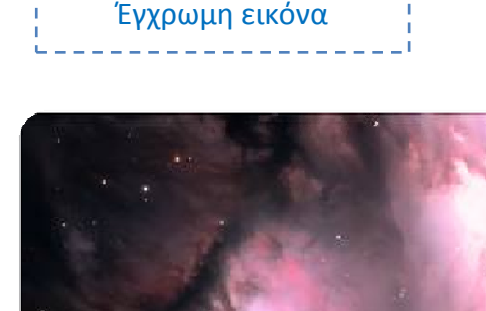

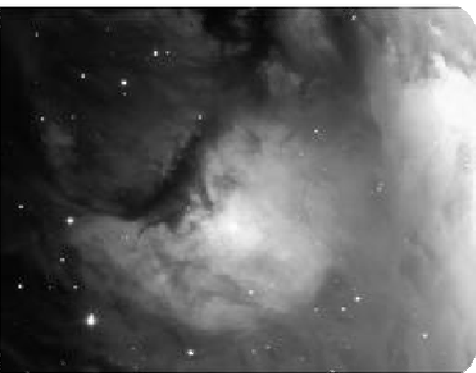

## **RGB Indexed format (57,143)**

Η χρήση του χρώματος στη ψηφιακή επεξεργασία εικόνας έχει προφανής στόχους. Πρέπει να σημειωθεί ότι το ανθρώπινο μάτι είναι ικανό να διακρίνει χιλιάδες έγχρωμες αποχρώσεις σε αντίθεση με τις 24 περίπου αποχρώσεις του γκρι. Εκτός από την απεικόνιση της εικόνας με τρόπο να προσεγγίζει την πραγματική φυσική εικόνα, το χρώμα αποτελεί πληροφορία σε πολλές εφαρμογές όμως για παράδειγμα, στη τμηματοποίηση εικόνων, στην αναγνώριση αντικειμένων και στη συμπίεση εικόνων.

Στην πληροφορική, η χρήση των δεικτών χρώματος είναι μια τεχνική για να διαχειριστούμε ψηφιακές εικόνες με έναν περιορισμένο τρόπο για να εξοικονομήσουμε μνήμη και χωρητικότητα ενώ παράλληλα επιταχύνουμε την ανανέωση της εικόνας και την αποστολή αρχείων. Είναι μια μορφή κβαντισµένο διάνυσµα συµπίεσης.

Όταν µια εικόνα είναι κωδικοποιηµένη µε αυτό τον τρόπο, οι πληροφορίες του χρώµατος δεν φέρονται απευθείας από τα δεδοµένα του pixel της εικόνας, αλλά αποθηκεύετε σε µια παλέτα : µια περιοχή χρωµατικών στοιχείων στην οποία κάθε στοιχείο, ένα χρώµα, καταχωρείτε από την θέση του µέσα στην περιοχή των τιµών. Τα pixel της εικόνας δεν περιέχουν τις πλήρης προδιαγραφές του χρώµατος τους, αλλά µόνο την τιµή τους από την παλέτα. Σε αυτήν την τεχνική αναφερόµαστε µερικές φορές σαν ψευδοχρώµα ή έµµεσο χρώµα, επειδή η αναφορά στα χρώµατα γίνεται έµµεσα.

>> exampleind=rgb2ind(example,143);

>> imwrite(exampleind,'exampleind143.jpg')

>> exampleind=rgb2ind(example,57);

rgb2ind(RGB, map) μετατρέπει την RGBεικόνα σε μια indexed εικόνα x με colormap map ταιριάζοντας τα χρώματα του RGB με το πλησιέστερο χρώμα του colormap map.

>> imwrite(exampleind,'exampleind57.jpg')

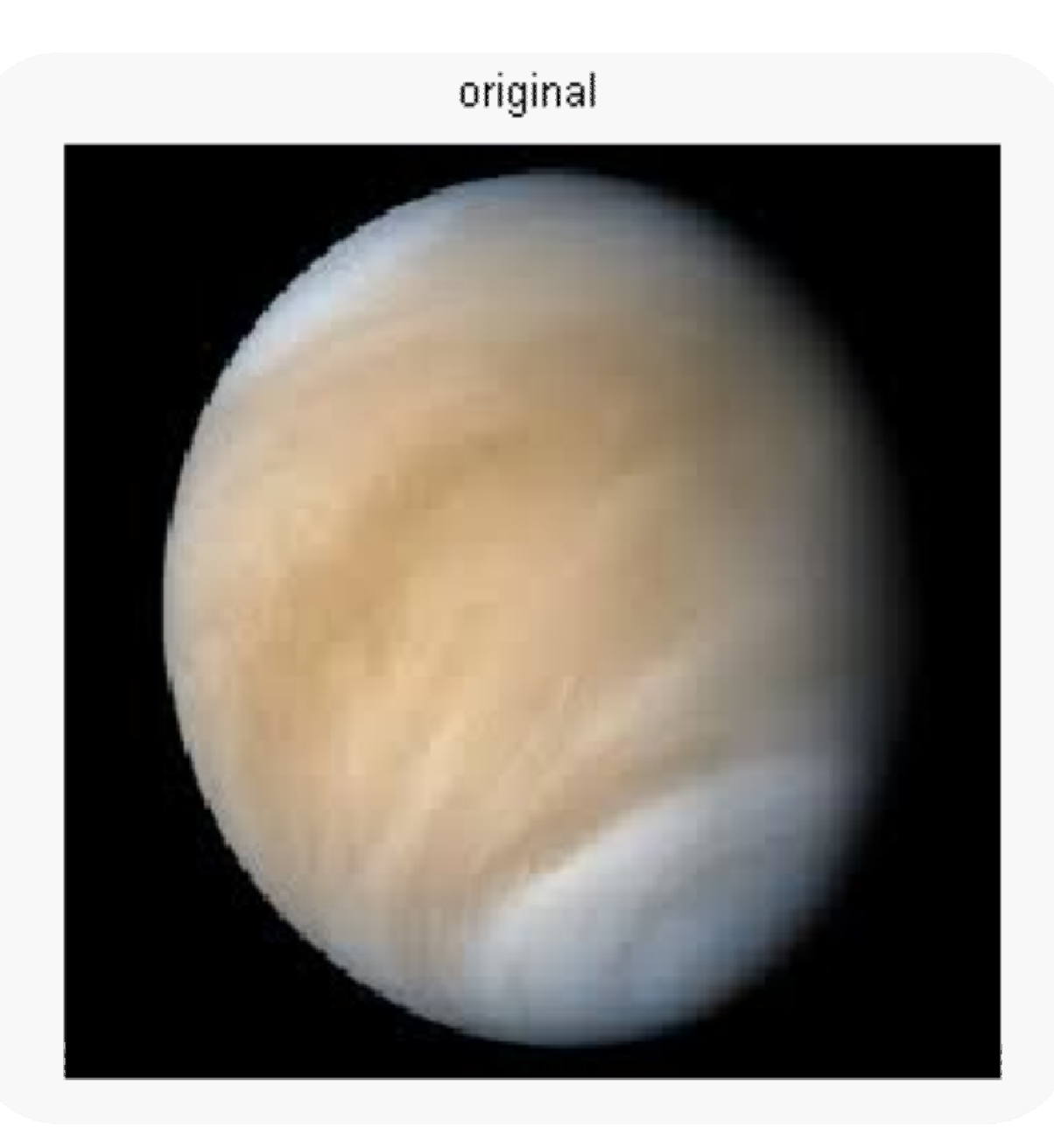

# Indexed image with input 143

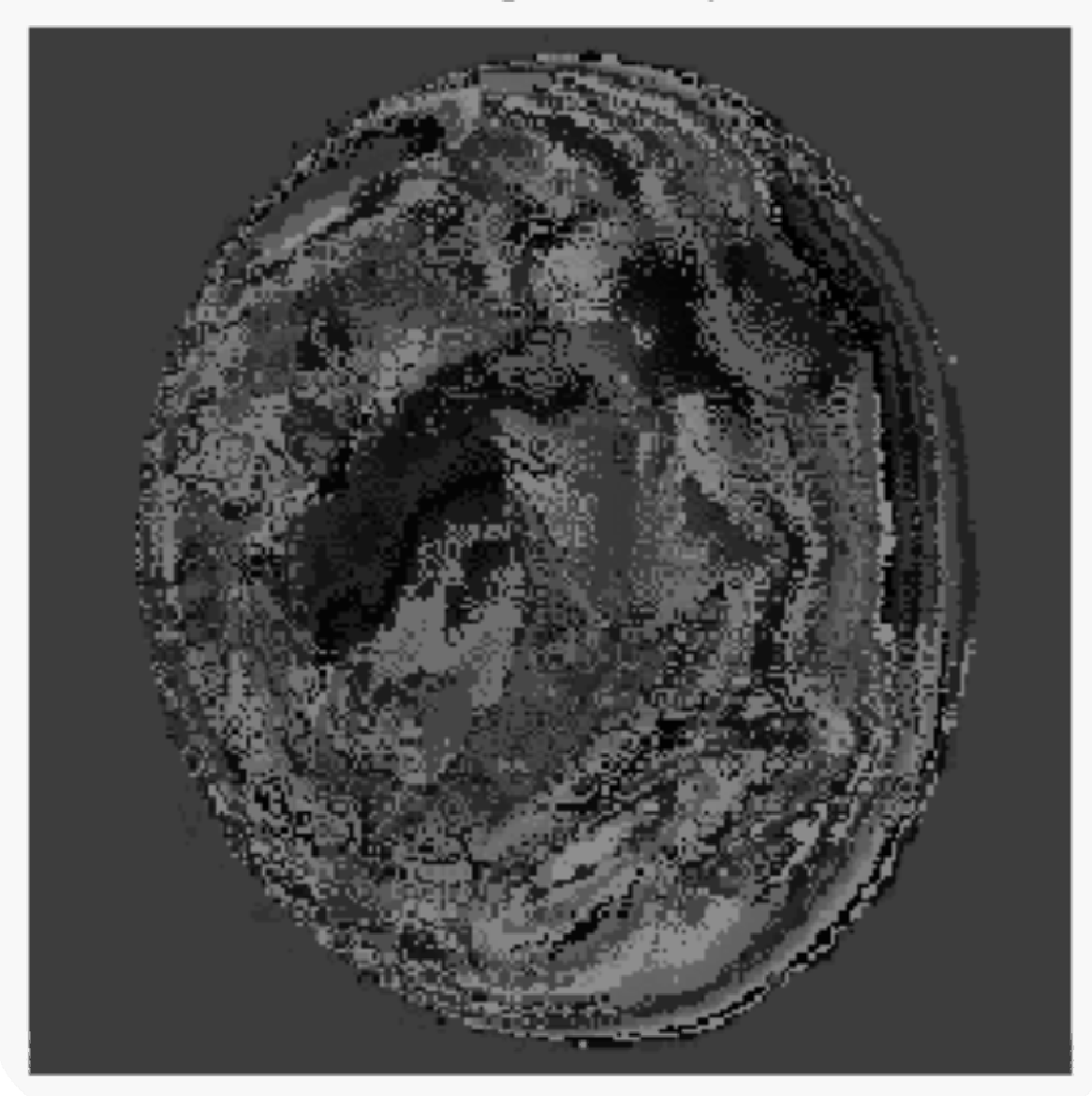

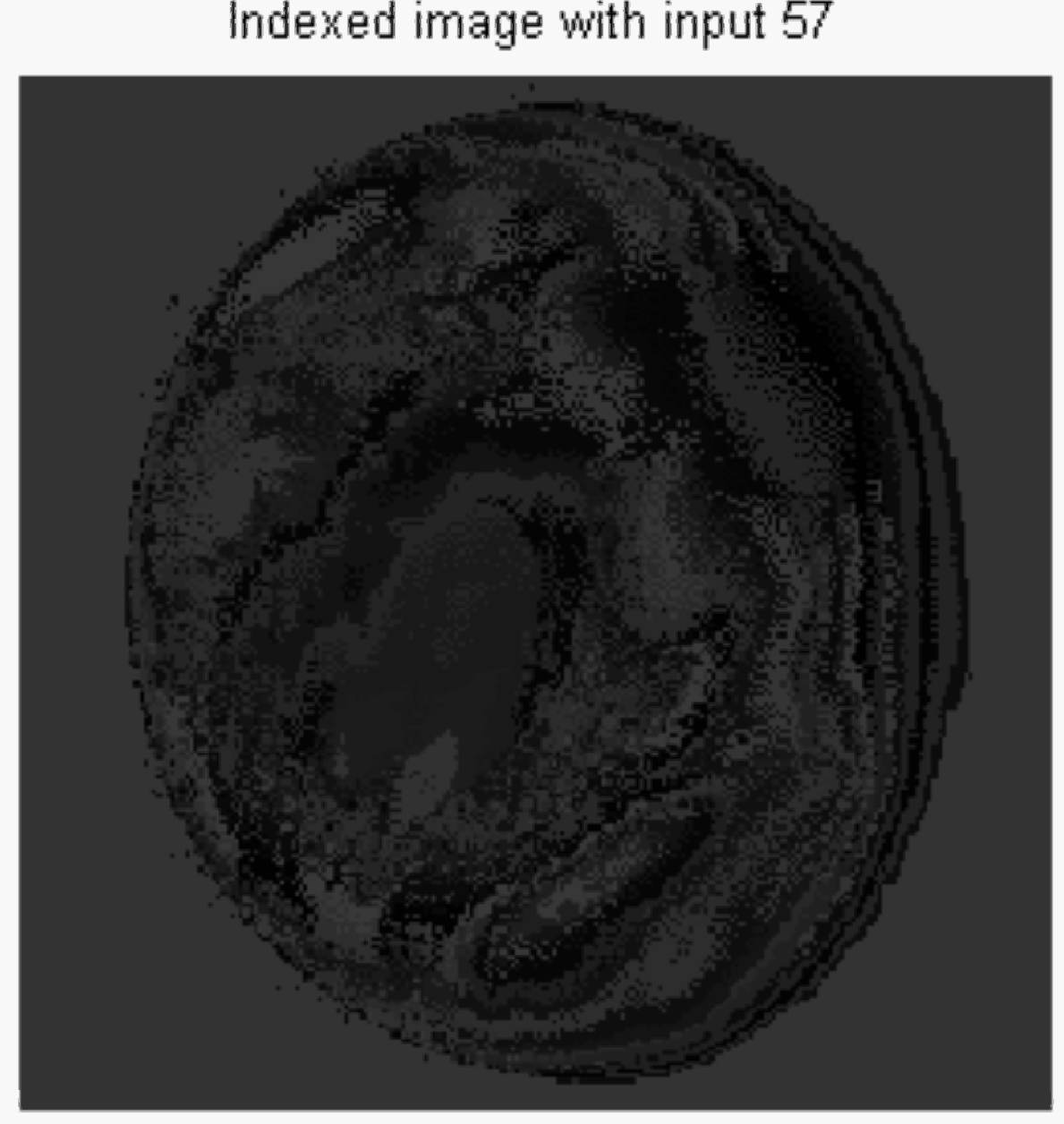

# Indexed image with input 57

#### **Διαχωρισμός R – G - B**

Στο χρωματικό σύστημα RGB το κάθε χρώμα συντίθεται από τα χρώματα κόκκινο (Red), πράσινο (Green) και μπλε (Blue). Στην περίπτωση αυτή έχουμε G=256 για κάθε χρωματική συνιστώσα και αυτό σημαίνει ότι η κάθε συνιστώσα μπορεί να αντιστοιχηθεί σε μια εικόνα γκρι 256 αποχρώσεων. Στην εικόνα παρακάτω, παρουσιάζεται μια RGB εικόνα και η διάσπασή της στα τρια επιμέρους χρώματα.

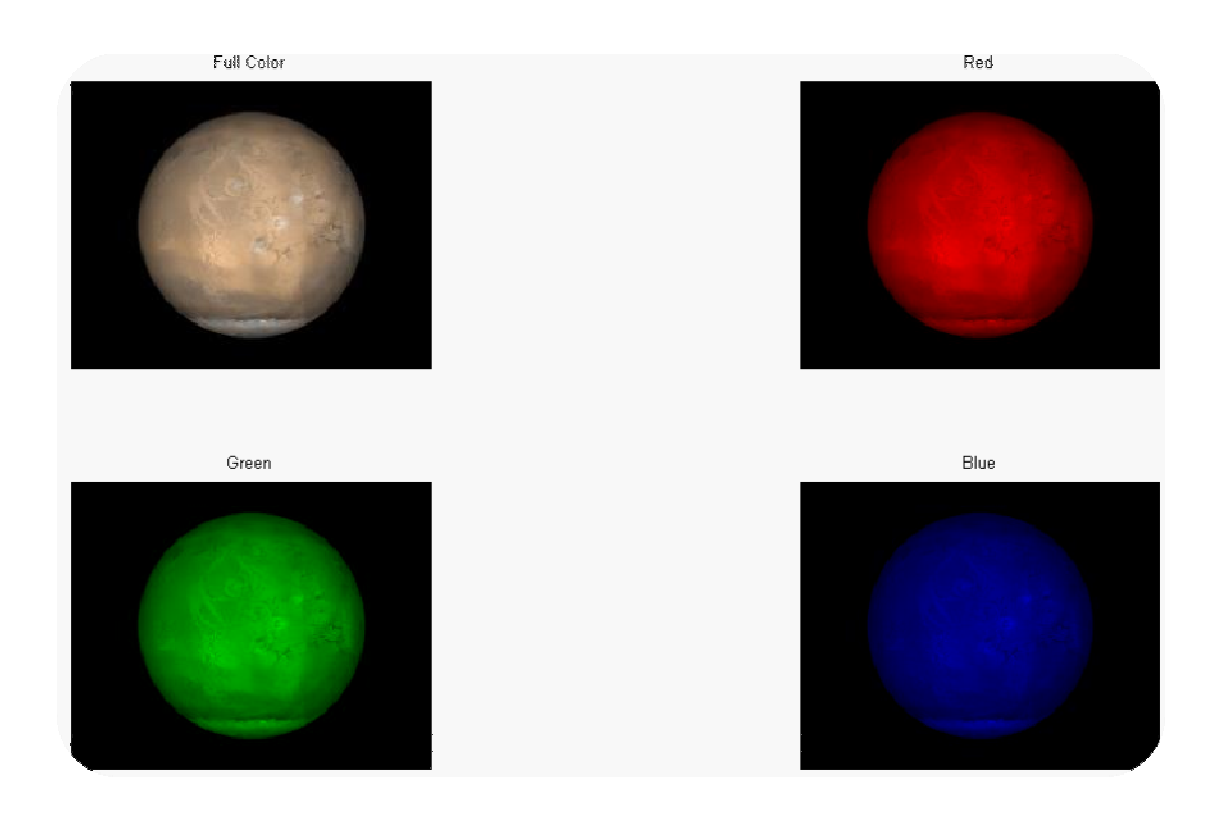

Για να διασπάσουμε τα χρώματα στη παραπάνω εικόνα, χρησιμοποιούμε το M – file που ακολουθεί .

 $\begin{array}{|c|c|} \hline \hspace{1.5cm}69 & \hspace{1.5cm} \end{array}$ 

```
function fig = imColorSep(A)% IMCOLORSEP Εμφανίζει την RGB αποσύνθεση μια πλήρους έγχρωμης 
εικόνας.
% Σύνταξη εντολής: fig = imColorSep(A);
%
%Παράδειγμα: A = imread('flame.png');
% fig = imColorSep(A);%
% Αριθμός των τιμών της κλίμακας του γκρί:
  N = 256;
% Για να σιγουρευτούμε ότι τα δεδομένα μας είναι 'uint8':
  A = im2uint8(A); % Δημιουργούμε το παράθυρο που θα εμφανιστούν οι εικόνες:
   fig = figure; 
   % Εμφανίζουμε την αρχική εικόνα:
   subplot(2,2,1); 
   imshow(A); 
   title('Full Color'); 
   %Στοιχεία κυψελών των χρωμάτων:
   ColorList = { 'Red' 'Green' 'Blue' }; 
   % Gray-scale column vector: % range [ 0 .. 1 ]
  gr = 0.1/(N-1):1; % increment 1/(N-1) %Εμφάνιση των συνιστωσών για κάθε χρώμα:
  for k = 1:3 % color map:
    cMap = zeros(N,3);cMap(:,k) = gr; %Εμφάνιση μονοχρωματικής εικόνας:
     subplot(2,2,k+1); 
     imshow(ind2rgb(A(:,:,k),cMap)); 
     title(ColorList{k}); 
   end
end
```
## **Εντολή Imresize(x,angle)**

>>Imresize(x,1/2)

Η imresize κάνει resize την εικόνα x στο scale που του δίνουμε εδώ 50%.

### Αριθμητικές εντολές

Απλές συναρτήσεις περιλαμβάνουν πρόσθεση ή αφαίρεση μιας σταθεράς σε κάθε pixel, y=z+C ή y=z-C επίσης μπορούμε να πολλαπλασιάσουμε να διαιρέσουμε και ακόμα να πάρουμε το συμπλήρωμα αν θέλουμε το αρνητικό της φωτογραφίας τα αποτελέσματα που έχουν οι παραπάνω πράξεις φαίνονται παρακάτω.

>> a=imread('venus.jpg');

```
>> subplot(3,2,1),imshow(a)
```

```
>> title('Original')
```
>> adda=a+50;

```
>> subplot(3,2,2),imshow(adda)
```
>> title('add 50')

>> reda=a-50;

```
>> subplot(3,2,3),imshow(reda)
```
>> title('reduce 50')

```
\gg diva=a/2;
```
- >> subplot(3,2,4),imshow(diva)
- >> title('divide by 2')
- >> mula=a\*2;
- >> subplot(3,2,5),imshow(mula)

>> title('multiplied by 2')

>> negative=255-a;

Με την εντολή Negative παίρνουμε το αρνητικό της εικόνας.
# >> subplot(3,2,6),imshow(negative)

>> title('negative')

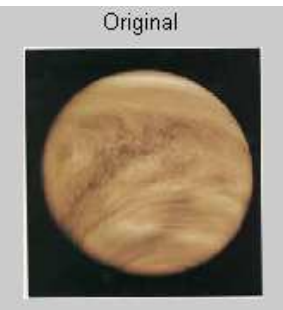

Decrease 50

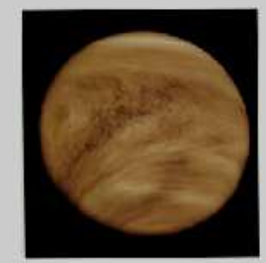

Multiply by 2

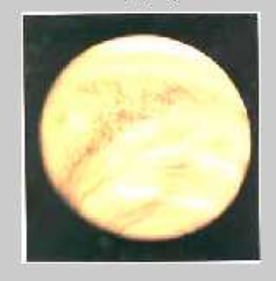

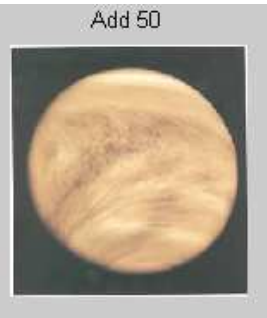

Divide by 2

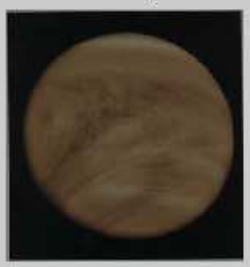

Negative

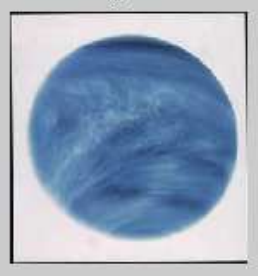

 $\big($ 

# **Φίλτρα και Γραμμική Σχεδίαση**

Η τεχνική του φιλτραρίσματος μας βοηθάει στη τροποποίηση ή την ενίσχυση μιας εικόνας. Αν θέλουμε παραδείγματος χάρη να τονίσουμε ή να αφαιρέσουμε συγκεκριμένα χαρακτηριστικά μιας εικόνας, μπορούμε να το επιτύχουμε χρησιμοποιώντας κατάλληλα φίλτρα.

## Imfilter(image,h)

B = imfilter(A,H) Η εντολή φιλτράρει την πολυδιάστατη περιοχή Α με το πολυδιάστατο φίλτρο Η. Η περιοχή Α μπορεί να είναι λογική ή μη αραιή αριθμητική περιοχή κάθε κλάσης και διάστασης. Το αποτέλεσμα Β έχει το ίδιο μέγεθος και κλάση με το Α.

Η συνάρτηση Imfilter είναι χρήσιμη στο φιλτράρισμα εικόνας με συνέλιξη ή με συσχέτιση. Στο παράδειγμα χρησιμοποιούμε μια εικόνα 5x5 ώστε να περιέχει ίσο βάρος.

>> a=imread('flame.png');

#### >> imshow(a)

>> h=ones(5,5)/35;

>> a2=imfilter(a,h);

>> subplot(1,2,1), imshow(a), title('original');

>> subplot(1,2,2), imshow(a2), title('filtered');

H Imread() διαβάζει την εικόνα.

Στην συνέχεια η imshow() την εμφανίζει.

Για να χρησιμοποιήσουμε την imfilter χρειαζόμαστε εκτός από την εικόνα και μια παράμετρο h που θα είναι το φίλτρο.

Με την εντολή h=ones(5,5)/35;

Σαν φίλτρο θα χρησιμοποιήσουμε έναν μοναδιαίο πίνακα 5 επί 5 που έχουμε

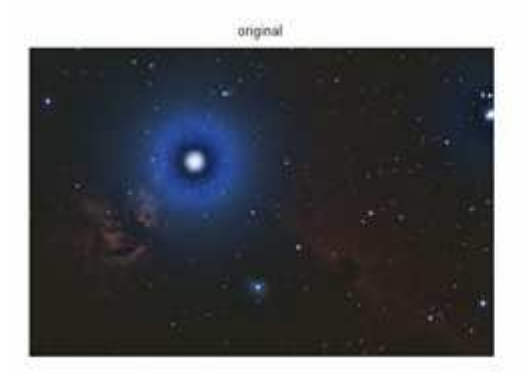

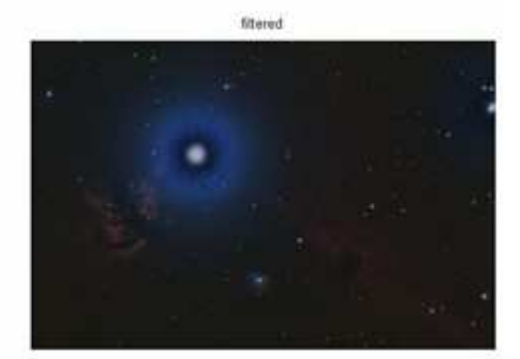

# Fspecial('Mask')

Μια συνάρτηση η οποία παράγει διάφορα είδη προκαθορισμένων φίλτρων, με τη μορφή των πυρήνων συσχέτισης είναι η fspecial. Εμείς χρησιμοποιούμε την μάσκα unsharp σε έγχρωμη και ασπρόμαυρη εικόνα. Το φίλτρο αυτό οξύνει τα άκρα και τις λεπτομέρειες στην εικόνα.

>> a=imread('flame.png');

- >> imshow(a)
- >> h= fspecial('motion', 50, 45);
- >> a2=imfilter(a,h);
- >> subplot(1,2,1), imshow(a), title('original');
- >> subplot(1,2,2), imshow(a2), title('filtered');

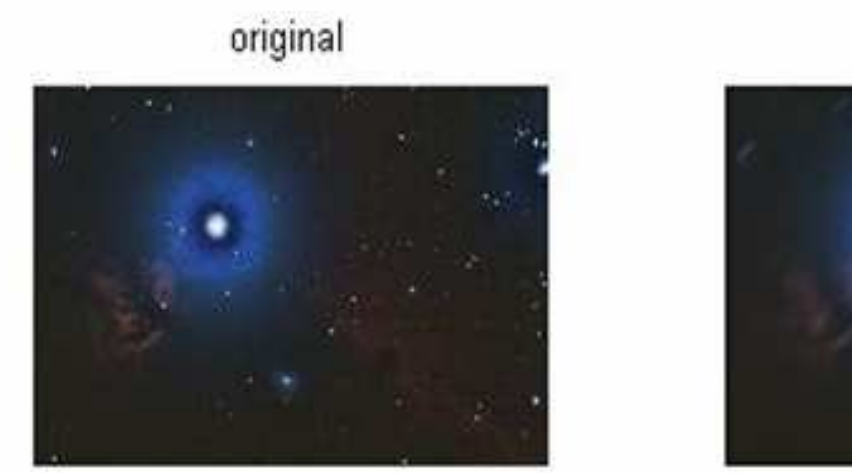

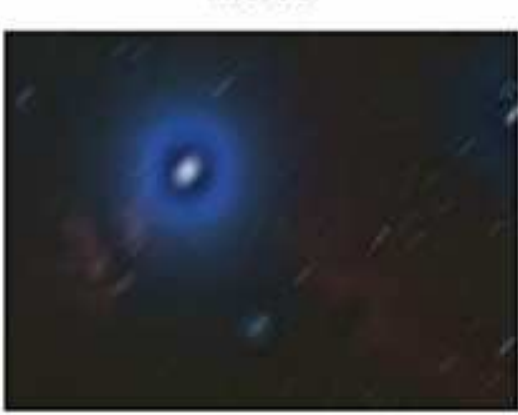

filtered

### Imerode(image,strel)

Η εντολή imerode, διαβρώνει μια εικόνα. Αυτή είναι μια πολύ βασική μορφολογική εργασία. Η διάβρωση καταργεί pixels επί των ορίων αντικειμένων. Ο αριθμός των pixels που αφαιρεί από τα αντικείμενα σε μια εικόνα εξαρτάται από το μέγεθος και το σχήμα του στοιχείου της διάρθρωσης που χρησιμοποιείται για την επεξεργασία της εικόνας. Οι κύριες παράμετροι που δέχεται η εντολή είναι, η εικόνα εισαγωγής που θέλουμε να επεξεργαστούμε και το διαρθρωτικό στοιχείο. Με τη βοήθεια της συνάρτησης strel, οριοθετούμε τα γειτονικά στοιχεία.

>> a=imread('flame.png');

- >> se=strel('diamond',5);
- >> b=imerode(a,se);
- >> subplot(1,2,1), imshow(a), title('original');
- >> subplot(1,2,2), imshow(b), title('filtered');

Η εντολή strel δημιουργεί ένα μορφολογικό στοιχείο δόμησης.

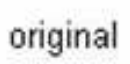

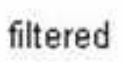

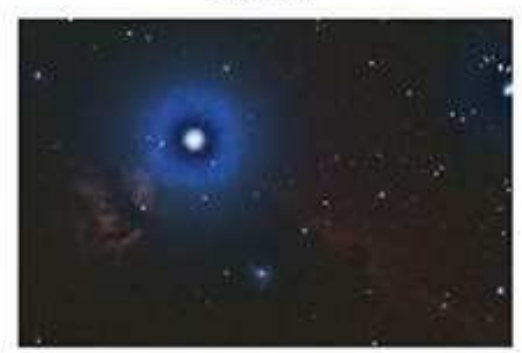

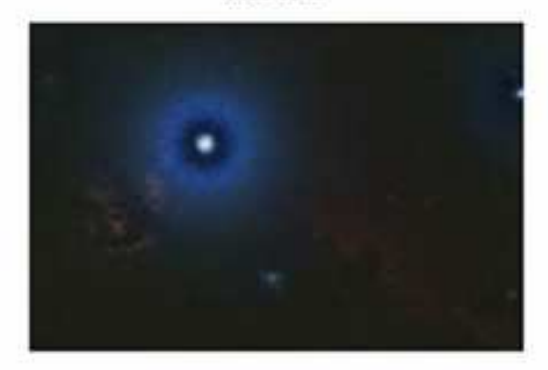

# Imerode

>> a=imread('flame.png');

>> se=strel('arbitrary',eye(13));

>> a2=imerode(a,se);

>> subplot(1,2,1), imshow(a), title('original');

>> subplot(1,2,2), imshow(a2), title('filtered');

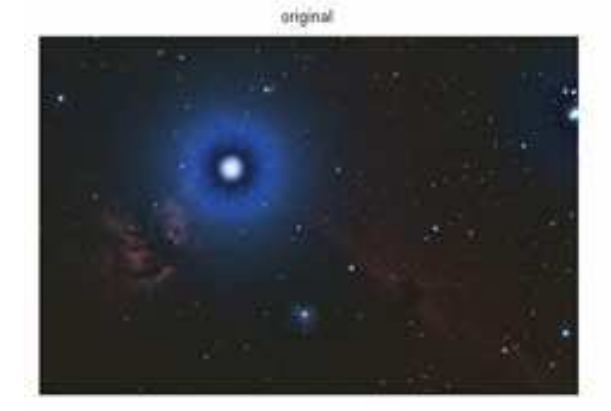

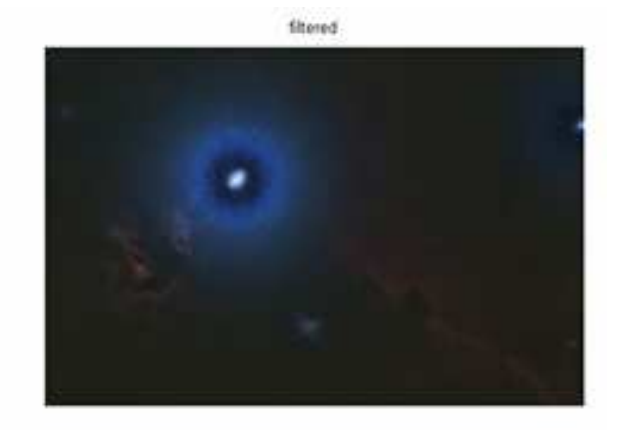

 $\begin{array}{|c|c|} \hline \raisebox{12pt}{$\scriptstyle{78}$} \\\hline \end{array}$ 

### Filter unsharp

H εντολή unsharp επιστρέφει ένα 3-με-3 φίλτρο όξυνσης της ενίσχυσης της αντίθεσης. Η fspecial δημιουργεί το φίλτρο όξυνσης από το αρνητικό του Laplacian filter με άλφα παράμετρο. Η άλφα παράμετρος ελέγχει το σχήμα του Laplacian και πρέπει να είναι στο εύρος 0,0 - 1,0. Η προεπιλεγμένη τιμή για την άλφα είναι 0,2.

>> a=imread('flame.png');

>> h = fspecial('unsharp', 0.2)

>> a2=imfilter(a,h);

>> subplot(1,2,1), imshow(a), title('original');

>> subplot(1,2,2), imshow(a2), title('filtered');

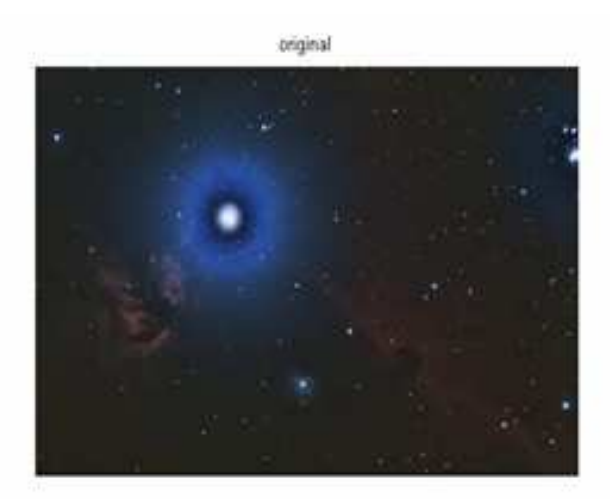

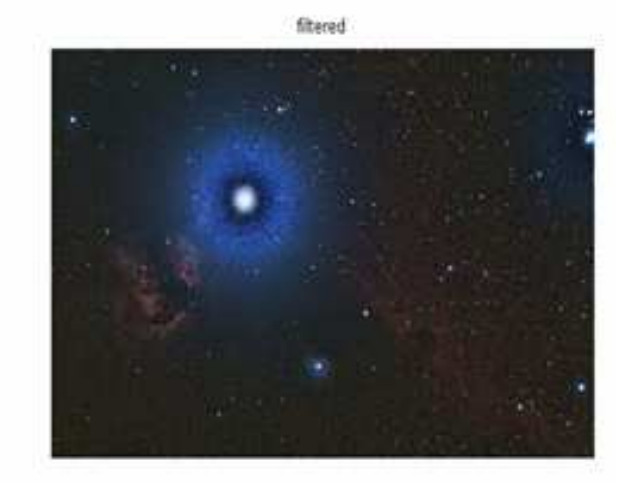

# Imdilate(IM,SE)

Η διαστολή είναι η δεύτερη από τις δύο βασικές μορφολογικές εργασίες. Η διαστολή σε αντίθεση με τη διάβρωση, προσθέτει pixels στα όρια των αντικειμένων. Ο αριθμός των pixels που προσθέτει στα αντικείμενα σε μια εικόνα εξαρτάται από το μέγεθος και το σχήμα του στοιχείου της διάρθρωσης που χρησιμοποιείται για την επεξεργασία της εικόνας. Αν IM είναι λογικό και το διαρθρωτικό στοιχείο είναι επίπεδο, η imdilate εκτελεί δυαδική διαστολή. Αλλιώς, εκτελεί διαστολή του γκρι. Αν SE είναι μια σειρά από αντικείμενα δόμησης στοιχείου, η imdilate εκτελεί πολλαπλές διαστολές της εικόνας εισόδου, χρησιμοποιώντας κάθε διαρθρωτικό στοιχείο στη SE διαδοχικά.

- >> se=strel('octagon',3);
- >> a=imread('capture6.tif');
- >> b=imdilate(a,se);
- $\gg$  subplot(1,2,1), imshow(a)
- >> subplot(1,2,2),imshow(b)

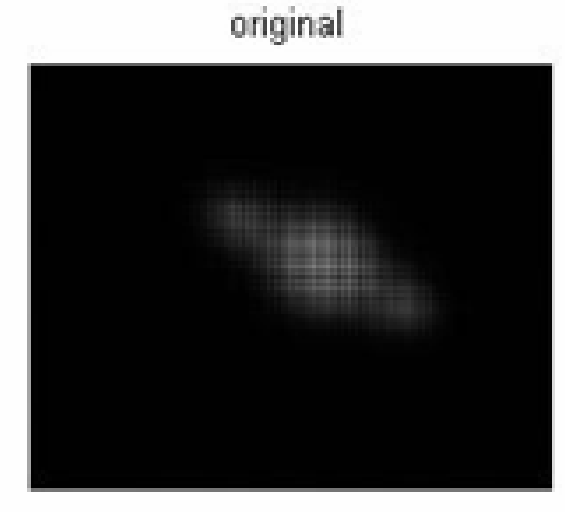

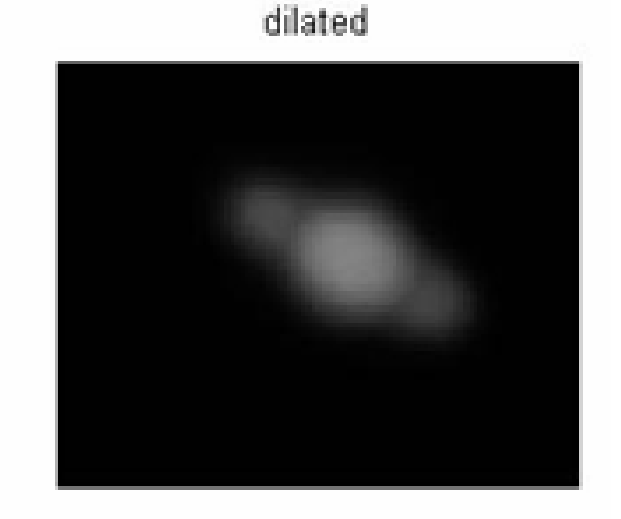

### Bwmorph(image,operation)

Η bwmorph είναι γνωστή ως διάγραμμα σκελετού. Η χρησιμότητά της είναι μεγάλη γιατί μειώνει όλα τα αντικείμενα της εικόνας σε γραμμές, χωρίς να αλλάζει η βασική δομή της εικόνας.

- >> a=imread('zeus.jpg');
- >> bw=bwmorph(a,'skel',inf);

>> subplot(1,2,1),imshow(a),title('Original')

>> subplot(1,2,2),imshow(bw),title('Filtered')

To bwmorph εφαρμόζει μια ειδική μορφολογική λειτουργία στη δυαδική εικόνα που επιλέγουμε.

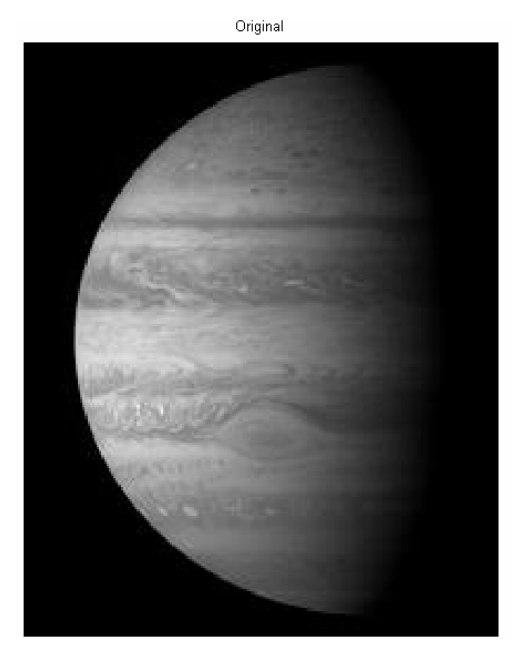

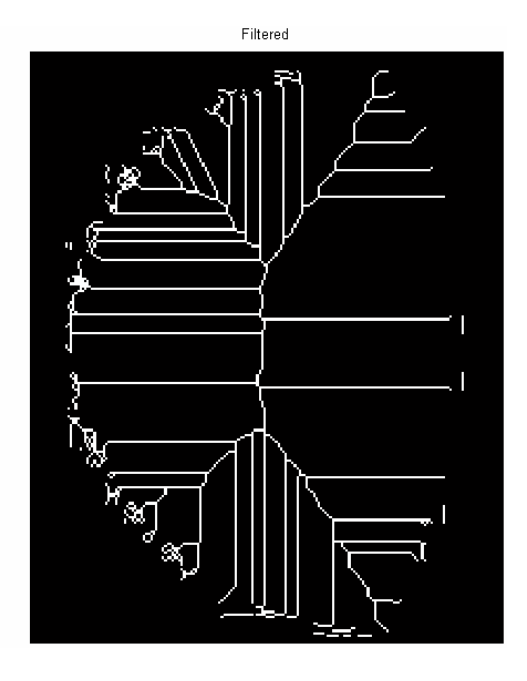

## **Bwperim(image)**

Η εντολή BW2 = bwperim (BW1), επιστρέφει μια δυαδική εικόνα που περιέχει μόνο τα περιμετρικά pixel των αντικειμένων στην εικόνα εισόδου BW1. Ένα pixel είναι μέρος της περιμέτρου, αν δεν είναι μηδέν και είναι συνδεδεμένο με τουλάχιστον ένα μηδενικό pixel.

- >> a=imread('zeus.jpg');
- >> b=bwperim(a);
- >> subplot(1,2,1),imshow(a), title('original')
- >> subplot(1,2,2),imshow(b),title('filtered')

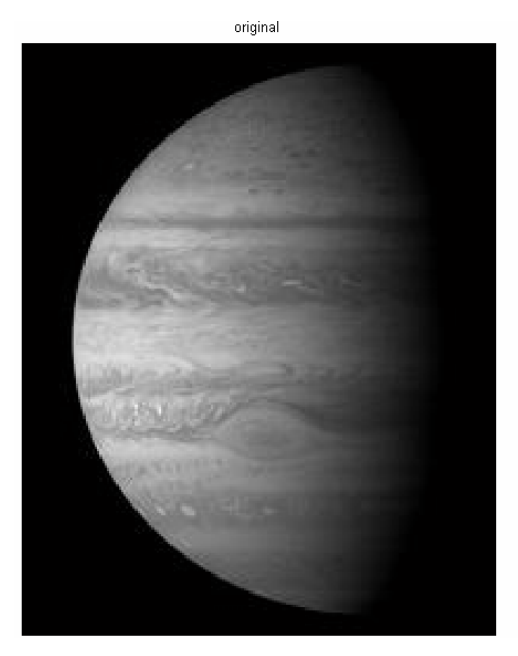

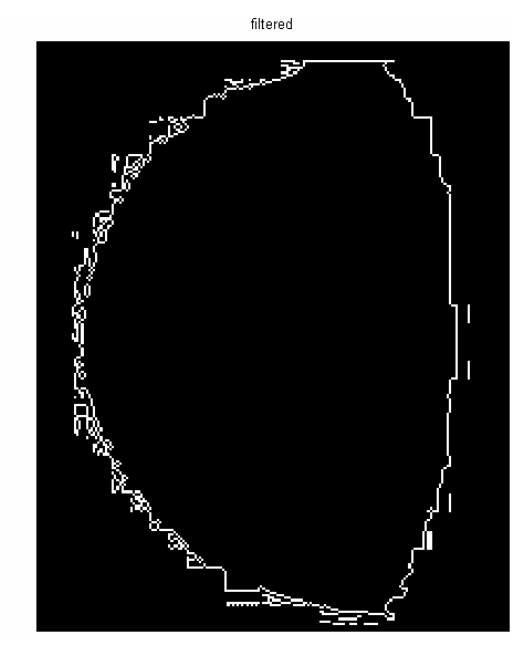

## **Τεχνικές βελτίωσης της αντίθεσης**

Τo Image Processing Toolbox ™ περιέχει αρκετές ρουτίνες βελτίωσης εικόνας. Τρεις λειτουργίες είναι ιδιαίτερα κατάλληλες για την ενίσχυση της αντίθεσης: imadjust ,histeq, και adapthisteq. Αυτή η επίδειξη συγκρίνει τη χρήση τους για την ενίσχυση της κλίμακας του γκρι και εικόνες TrueColor.

#### Βήμα 1: Φόρτωση εικόνων

Διαβάζουμε δύο εικόνες κλίμακας του γκρι: oriongray.tif και flamegray.tif. Διαβάζουμε επίσης μια εικόνα ευρετηρίου RGB : shadow.tif .

- >> orion = imread('Orion-e\_verysmall.png');
- >> oriongray=rgb2gray(orion);
- >> flame = imread('Flame-Horsehead\_verysmall.png');
- >> flamegray=rgb2gray(flame);
- >> [X map] = imread('shadow.tif');
- >> shadow = ind2rgb(X,map); % convert to truecolor

# Βήμα 2: Αλλαγή μεγέθους Εικόνας

Για να γίνει η σύγκριση της εικόνας πιο εύκολη, αλλάζουμε το μέγεθος των εικόνων για να έχουν το ίδιο πλάτος. Διατηρούμε τις αναλογίες της εικόνας με την κλιμακώνοντας τα ύψη.

>> width = 210;

>> images = {oriongray, flamegray, shadow};

 $\gg$  for  $k = 1:3$ 

 $dim = size(images{k})$ ;

images{k} = imresize(images{k},[width\*dim(1)/dim(2) width],'bicubic');

end

```
>> oriongray = images{1};
```

```
>> flamegray = images{2};
```
>> shadow = images{3};

#### Βήμα 3: Βελτίωση εικόνων κλίμακας του γκρι

Χρησιμοποιώντας τις προεπιλεγμένες ρυθμίσεις, συγκρίνουμε την αποτελεσματικότητα των ακόλουθων τριών τεχνικών:

• imadjust, αυξάνει την αντίθεση της εικόνας με τη χαρτογράφηση των τιμών της έντασης της εικόνας εισόδου σε νέες αξίες, όπως ότι, εξ ορισμού, 1% των στοιχείων είναι κορεσμένη σε χαμηλές και υψηλές εντάσεις των δεδομένων εισόδου.

• histeq, εκτελεί ιστόγραμμα εξίσωσης. Ενισχύει την αντίθεση των εικόνων με τη μετατροπή των αξιών σε μια εικόνα έντασης έτσι ώστε το ιστόγραμμα της εικόνας εξόδου να ταιριάζει με περίπου ένα συγκεκριμένο ιστόγραμμα (ομοιόμορφη κατανομή από προεπιλογή).

• adapthisteq, εκτελεί αντίθεση περιορισμένης προσαρμοστικής ισοστάθμισης ιστογράμματος. Σε αντίθεση με τη histeq, λειτουργεί σε μικρές περιοχές δεδομένων (πλακίδια) και όχι ολόκληρη την εικόνα. Αντίθετα κάθε πλακίδιό του ενισχύεται έτσι ώστε το ιστόγραμμα της κάθε παραγωγικής περιοχής να αντιστοιχεί περίπου το καθορισμένο ιστόγραμμα (ομοιόμορφη κατανομή από προεπιλογή). Η ενίσχυση της αντίθεσης μπορεί να περιοριστεί προκειμένου να αποφευχθεί η ενίσχυση του θορύβου που θα μπορούσε να είναι παρόντες στην εικόνα.

>> oriongray imadjust = imadjust(oriongray);

>> oriongray histeq = histeq(oriongray);

>> oriongray adapthisteq = adapthisteq(oriongray);

>> imshow(oriongray);

>> title('Original');

>> figure, imshow(oriongray imadjust);

>> title('Imadjust');

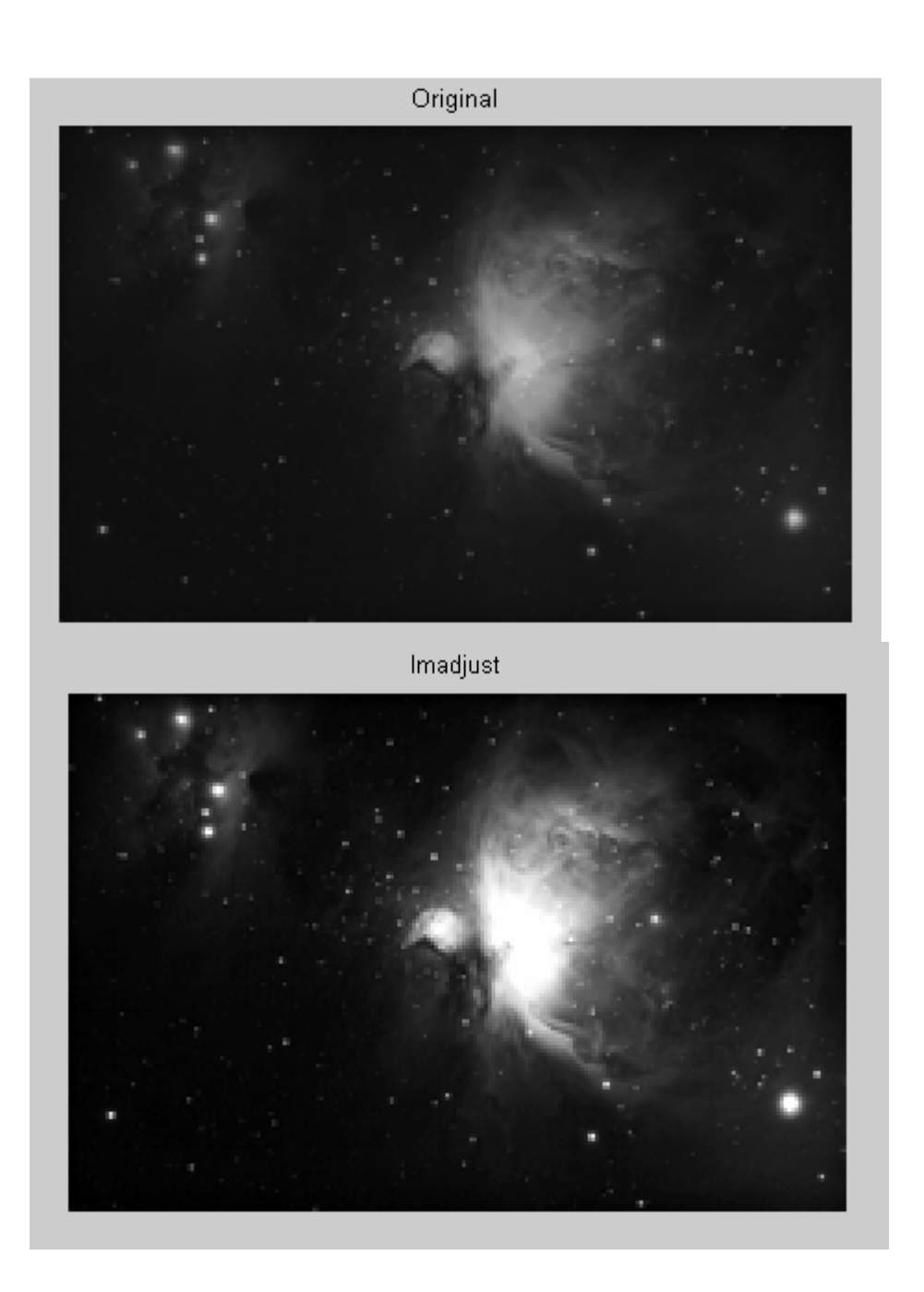

- >> figure, imshow(oriongray\_histeq);
- >> title('Histeq');
- >> figure, imshow(oriongray\_adapthisteq);
- >> title('Adapthisteq');

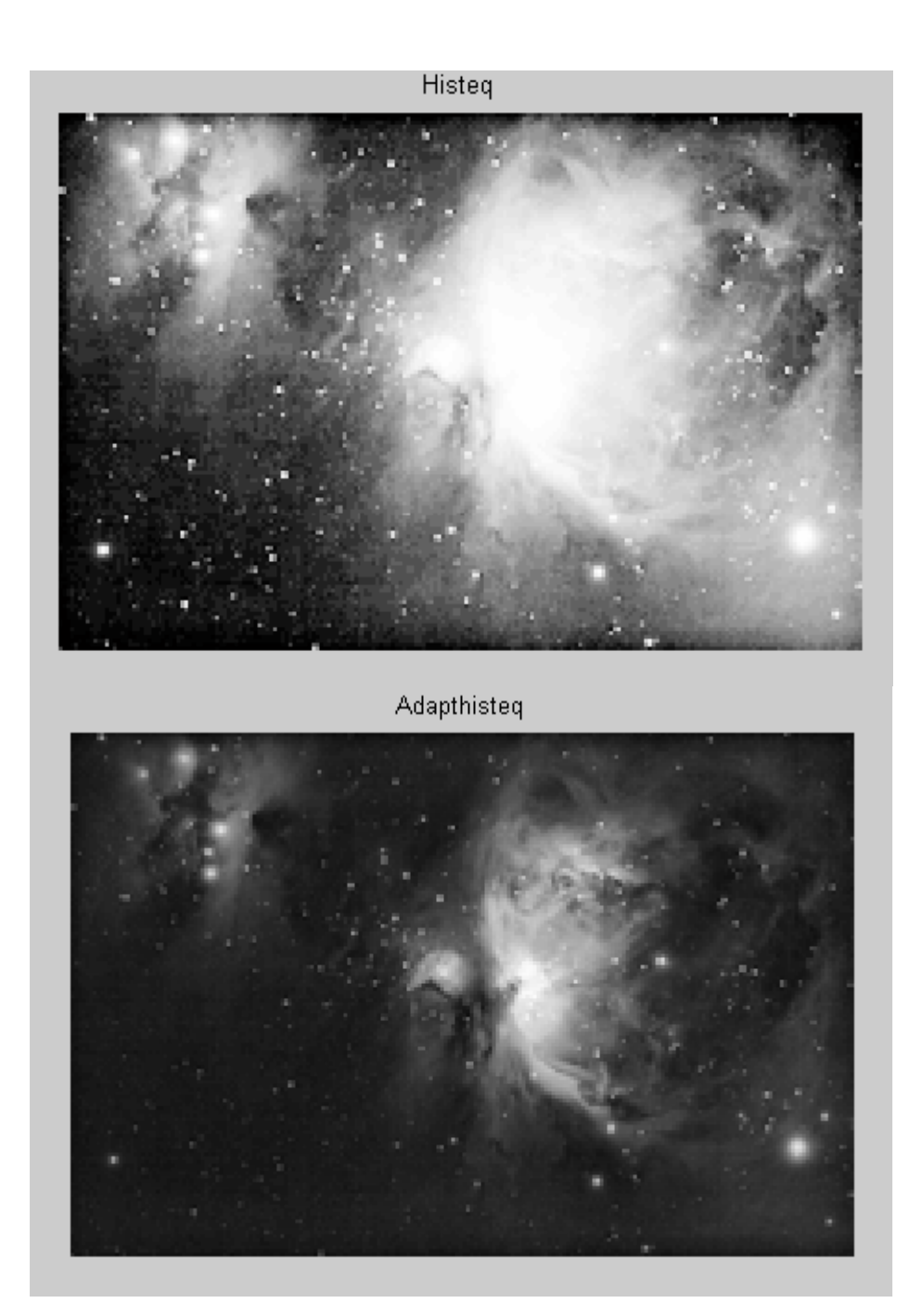

- >> flamegray\_imadjust = imadjust(flamegray);
- >> flamegray histeq = histeq(flamegray);
- >> flamegray\_adapthisteq = adapthisteq(flamegray);
- >> figure, imshow(flamegray);
- >> title('Original');
- >> figure, imshow(flamegray\_imadjust);
- >> title('Imadjust');

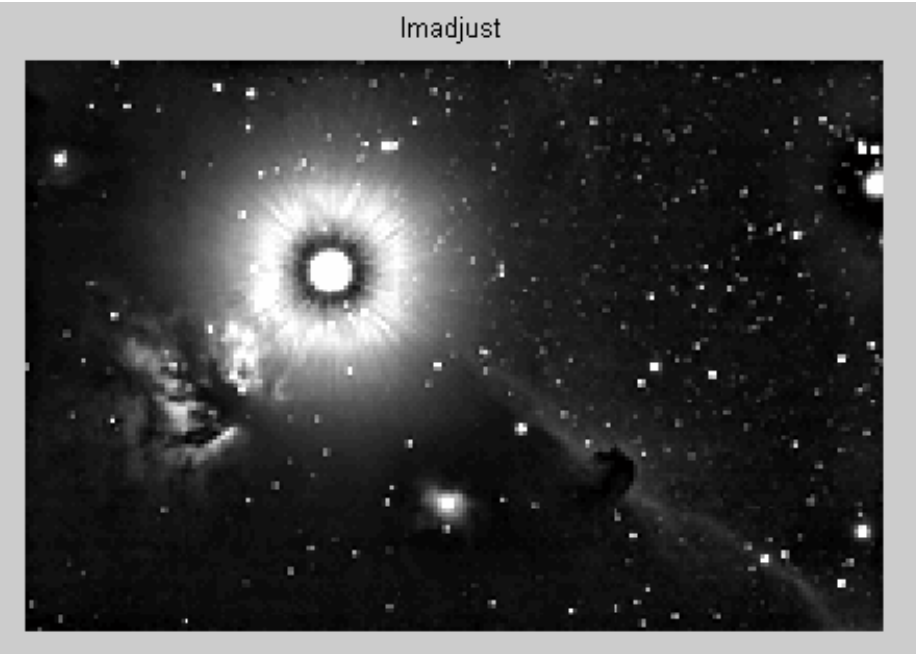

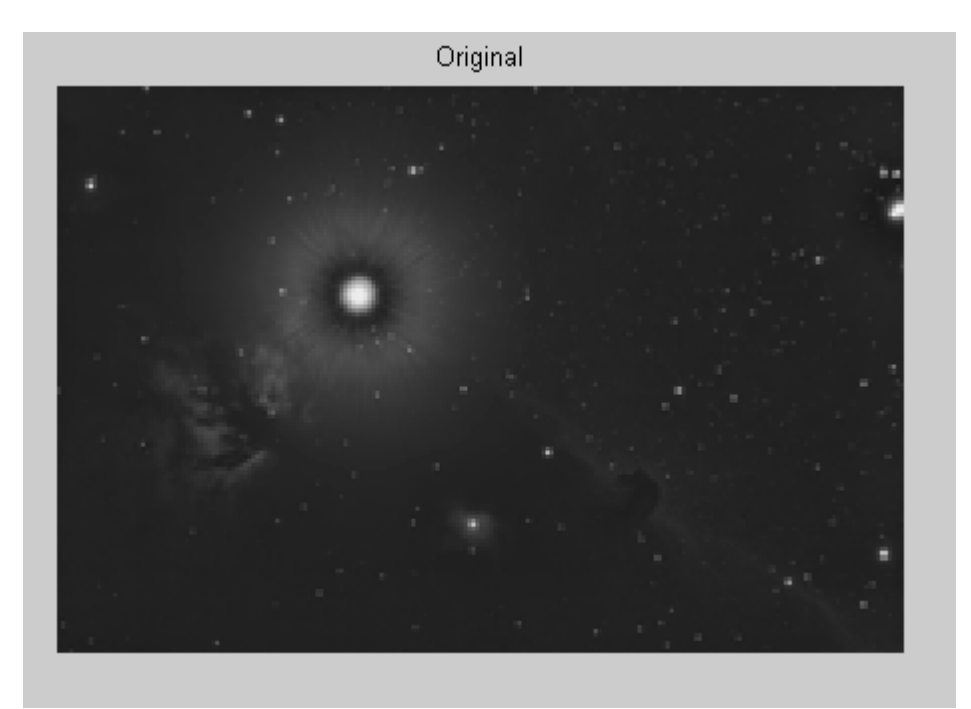

- >> figure, imshow(flamegray\_histeq);
- >> title('Histeq');
- >> figure, imshow(flamegray\_adapthisteq);
- >> title('Adapthisteq');

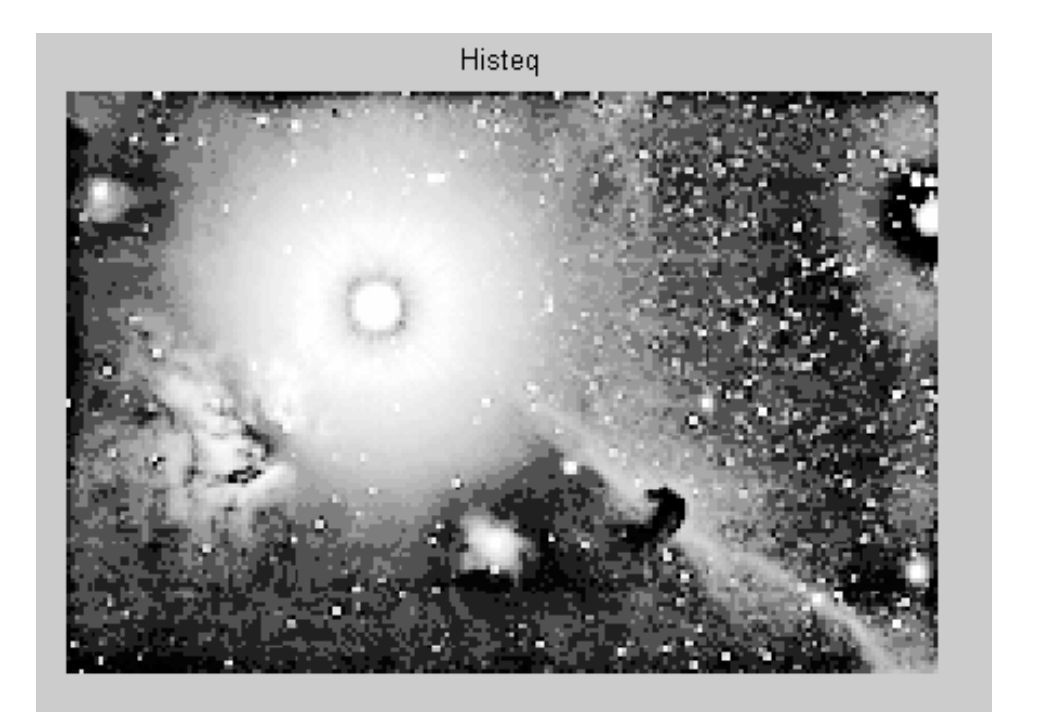

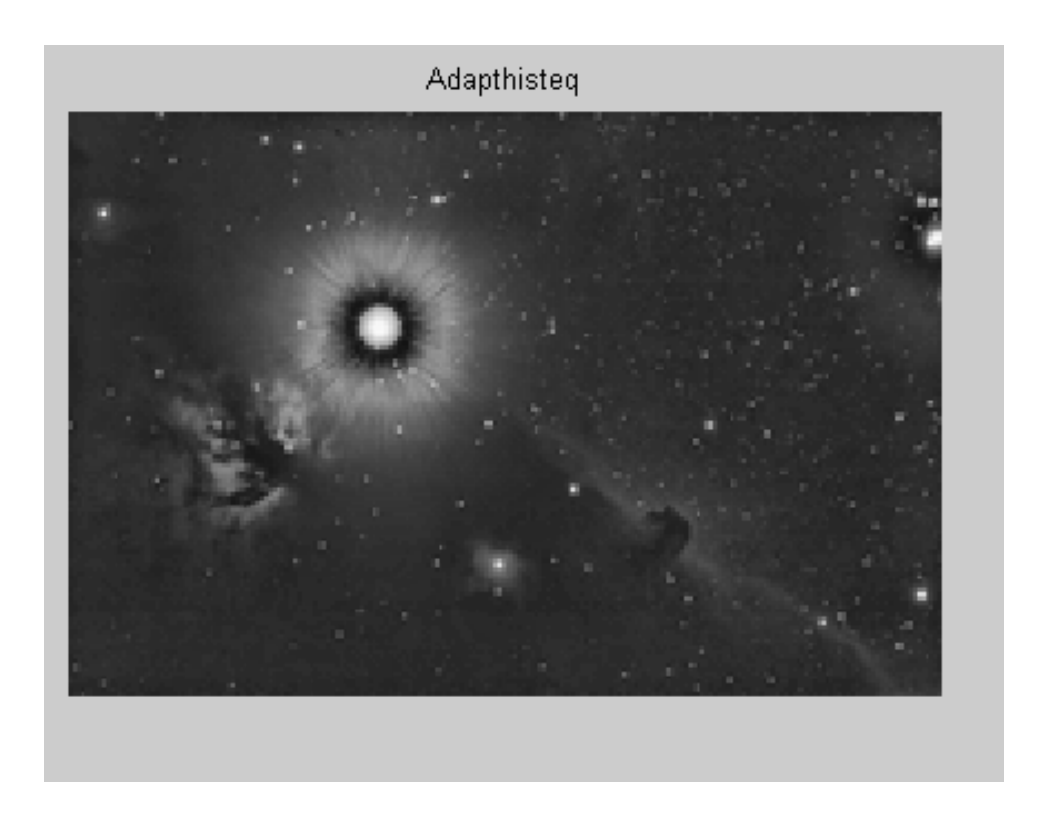

Παρατηρήστε ότι η imadjust είχε μικρή επίδραση στην εικόνα του flame, αλλά προκάλεσε μια δραστική αλλαγή στην περίπτωση του Orion. Σχεδιάζοντας τα ιστογράμματα Orion.png, flame.png αποκαλύπτεται ότι τα περισσότερα από τα pixels στην πρώτη εικόνα είναι συγκεντρωμένα στο κέντρο του ιστογράμματος, ενώ στην περίπτωση της Orion.tif, οι τιμές έχουν ήδη εξαπλωθεί στο διάστημα μεταξύ του ελάχιστου 0 και κατ 'ανώτατο όριο από 255 εμποδίζοντας έτσι την imadjust από το να είναι αποτελεσματικά στην προσαρμογή της αντίθεσης της εικόνας.

>> figure, imhist(oriongray), title('orion.png');

>> figure, imhist(flamegray), title('flame.png');

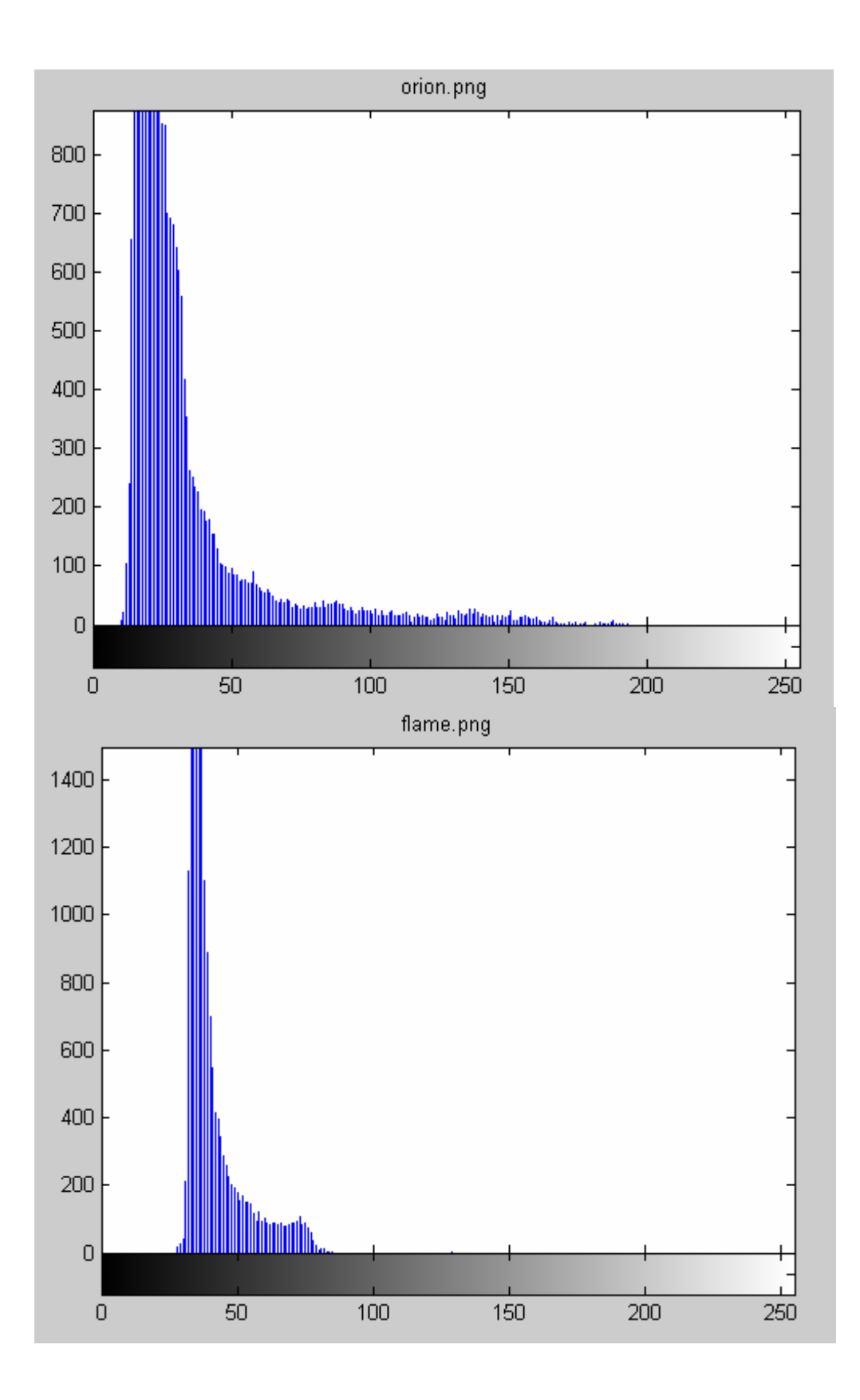

Το Ιστόγραμμα εξισορρόπησης, από την άλλη πλευρά, αλλάζει σημαντικά και τις δύο εικόνες. Πολλά από τα κρυφά χαρακτηριστικά που υπήρχανε προηγουμένως τώρα εκτίθενται. Δυστυχώς, την ίδια στιγμή, ενισχύονται οι υπερ-κορεσμένες περιοχές και των δύο εικόνων. Παρατηρήστε πως το κέντρο του Orion και του flame είναι «ξεθωριασμένο».

Επικεντρώνοντας τη προσοχή μας στην εικόνα του Orion, θα ήταν προτιμότερο για το κέντρο του, να μείνουμε στη περίπου ίδια φωτεινότητα, ενώ την ενίσχυση της αντίθεσης σε άλλες περιοχές της εικόνας. Για να συμβεί αυτό, ένας διαφορετικός μετασχηματισμός θα πρέπει να εφαρμοστεί σε διαφορετικά τμήματα της εικόνας. Η Αντίθεση-Περιορισμένη Adaptive Τεχνική Ισοστάθμισης ιστογράμματος, εφαρμόζονται με το adapthisteq και μπορούν να το πετύχουν αυτό. Ο αλγόριθμος αναλύει τμήματα της εικόνας και υπολογίζει τις κατάλληλες μετατροπές. Ένα όριο για το επίπεδο της ενίσχυσης της αντίθεσης μπορεί επίσης να ρυθμιστεί, αποτρέποντας

έτσι την υπερβολικό κορεσμό που προκαλείται από τη βασική μέθοδο εξίσωσης των histeq ιστογραμμάτων. Αυτή είναι η πιο εξελιγμένη τεχνική σε αυτή την επίδειξη.

### **RGBGRAY + contrast stretch + histograms**

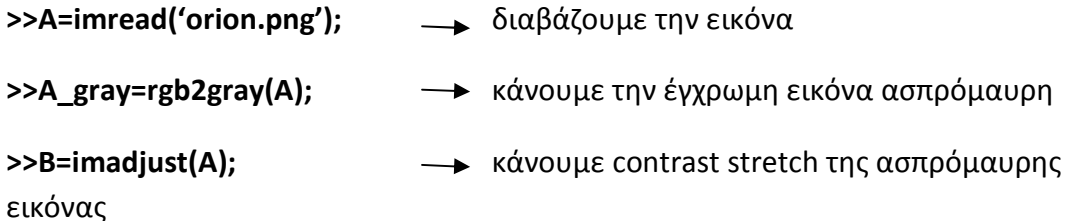

Βάζουμε της ασπρόμαυρη εικόνα με το ιστόγραμμα της στην πρώτη γραμμή και την ασπρόμαυρη που πρόεκυψε μετά το contrast stretch με το δικό της ιστόγραμμα στην δεύτερη γραμμή ώστε να παρατηρήσουμε την διαφορά

**>>Subplot(2,2,1), imshow(A\_gray)** 

**>>Subplot(2,2,2), imhist(A\_gray)** 

**>>Subplot(2,2,3), imshow(B)** 

**>>Subplot(2,2,4), imhist(B)** 

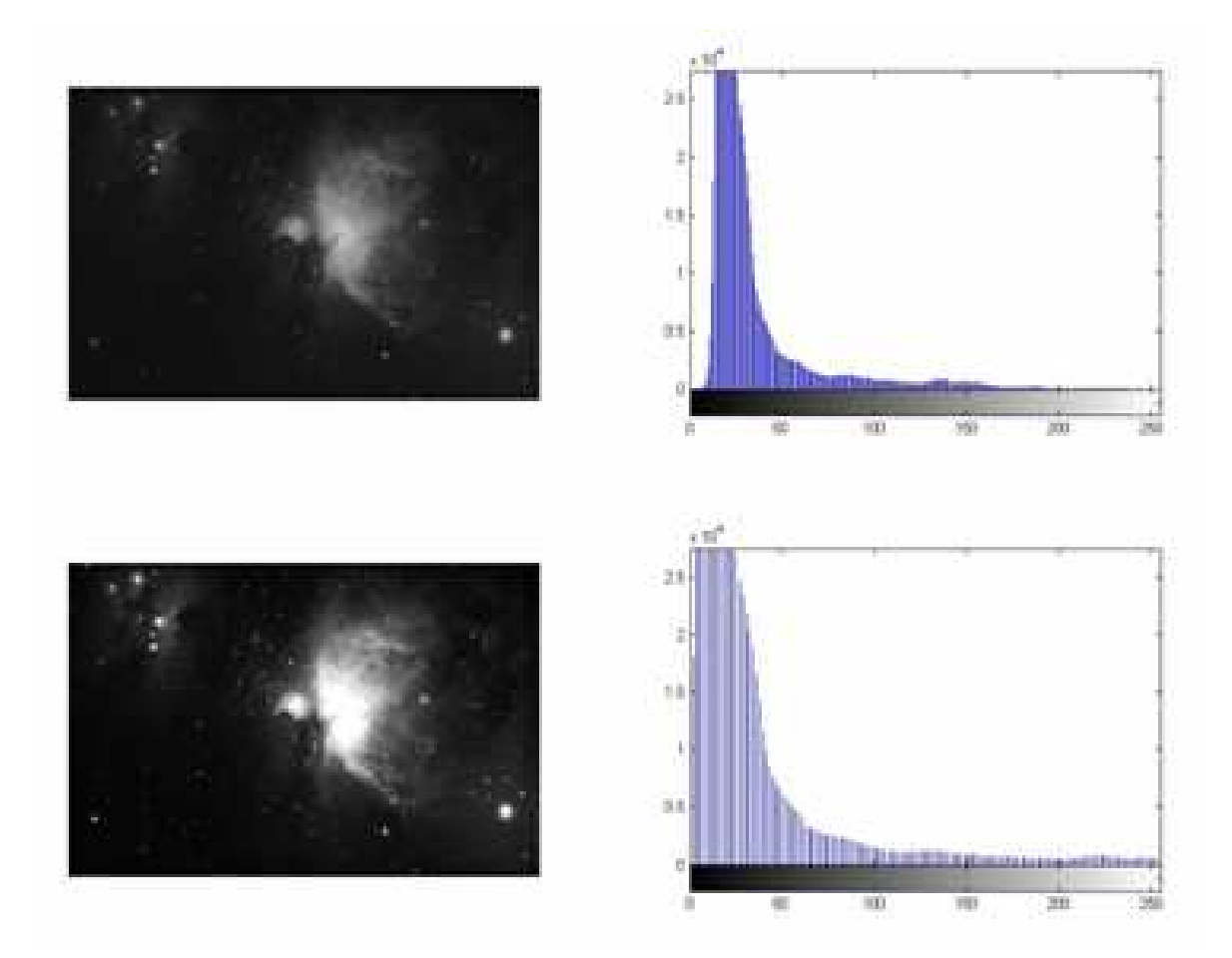

# **Τμηματοποίηση με βάση το χρώμα χρησιμοποιώντας το L\*A\* B Color Space**

#### Βήμα 1: Απόκτηση εικόνας

>> flame = imread('flame.png');

>> figure(1), imshow(flame), title('Flame');

## Βήμα 2: Υπολογισμός χρωματικών δειγμάτων στο L\*a\*b Color Space για κάθε περιοχή

Το L\*a\*b Space αποτελείτε από φωτεινότητα' L\*' ή αλλιώς στρώμα φωτεινότητας, το χρωματικό στρώμα 'a\*' που δείχνει που το χρώμα βρίσκετε στον κόκκινο-πράσινο άξονα και το χρωματικό στρώμα 'b' που δείχνει ποτέ το χρώμα βρίσκετε στον μπλε-κίτρινο άξονα.

Η προσέγγιση μας είναι να επιλέξουμε μια μικρή περιοχή για κάθε χρώμα και να υπολογίσουμε το μέσο χρώμα κάθε δειγματικής περιοχής στα επίπεδα ' a\*b'. Θα χρησιμοποιήσουμε αυτά το χρωματικά markers για να προσδιορίσουμε κάθε pixel. Δημιουργούμε ένα M-file το οποίο θα περιέχει τον παρακάτω κώδικα:

```
load regioncoordinates;
```

```
nColors = 6; 
sample_regions = false([size(flame,1) size(flame,2) nColors]);
```

```
for count = 1:nColors 
 sample regions(:,:,count) =roipoly(flame,region_coordinates(:,1,count),region_coordinates(:,2,count));
```
#### end

```
imshow(sample~regions(:,:,2)), title('sample region for red');
```
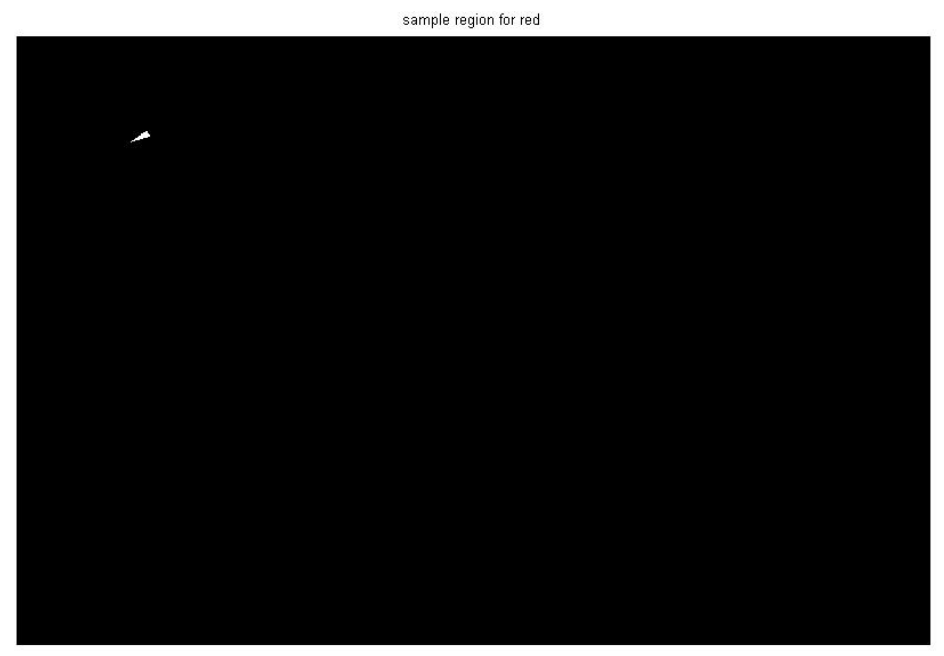

Τροποποιούμε την RGB εικόνα flame σε L\*a\*b\* εικόνα χρησιμοποιώντας τις εντολές makecform και applycform.

```
>> cform = makecform('srgb2lab');
```

```
>> lab_flame = applycform(flame,cform);
```
Υπολογίζουμε την μέση τιμή των 'a\*' και 'b\*' για κάθε περιοχή που πήραμε με την χρήση της εντολής roipoly. Αυτές οι τιμές χρησιμεύουν σαν color markers στον 'a\*b\*' χώρο.

```
a = lab flame(:,:,2);
b = lab flame(:,:,3);
color_markers = repmat(0, [nColors, 2]);
```

```
for count = 1:nColors 
 color markers(count,1) = mean2(a(sample regions(:,:,count)));
 color_markers(count,2) = mean2(b(sample_regions(:,:,count)));
end
```
Για παράδειγμα το μέσο χρώμα της κόκκινης περιοχής στον χώρο είναι:

disp(sprintf('[%0.3f,%0.3f]',color\_markers(2,1),color\_markers(2,2)));

[125.222,125.635]

## Βήμα 3:Προσδιορισμός κάθε Pixel χρησιμοποιώντας τον κανόνα του πλησιέστερου γειτονικού

Κάθε color marker έχει μια 'a\*' και μια 'b\*' τιμή. Μπορούμε να κατηγοριοποιήσουμε κάθε pixel στην lab\_flame εικόνα υπολογίζοντας την Ευκλείδεια απόσταση μεταξύ των pixel και κάθε color marker. Η μικρότερη απόσταση θα μας πει ότι το pixel ταιριάζει πιο κοντά αυτόν τον color marker. Για παράδειγμα αν η απόσταση ανάμεσα σε ένα pixel και τον κόκκινο color marker είναι η μικρότερη, τότε το pixel θα είχε την ετικέτα κόκκινο.

Δημιουργούμε μια περιοχή που περιέχει τις χρωματικές μας ετικέτες για παράδειγμα: 0 = background, 1 = κόκκινο, 2 = πράσινο, 3 = μοβ, 4 = ματζέντα, and 5 = κίτρινο.

color $labels = 0: nColor-1;$ 

Αρχικοποίηση των μητρών ώστε να χρησιμοποιούνται με την κατηγοριοποίηση του πλησιέστερου γειτονικού

 $\gg$  a = double(a);

 $\gg$  b = double(b);

>> distance = repmat(0,[size(a), nColors]);

Κάνουμε κατηγοριοποίηση

```
for count = 1:nColors 
 distance(:,:,count) = ( (a - color_markers(count,1)).^2 +...
(b - color markers(count,2)).^2 ).^0.5;
```
end

[value,  $|a| = min(distance, [1, 3);$ label = color\_labels(label); clear value distance;

# Βήμα 4: Επίδειξη αποτελεσμάτων της κατηγοριοποίησης τύπου πλησιέστερου γειτονικού

Το matrix των ετικετών περιέχει μια χρωματική ετικέτα για κάθε pixel στην εικόνα flame. Θα χρησιμοποιήσουμε το matrix των ετικετών για να χωρίσουμε τα αντικείμενα στην αρχική εικόνα με βάση το χρώμα.

```
rgb label = repmat(label,[1 1 3]);
segmented images = repmat(uint8(0),[size(flame), nColors]);
```

```
for count = 1:nColors 
  color = flame; 
 color(rgb label \approx = color labels(count)) = 0;
 segmented images(:,:,:,count) = color;
end
```
imshow(segmented images(:,:,:,2)), title('red objects');

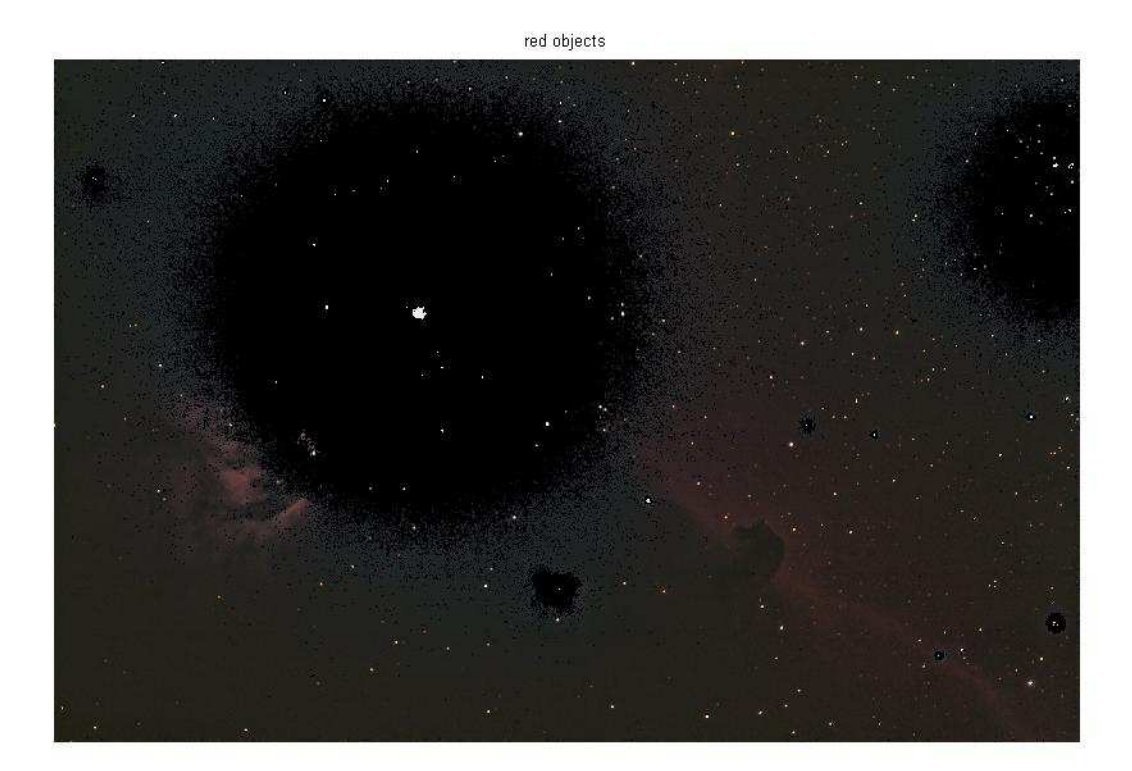

>> imshow(segmented\_images(:,:,:,3)), title('green objects');

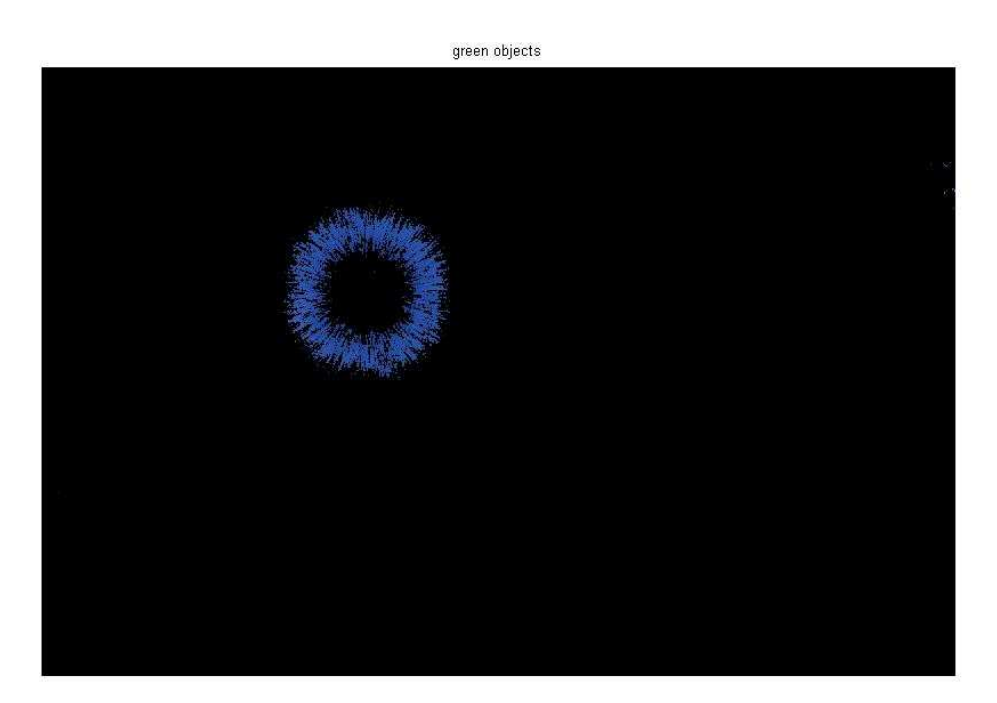

>> imshow(segmented\_images(:,:,:,4)), title('purple objects');

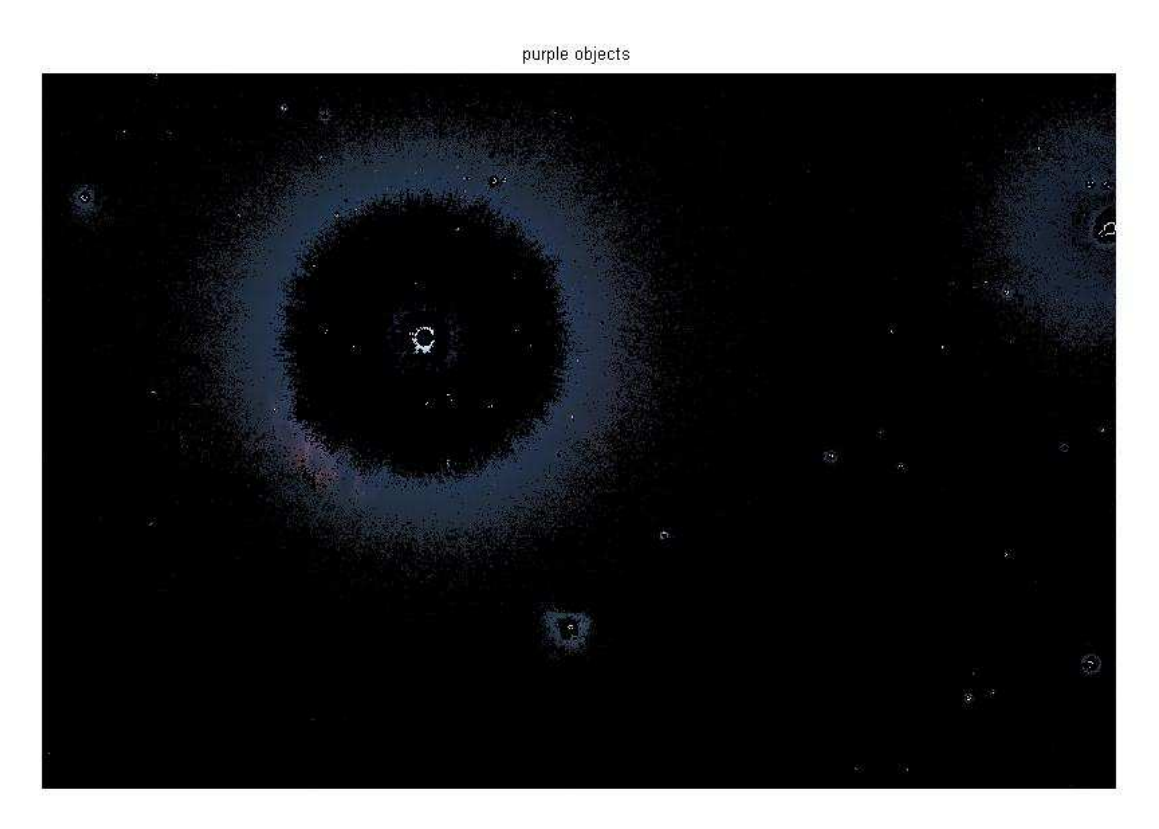

>> imshow(segmented\_images(:,:,:,5)), title('magenta objects');

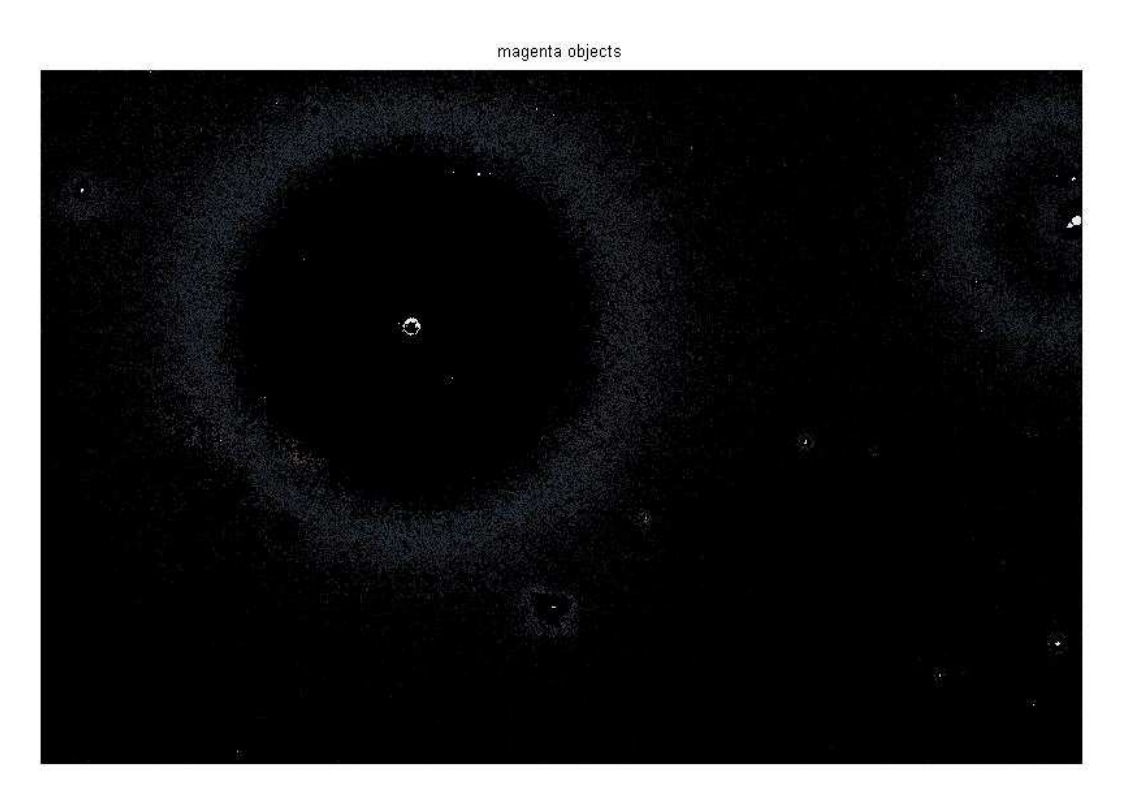

>> imshow(segmented\_images(:,:,:,6)), title('yellow objects');

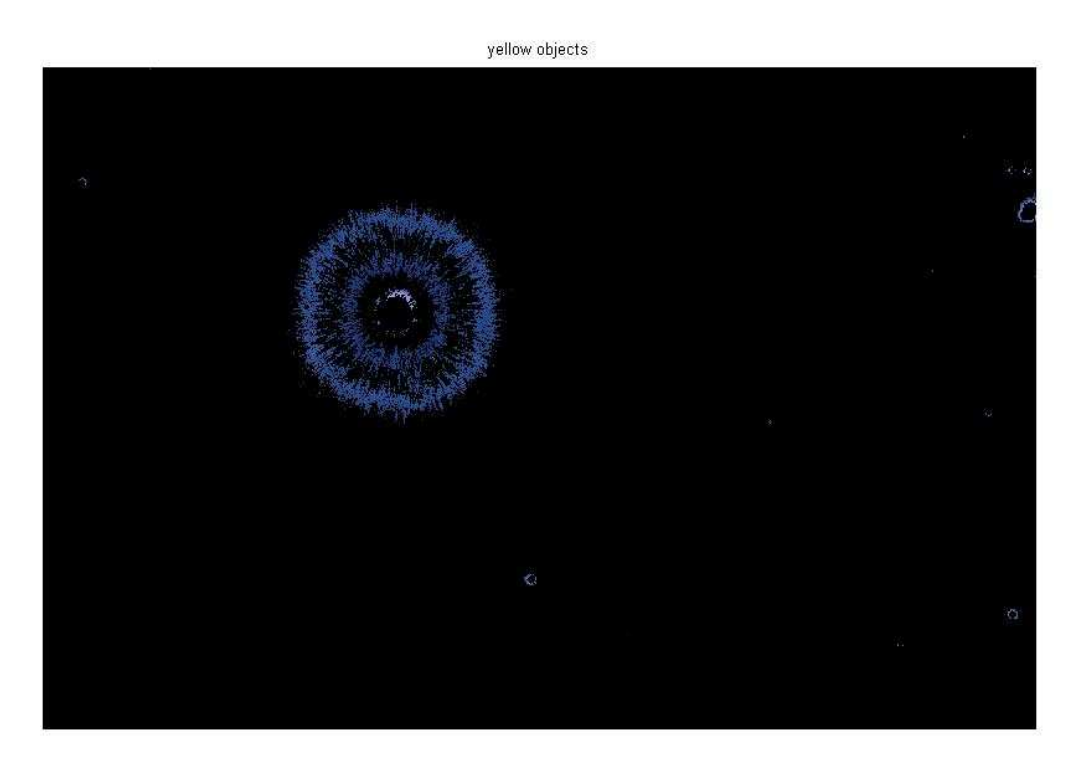

## Βήμα 5: Εμφάνιση 'a\*' και 'b\*' τιμών των χρωμάτων που έχουν χρησιμοποιηθεί και σαν ετικέτες

Μπορούμε να δούμε ποσό καλά η κατηγοριοποίηση του πλησιέστερου γειτονικού ξεχώρισε τους διαφορετικούς χρωματικούς πληθυσμούς βγάζοντας το διάγραμμα των τιμών των pixel 'a\*' και 'b\*' που κατηγοριοποιήθηκαν σε διαφορετικά χρώματα.

purple = [119/255 73/255 152/255]; plot\_labels = {'k', 'r', 'g', purple, 'm', 'y'};

```
figure 
for count = 1:nColors 
 plot(a(label==count-1),b(label==count-1),'.','MarkerEdgeColor', ...
    plot_labels{count}, 'MarkerFaceColor', plot_labels{count});
 hold on; 
end
```

```
title('Scatterplot of the segmented pixels in ''a*b*'' space'); 
xlabel('''a*'' values'); 
ylabel('''b*'' values');
```
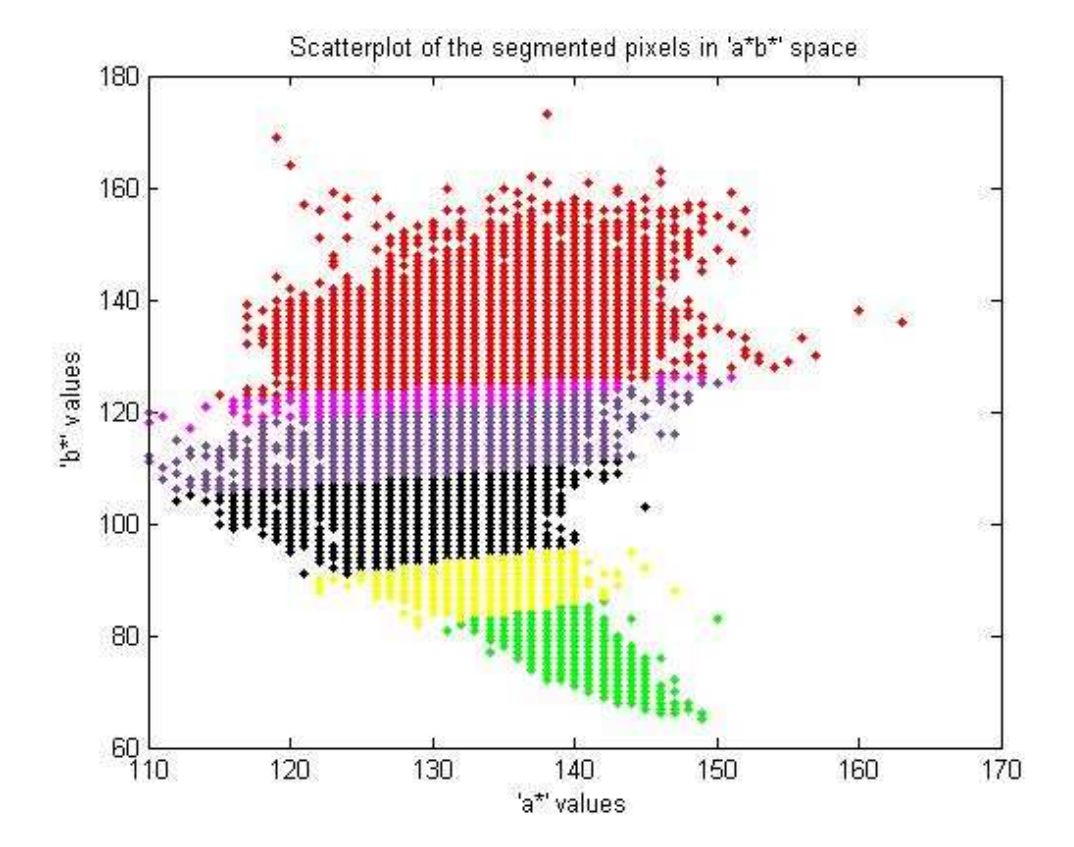

# **Deblurring Εικόνων με τη χρήση του αλγόριθμου τυφλής συνέλιξης**

Ο αλγόριθμος τυφλής αποσυνέληξης μπορεί να χρησιμοποιηθεί αποτελεσματικά όταν δεν είναι γνωστές πληροφορίες σχετικές με την παραμόρφωση (blurring και θόρυβο. Ο αλγόριθμος επαναφέρει την εικόνα και την PSF ταυτόχρονα. Ο επιταγχυμένος, αποσβενημένος αλγόριθμος Richardson-Lucy χρησιμοποιείτε σε κάθε επανάληψη. Επιπλέον χαρακτηριστικά οπτικών συστημάτων μπορούν να χρησιμοποιηθούν ως παράμετροι εισόδου που θα μπορούσαν να βοηθήσουν στην βελτίωση της αποκατάστασης της εικόνας. Οι περιορισμοί της PSF μπορούν να περαστούν μέσο μιας συνάρτησης που προσδιορίζει ο χρήστης.

### Step 1: Διαβάζουμε την εικόνα

Το παράδειγμα που διαβάζει σε μια εικόνα της έντασης . Η συνάρτηση deconvblind μπορεί να διαχειριστή συστοιχίες κάθε διάστασης

>> I = imread('venus.jpg');

>> figure;imshow(I);title('Original Image');

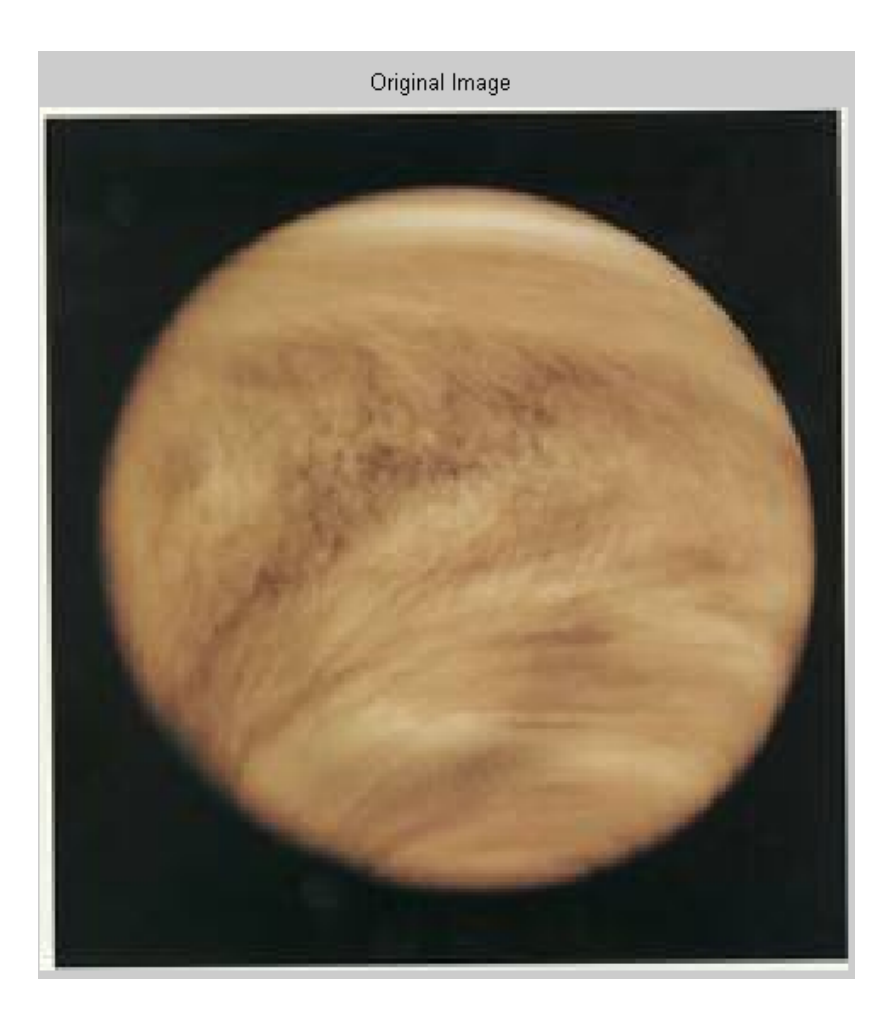

## Step 2: Προσομοιώνουμε τη θολούρα

Προσομοίωση μια εικόνας πραγματικής ζωής που θα μπορούσε να υποστεί θόλωση (π.χ. από κίνηση της κάμερας ή από έλλειψη εστίασης). Το παράδειγμα προσομοιώνει την θολούρα φιλτράροντας την πραγματική εικόνα με ένα γκαουσιανό φίλτρο με την χρήση της imfilter. Το γκαουσιανό φίλτρο αντιπροσωπεύει μια point spread συνάρτηση PSF.

- >> PSF = fspecial('gaussian',7,10);
- >> Blurred = imfilter(I,PSF,'symmetric','conv');
- >> figure;imshow(Blurred);title('Blurred Image');

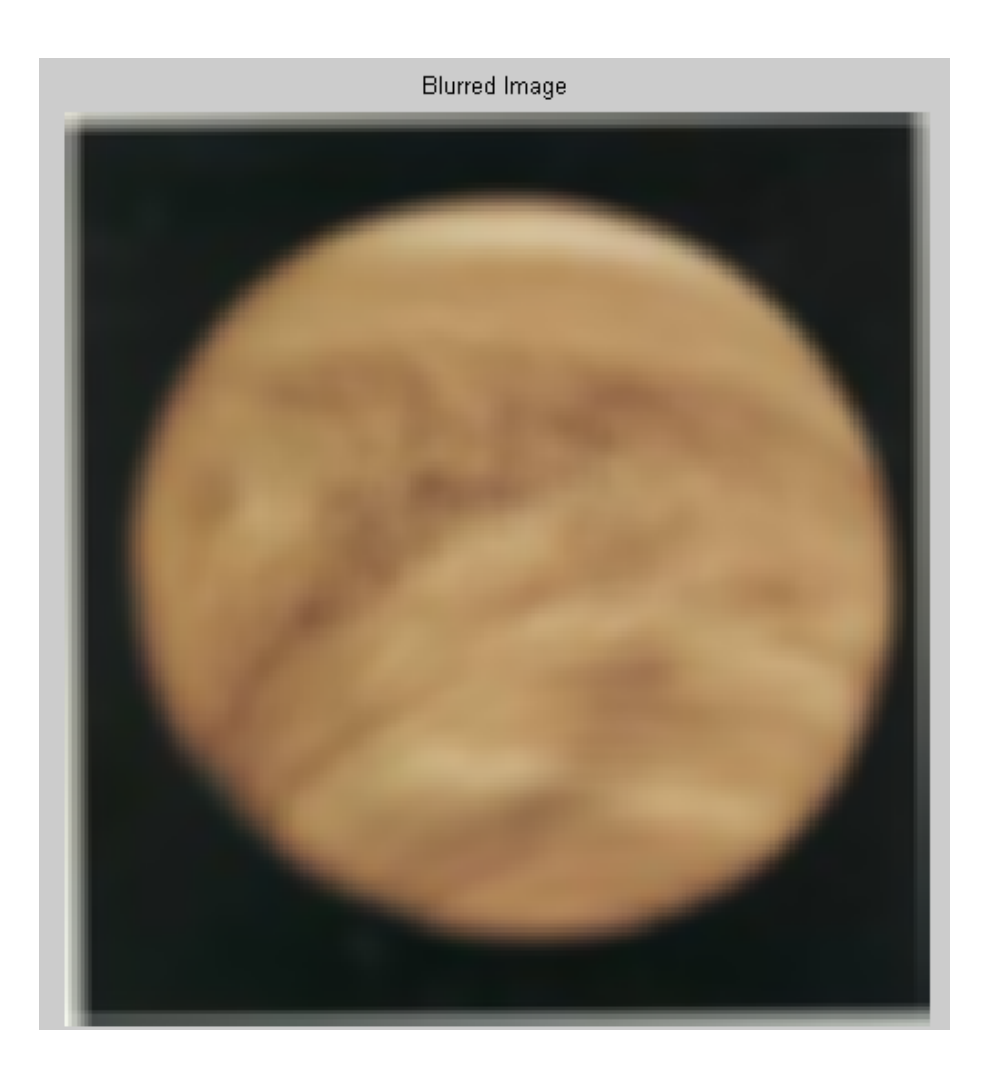

## Step 3: Restore the Blurred Image Using PSFs of Various Sizes

Για να εξηγήσουμε την σημαντικότητα του να ξέρουμε το μέγεθος της PSF, αυτό το παράδειγμα θα πραγματοποιήσει τρεις επαναφορές. Κάθε φορά ο ανασχηματισμός του PSF αρχίζει από μια ομοιόμορφη περιοχή τιμών μια περιοχή άσσων.

Η πρώτη αποκατάσταση, J1 και P1, χρησιμοποιεί μια μικρότερη, UNDERPSF, για μια αρχική πρόβλεψη του PSF. Το μέγεθος της UNDERPSF περιοχής είναι μικρότερο κατά 4 pixel σε κάθε διάσταση σε σχέση με την πραγματική PSF.

>> UNDERPSF = ones(size(PSF)-4);

- >> [J1 P1] = deconvblind(Blurred,UNDERPSF);
- >> figure;imshow(J1);title('Deblurring with Undersized PSF');

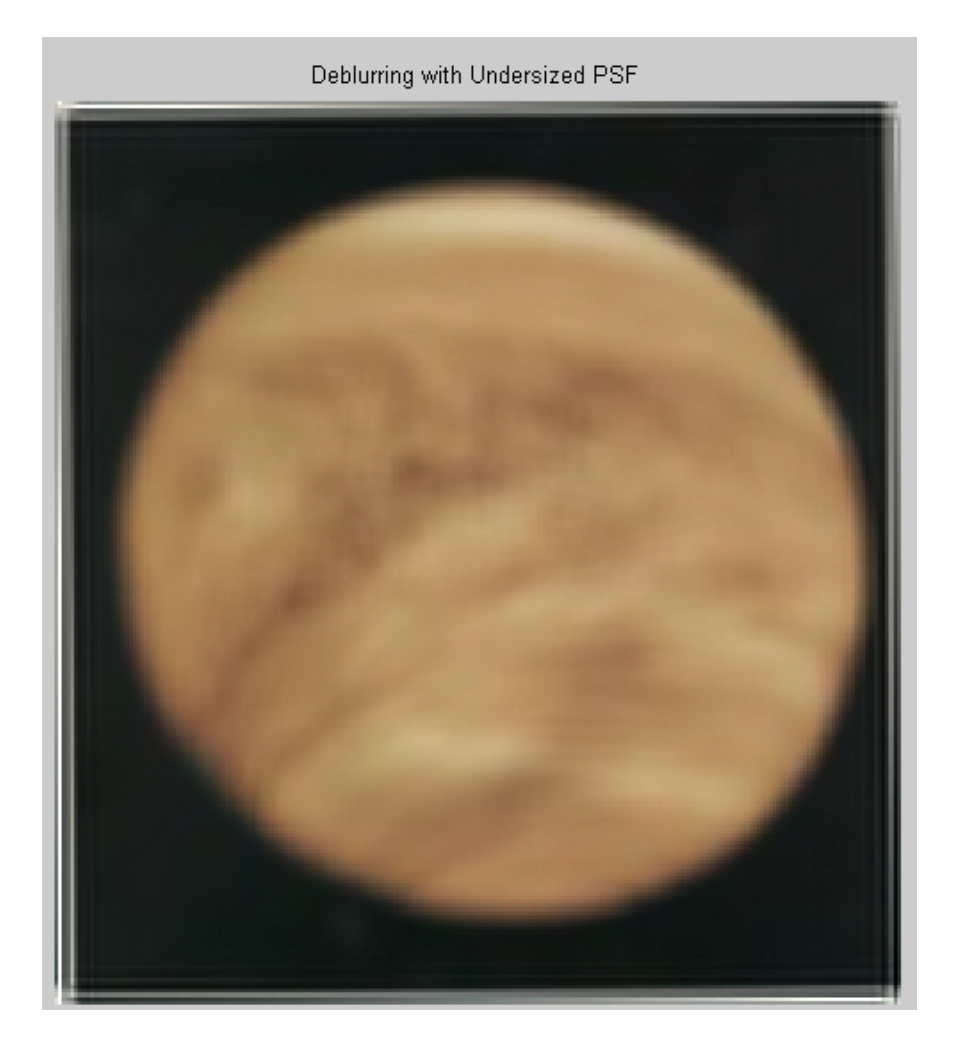

Η δεύτερη αποκατάσταση, J2 και P2, χρησιμοποιεί μια περιοχή από άσσους, OVERPSF, για το αρχικό PSF που είναι 4 pixel μεγαλύτερο σε κάθε διάσταση από την πραγματική PSF.

- >> OVERPSF = padarray(UNDERPSF,[4 4],'replicate','both');
- >> [J2 P2] = deconvblind(Blurred,OVERPSF);
- >> figure;imshow(J2);title('Deblurring with Oversized PSF');

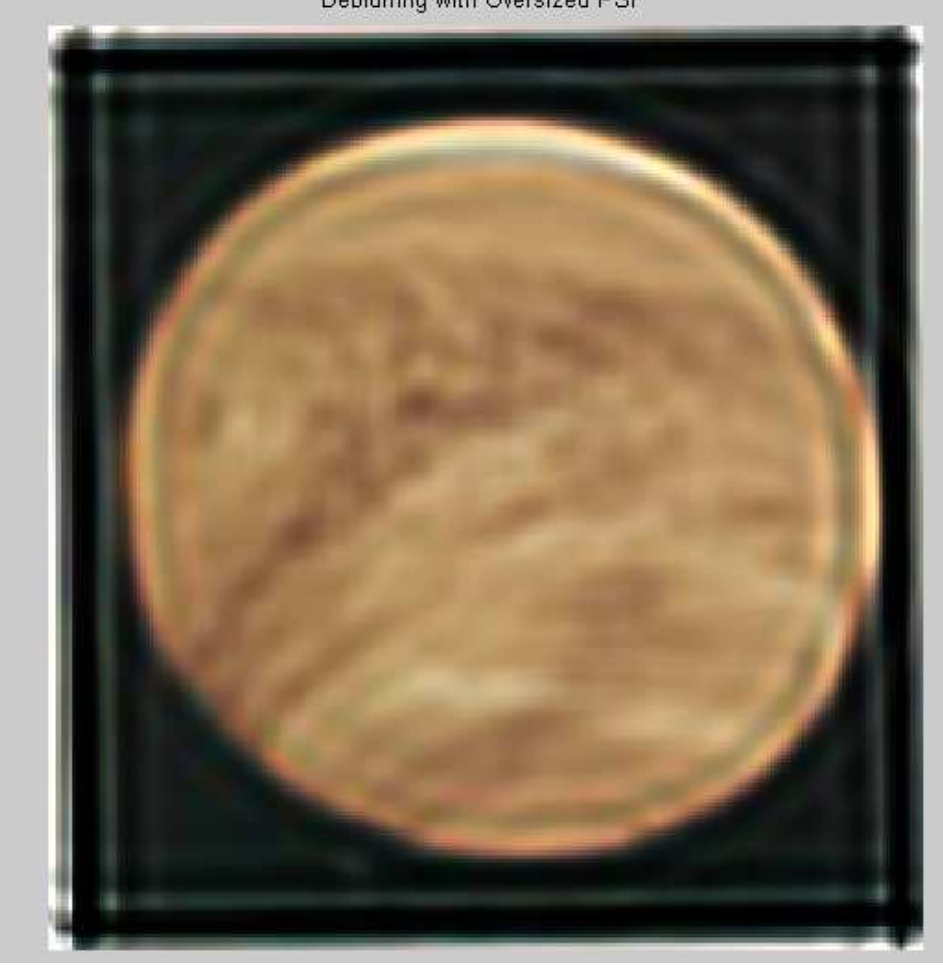

```
Debluming with Oversized PSF
```
Η Τρίτη αποκατάσταση , J3 και P3,χρησιμοποιεί μια περιοχή από άσσους, INITPSF, για μια PSF που είναι ακριβός ίδια σε μέγεθος με την πραγματική PSF

>> INITPSF = padarray(UNDERPSF,[2 2],'replicate','both');

>> [J3 P3] = deconvblind(Blurred,INITPSF);

>> figure;imshow(J3);title('Deblurring with INITPSF');

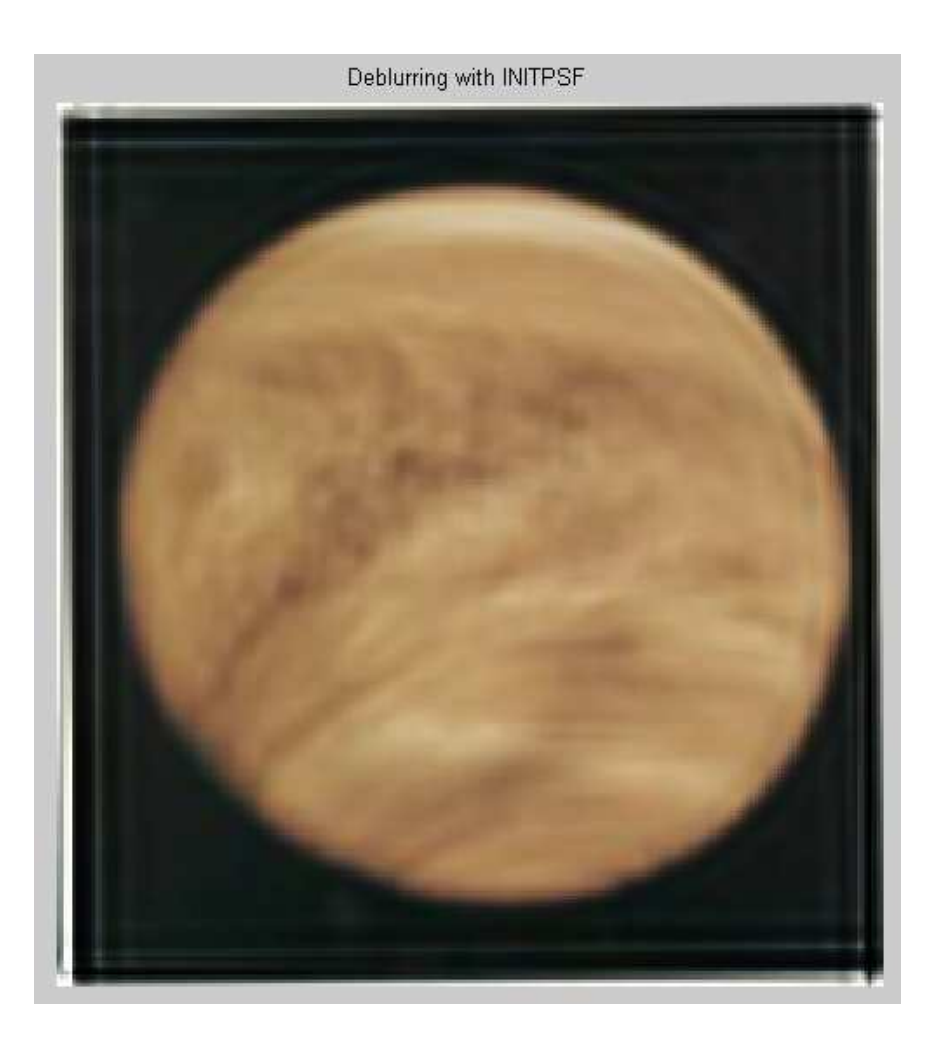

## Step 4: Analyzing the Restored PSF

Και οι τρείς αποκαταστάσεις παράγουν ένα PSF Οι ακόλουθες εικόνες δείχνουν πως η ανάλυση της ανακατασκευασμένης PSF μπορεί να βοηθήσει στο να βρούμε το αρχικό μέγεθος της PSF. Στην πραγματική PSF, ένα γκαουσιανό φίλτρο, οι μέγιστες τιμές είναι στο κέντρο (άσπρο) και μειώνετε στα άκρα (μαύρο)

>> figure;

- >> subplot(221);imshow(PSF,[],'InitialMagnification','fit');
- >> title('True PSF');
- >> subplot(222);imshow(P1,[],'InitialMagnification','fit');
- >> title('Reconstructed Undersized PSF');
- >> subplot(223);imshow(P2,[],'InitialMagnification','fit');
- >> title('Reconstructed Oversized PSF');
- >> subplot(224);imshow(P3,[],'InitialMagnification','fit');

#### >> title('Reconstructed true PSF');

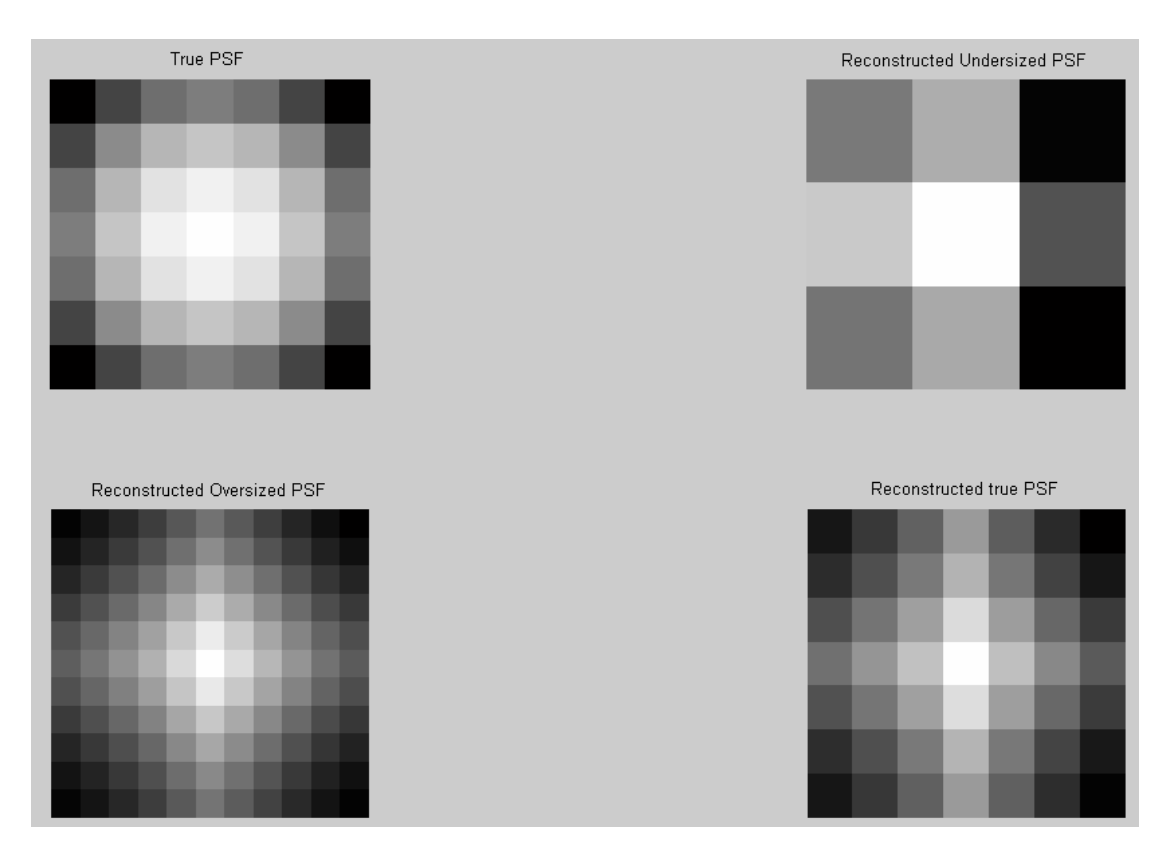

Η PSF που ανακατασκευάστηκε στην πρώτη αποκατάσταση , P1, προφανώς δεν χωράει στο περιορισμένο μέγεθος. Έχει μεγάλες διακυμάνσεις του σήματος στα σύνορα. Η ακόλουθη εικόνα ,J1, δεν δείχνει κάποια βελτίωση με την θολή εικόνα.

Η PSF που ανακατασκευάστηκε στην δεύτερη αποκατάσταση, P2, γίνεται πολύ ομαλή στις άκρες. Αυτό μας δείχνει ότι η αποκατάσταση μπορεί να υποστηρίξει μια PSF μικρότερου μεγέθους. Η ακόλουθη εικόνα, J2, δείχνει κάποια αποκατάσταση της θολούρας αλλά είναι διεφθαρμένη από το κουδούνισμα.

Τέλος η PSF που ανακατασκευάστηκε στην τρίτη αποκατάσταση, P3, είναι κάπου ενδιάμεσα στην P1 και P2. Η συστοιχία P3 μοιάζει στην πραγματική PSF πολύ.

Η αντίστοιχη εικόνα ,J3, δείχνει σημαντική βελτίωση, ωστόσο είναι ακόμα διεφθαρμένη από το κουδούνισμα.
# **Deblurring Εικόνων με χρήση κακονικοποιημένων φίλτρων**

#### Step 1: Διάβασμα εικόνας

Το παράδειγμα διαβάζει μια RGB εικόνα και την κόβει ώστε να γίνει 256-με-256-επι-3.Η συνάρτηση deconvreg μπορεί να διαχειριστή συστοιχίες κάθε διάστασης

>> I = imread('Orion-e\_verysmall.png');

>> I = I(125+[1:256],1:256,:);

>> figure;imshow(I);title('Original Image');

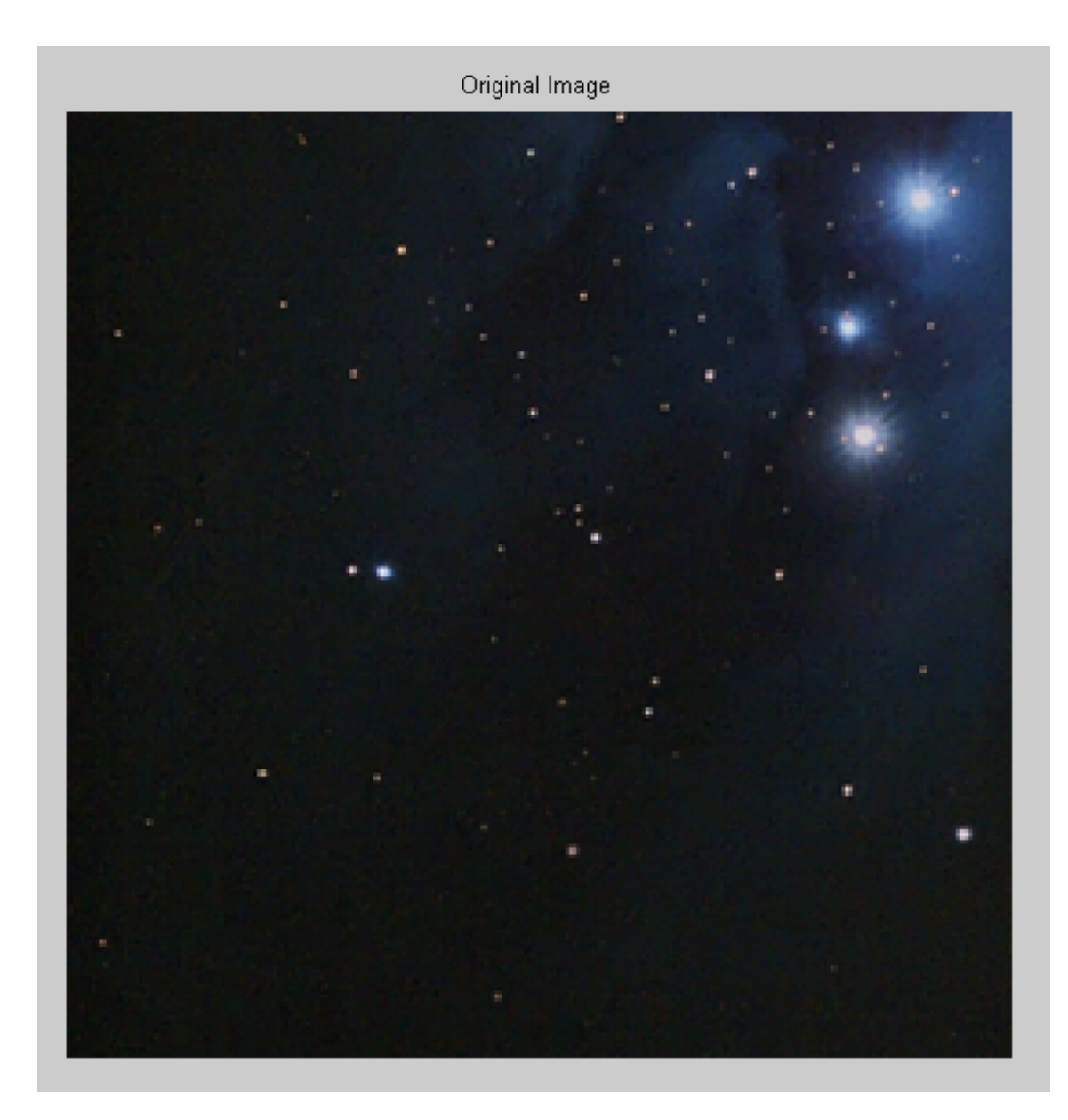

### Βήμα 2: Προσομοίωση θολούρας και θορύβου

Προσομοιώνουμε μια εικόνα που θα μπορούσε να είναι θολή (π.χ. από κίνηση της κάμερας ή από έλλειψη εστίασης) και να έχει θόρυβο (π.χ. λόγω τυχαίων παρεμβολών). Το παράδειγμα προσομοιώνει την θολούρα χρησιμοποιώντας την συνάρτηση imfilter με μια πραγματική εικόνα. Το γκαουσιανό φίλτρο αντιπροσωπεύει μια συνάρτηση εξαπλωμένων σημείων( Point Spread Function PSF)

- >> PSF = fspecial('gaussian',11,5);
- >> Blurred = imfilter(I,PSF,'conv');
- >> figure;imshow(Blurred);

#### >> title('Blurred');

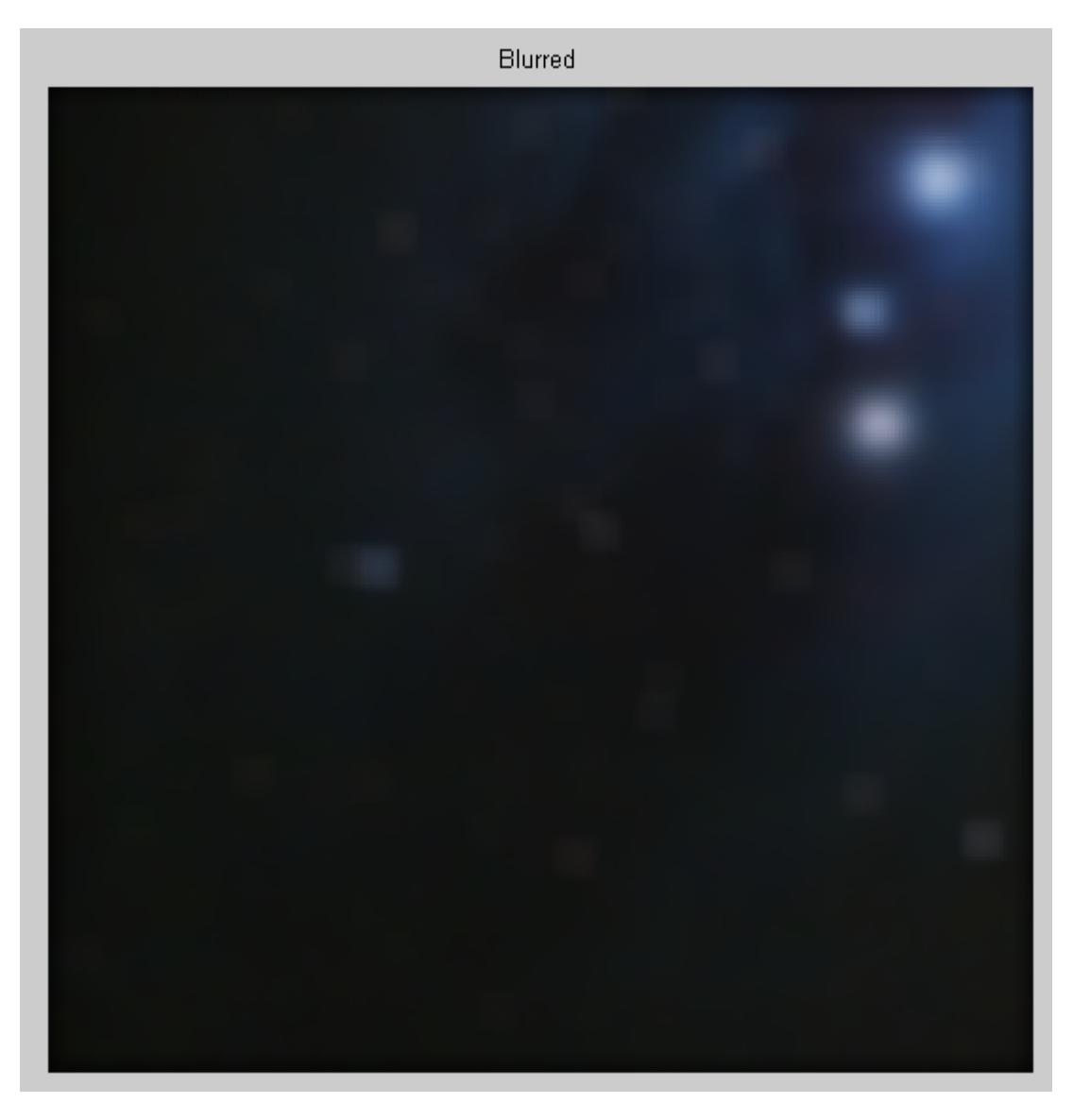

Προσομοιώνουμε τον θόρυβο προσθέτοντας γκαουσιανό θόρυβο διακύμανσης V στην θολή εικόνα χρησιμοποιώντας την imnoise

 $>> V = .02;$ 

- >> BlurredNoisy = imnoise(Blurred,'gaussian',0,V);
- >> figure;imshow(BlurredNoisy);
- >> title('Blurred & Noisy');

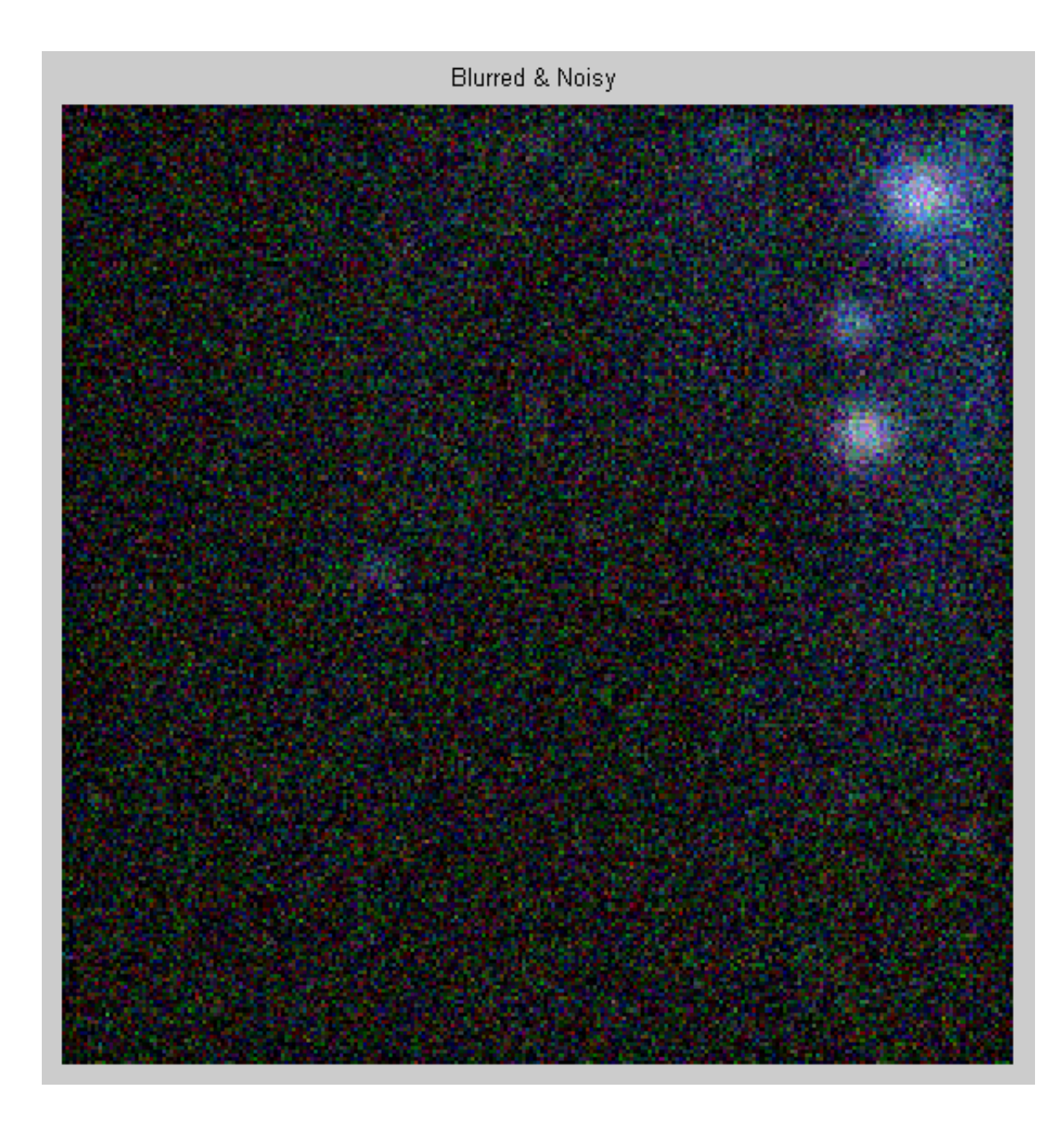

### **Ενίσχυση Πολυφασματικού χρώματος με Σύνθεση Εικόνας**

Συχνά είναι αναγκαίο να ενισχυθεί η πολυφασματική ακτινοβολία και τα δεδομένα ανάκλασης για να δημιουργήσουμε μια εικόνα που να είναι κατάλληλη για την οπτική ερμηνεία.

Το παράδειγμα αυτό δείχνει κάποια βασική σύνθεση της εικόνας και τεχνικές βελτίωσης για χρήση πολυφασματικών δεδομένων. Χρησιμοποιεί εικόνες Landsat με θέμα ένα χάρτη, που καλύπτουν τμήμα του Παρισιού, στη Γαλλία. Επτά φασματικές ζώνες αποθηκεύονται σε ένα αρχείο με τη μορφή Erdas LAN. Έννοιες που καλύπτονται περιλαμβάνουν:

- Ανάγνωση πολυφασματικών δεδομένων από αρχεία Erdas LAN
- Η κατασκευή σύνθετων χρωμάτων από διαφορετικές μπάντες συνδυασμών
- Ενίσχυση εικόνες με τέντωμα αντίθεσης
- Ενίσχυση εικόνας με «decorrelation» τέντωμα
- Χρήση διαγράμματος διασποράς

# **Κατασκευή Πραγματικού Σύνθετου Χρώματος από την Πολυφασματική Εικόνα**

Το αρχείο LAN, paris.lan που θα χρησιμοποιήσουμε, περιλαμβάνει μια ζώνη 7-512 με-512, που είναι μια Δορυφορική εικόνα. Ένα 128-byte header ακολουθείται από τις τιμές των pixel, που μοιράζονται όσο αφορά τη ζώνη από τη γραμμή (BIL), προκειμένου να αυξηθεί ο αριθμός μπάντας. Αποθηκεύονται ως unsigned 8 bit ακεραίων. Διαβάζουμε τις ζώνες 3, 2, και 1 από το αρχείο LAN που χρησιμοποιούν τη λειτουργία multibandread MATLAB ®. Οι ζώνες αυτές καλύπτουν το ορατό μέρος του φάσματος. Όταν αντιστοιχίζονται με τα κόκκινα, πράσινα και μπλε επίπεδα, μιας εικόνα RGB, το αποτέλεσμα είναι ένα σύνθετο πρότυπο TrueColor. Το τελευταίο επιχείρημα εισόδου multi bandread καθορίζει ποιες ζώνες να διαβάσει, και με ποια σειρά, έτσι ώστε να μπορούμε να δημιουργήσουμε ένα σύνθετο RGB σε ένα μόνο βήμα.

>> truecolor = multibandread('paris.lan', [512, 512, 7], 'uint8=>uint8',128, 'bil', 'ieeele', {'Band','Direct',[3 2 1]});

Το πραγματικό σύνθετο χρώμα έχει πολύ μικρή αντίθεση και τα χρώματα είναι ισορροπημένα.

>> figure

>> imshow(truecolor);

>> title('Truecolor Composite (Un-enhanced)')

>> text(size(truecolor,2), size(truecolor,1) + 15,'Image courtesy of Space Imaging, LLC','FontSize', 7, 'HorizontalAlignment', 'right')

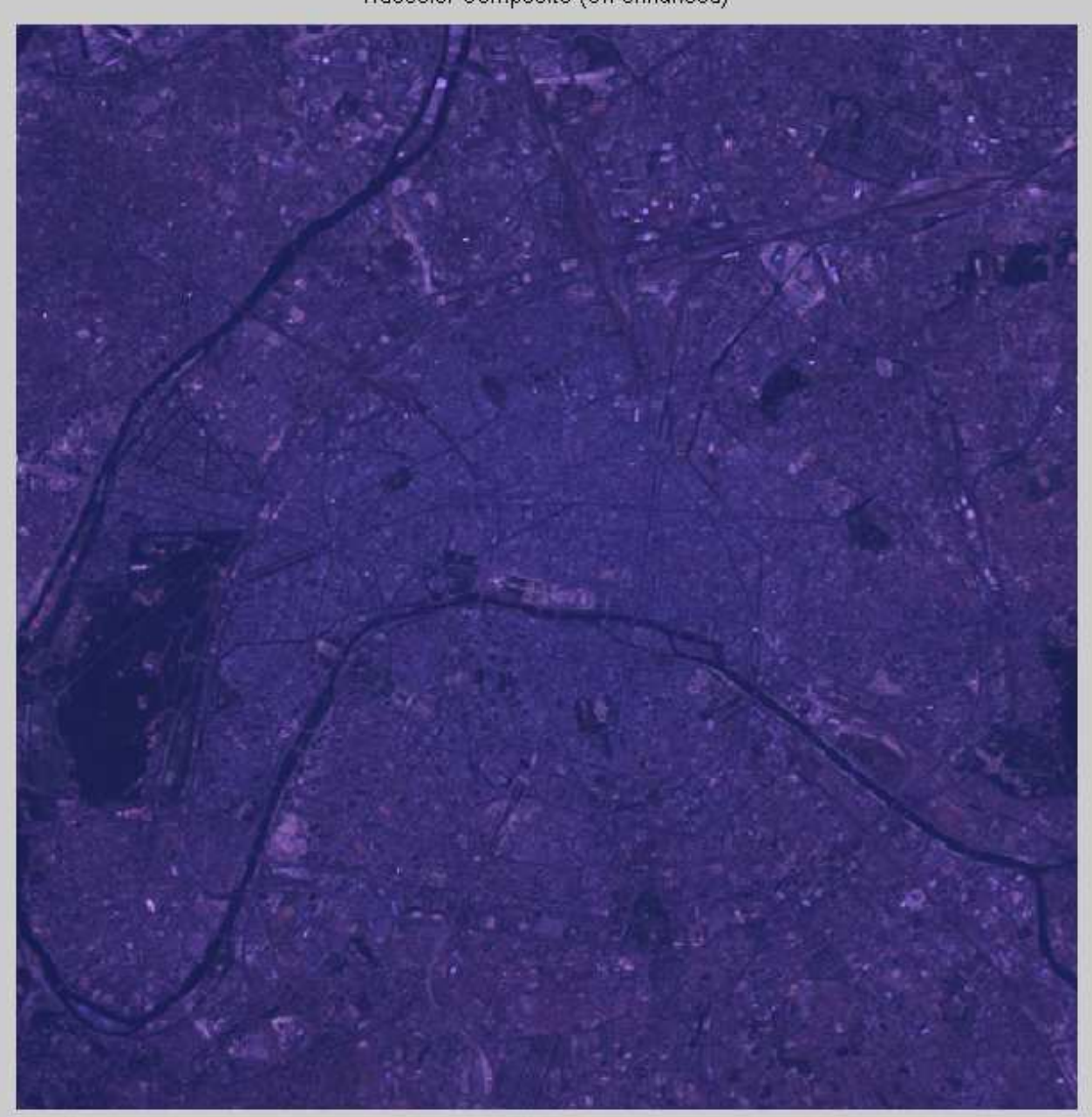

Truecolor Composite (Un-enhanced)

# **Ιστογράμματα για την Εξερεύνηση της Σύνθεσης Μη Ενισχυμένου Πραγματικού Χρώματος**

Με την προβολή ενός ιστογράμματος της κόκκινης ζώνης, για παράδειγμα, μπορούμε να δούμε ότι τα δεδομένα συγκεντρώνονται σε ένα μικρό μέρος του διαθέσιμου δυναμικού εύρους. Αυτός είναι ένας λόγος για τον οποίο η σύνθεση Πραγματικού Χρώματος φαίνεται θαμπή.

>> figure

>> imhist(truecolor(:,:,1))

>> title('Histogram of the Red Band (Band 3)')

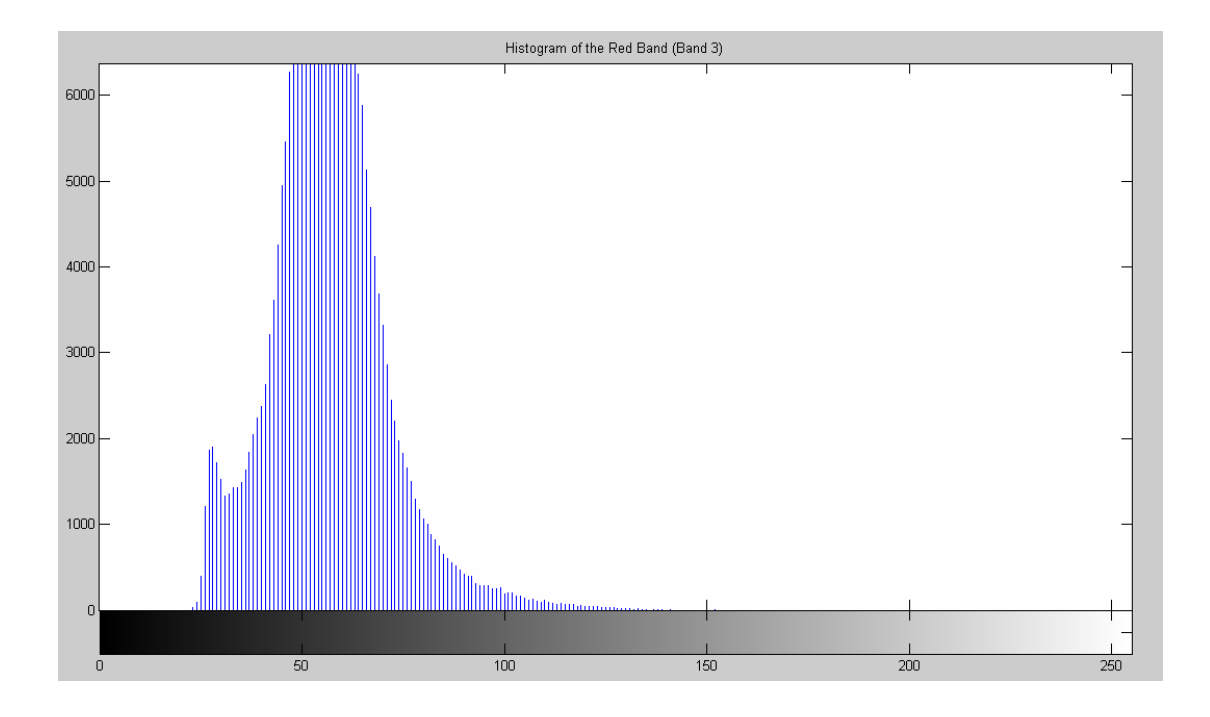

### **Χρησιμοποιήστε Συσχέτιση για να εξερευνήσετε τη μη ενισχυμένη πραγματική χρωματική σύνθεση της εικόνας**

Ένας άλλος λόγος για τη θαμπή εμφάνιση της σύνθεσης είναι ότι οι ορατές ταινίες σχετίζονται σε μεγάλο βαθμό μεταξύ τους. Η χρήση δύο και τριών ζωνών στο διάγραμμα διασποράς είναι ένας εξαιρετικός τρόπος για να μετρηθεί ο βαθμός συσχέτισης μεταξύ των φασματικών ζωνών. Μπορούμε εύκολα να το δούμε μόνο με τη χρήση διαγράμματος.

 $\Rightarrow$  r = truecolor(:,:,1);

 $\gg$  g = truecolor(:,:,2);

```
\gg b = \text{truecolor}(:,:,3);
```
>> figure

```
\gg plot3(r(:),g(:),b(:),'.')
```
>> grid('on')

>> xlabel('Red (Band 3)')

- >> ylabel('Green (Band 2)')
- >> zlabel('Blue (Band 1)')
- >> title('Scatterplot of the Visible Bands')

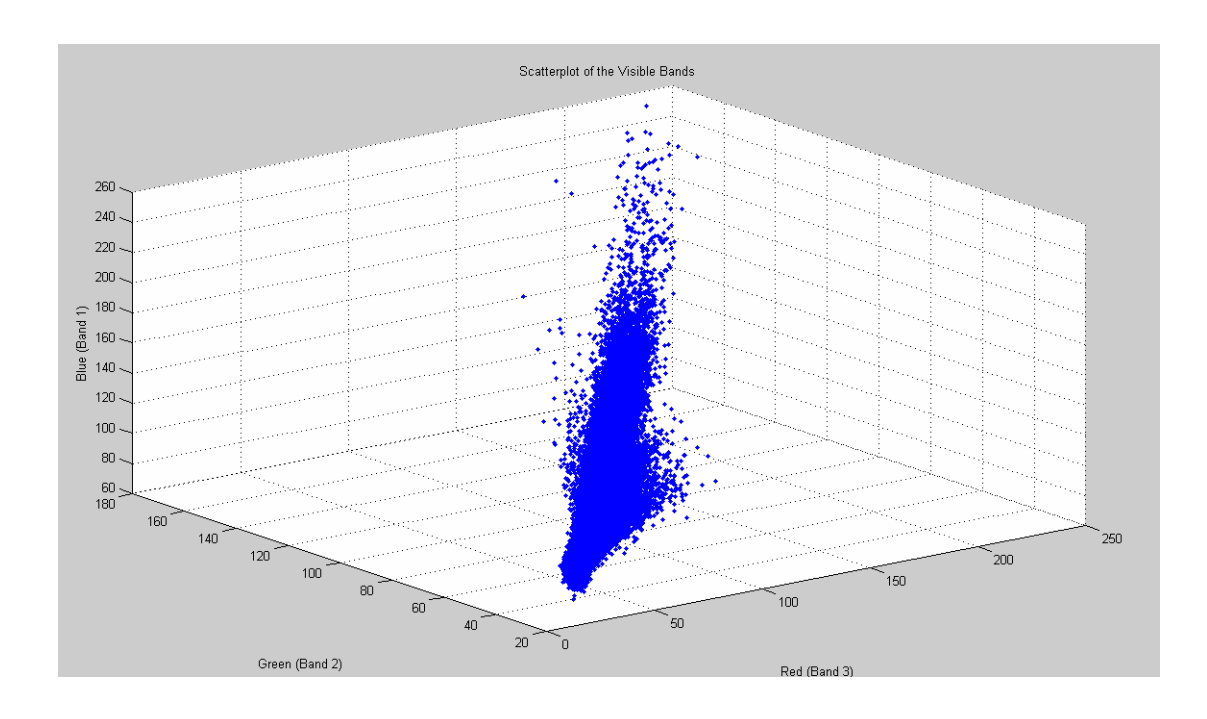

Η έντονη γραμμική τάση του κόκκινο-πράσινο-μπλε χρώματος στην γραφική παράσταση δείχνει ότι οι ορατές ταινίες σχετίζονται σε μεγάλο βαθμό. Αυτό εξηγεί τη μονοχρωματική εμφάνιση της μη ενισχυμένης Σύνθεσης Πραγματικού Χρώματος.

# **Βελτίωση της Σύνθεσης Πραγματικού Χρώματος με Τεντωμένη Αντίθεση**

Όταν χρησιμοποιούμε imadjust, δηλαδή όταν εφαρμόζουμε μια γραμμική τεντωμένη αντίθεση με την πραγματική χρωματική σύνθεση της εικόνας, τα χαρακτηριστικά της επιφάνειας είναι πιο εύκολο να τα αναγνωρίσουμε.

>> stretched\_truecolor = imadjust(truecolor,stretchlim(truecolor));

>> figure

>> imshow(stretched\_truecolor)

>> title('Truecolor Composite after Contrast Stretch')

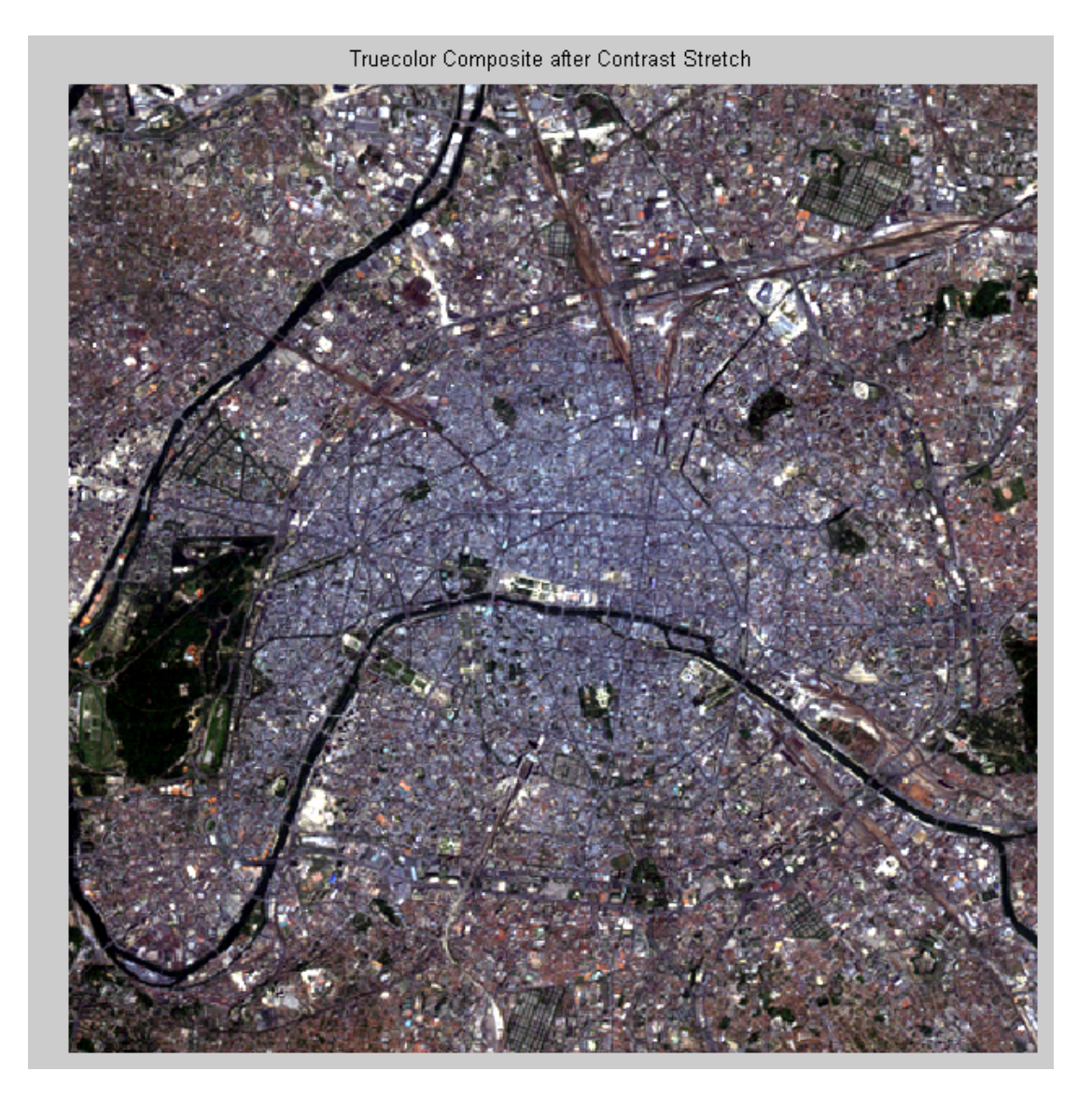

# **Έλεγχος ιστογράμματος μετά το τέντωμα αντίθεσης**

Ένα ιστόγραμμα της κόκκινης ζώνης μετά την εφαρμογή ενός stretch contrast (τέντωμα αντίθεσης) δείχνει ότι τα δεδομένα έχουν εξαπλωθεί πολύ περισσότερο πάνω από το διαθέσιμο δυναμικό εύρος.

>> figure

>> imhist(stretched\_truecolor(:,:,1))

>> title('Histogram of Red Band (Band 3) after Contrast Stretch')

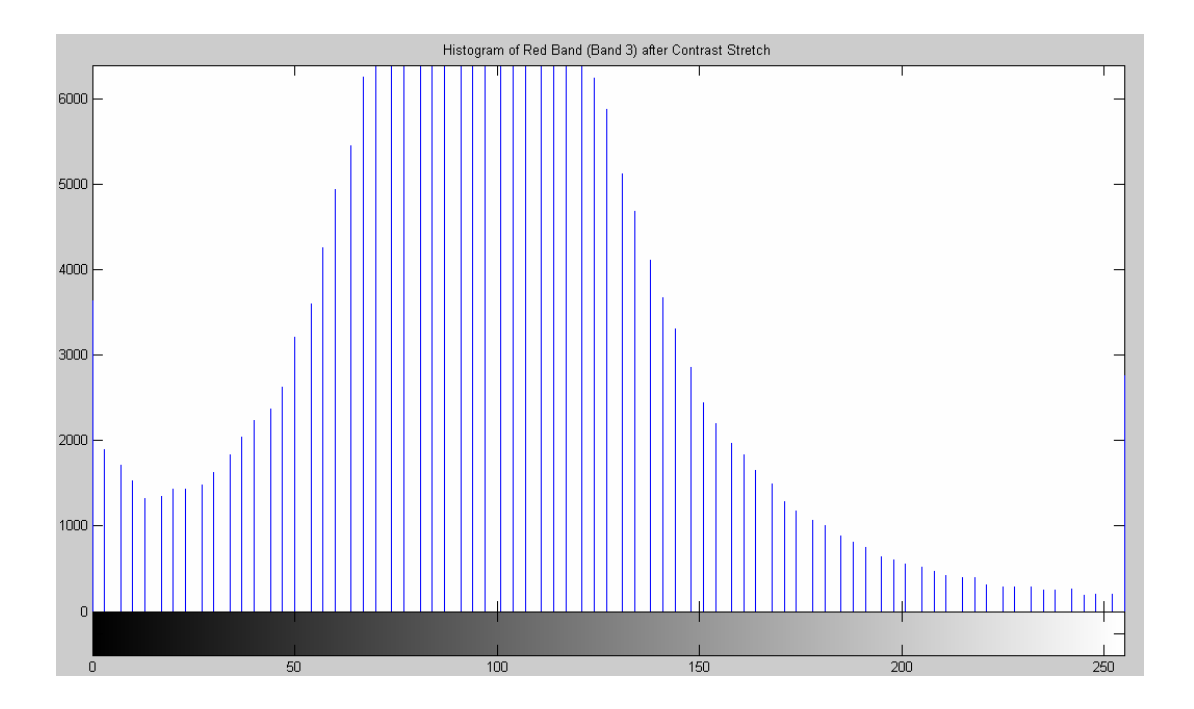

# **Ενίσχυση της πραγματικής χρωματικής σύνθεσης της εικόνας με Stretch Decorrelation**

Ένας άλλος τρόπος για να ενισχυθεί η πραγματική χρωματική σύνθεση είναι να χρησιμοποιήσουμε ένα τέντωμα decorrelation, το οποίο ενισχύει το διαχωρισμό χρωμάτων σε κανάλια υψηλού βαθμού συσχέτισης. Χρησιμοποιούμε το decorrstretch για να εκτελέσουμε το τέντωμα decorrelation (που ακολουθείται από ένα γραμμικό τέντωμα αντίθεσης, όπως ορίζεται από το ζευγάρι προαιρετικής ποσοτικής παραμέτρου 'Tol' και 0.1).

>> decorrstretched\_truecolor = decorrstretch(truecolor, 'Tol', 0.01);

- >> figure
- >> imshow(decorrstretched\_truecolor)
- >> title('Truecolor Composite after Decorrelation Stretch')

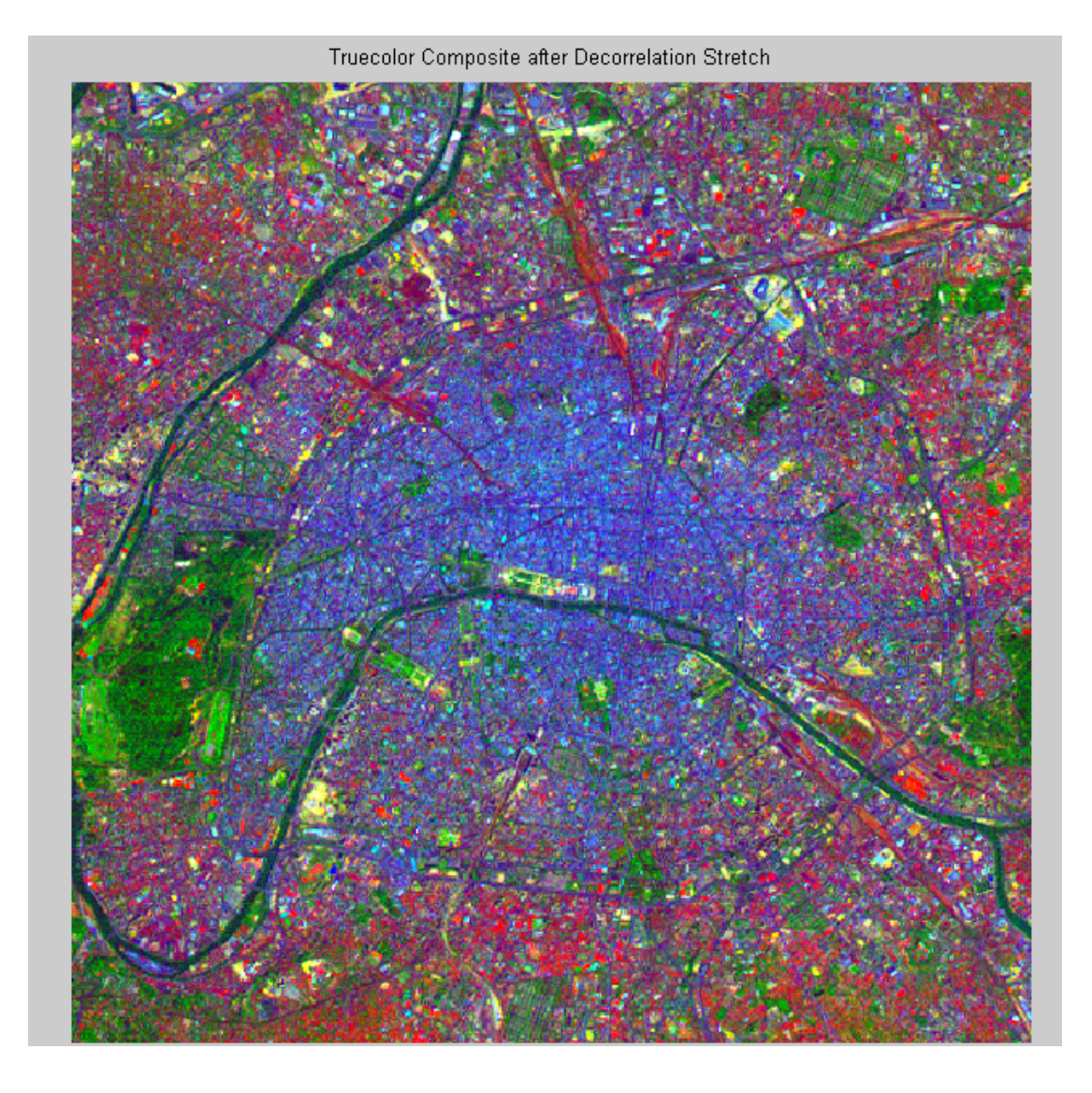

Και πάλι, τα χαρακτηριστικά της επιφάνειας έχουν γίνει πολύ πιο ορατά, αλλά με διαφορετικό τρόπο. Οι φασματικές διαφορές σε όλη την σκηνή έχουν διογκωθεί. Ένα αξιοσημείωτο παράδειγμα, είναι η περιοχή του πράσινου στην αριστερή άκρη, που φαίνεται μαύρο στη σύνθεση Αντίθεση-Τέντωμα. Αυτή η πράσινη περιοχή είναι το Bois de Boulogne, ένα μεγάλο πάρκο στο δυτικό άκρο του Παρισιού.

### **Έλεγχος Συσχέτισης μετά το τέντωμα Decorrelation**

Όπως ήταν αναμενόμενο, μια γραφική παράσταση που ακολουθεί την έκταση decorrelation δείχνει μια ισχυρή μείωση της συσχέτισης.

- $\Rightarrow$  r = decorrstretched truecolor(:,:,1);
- >> g = decorrstretched\_truecolor(:,:,2);
- >> b = decorrstretched\_truecolor(:,:,3);
- >> figure
- >> plot3(r(:),g(:),b(:),'.')
- >> grid('on')
- >> xlabel('Red (Band 3)')
- >> ylabel('Green (Band 2)')
- >> zlabel('Blue (Band 1)')

>> title('Scatterplot of the Visible Bands after Decorrelation Stretch')

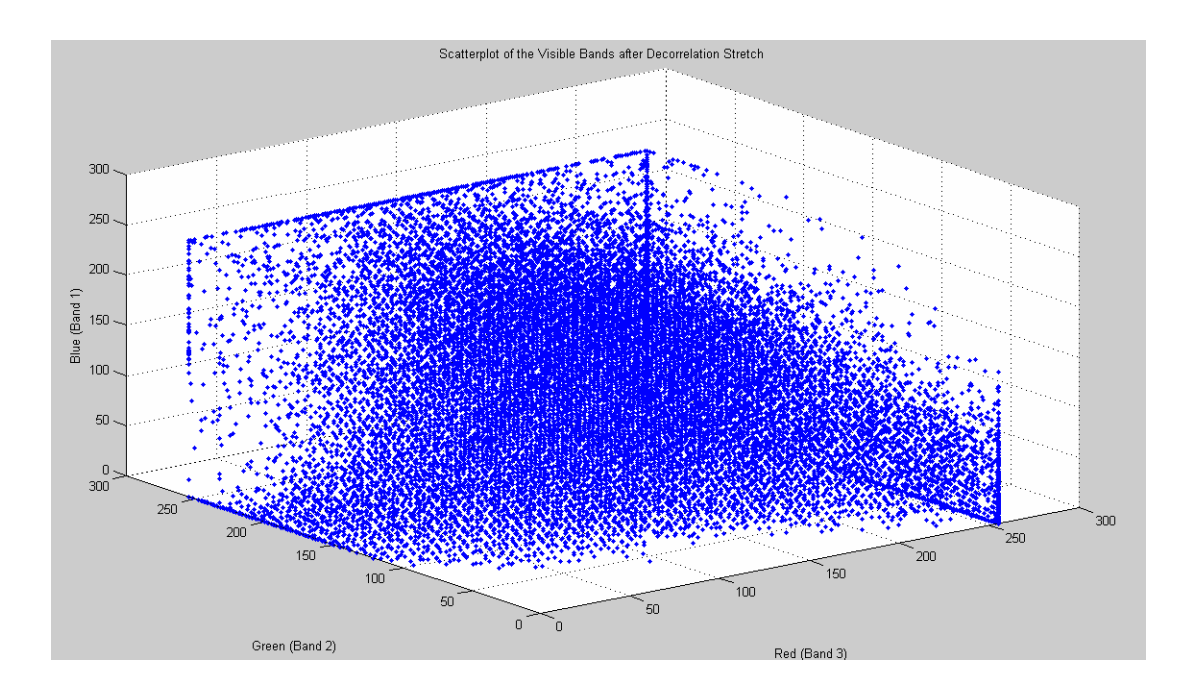

### **Κατασκευή και Ενίσχυση μιας CIR Σύνθεσης**

Ακριβώς όπως με τις ορατές ζώνες, οι πληροφορίες από Δορυφόρο που καλύπτουν μη ορατά τμήματα του φάσματος μπορούν να αντιμετωπισθούν με την κατασκευή και την ενίσχυση μιας RGB σύνθετης εικόνας. Η εγγύς υπέρυθρη (Near Infrared-NIR) ζώνη (Ζώνη 4), είναι σημαντική λόγω της υψηλής ανακλαστικότητας της χλωροφύλλης σε αυτό το μέρος του φάσματος. Είναι πολύ πιο χρήσιμη όταν συνδυάζεται με ορατό κόκκινο και πράσινο (ζώνες 3 και 2, αντίστοιχα) για να σχηματίσουν ένα υπέρυθρο χρώμα (Color Infrared-CIR) στη σύνθετη εικόνα. Οι συνθέσεις του υπέρυθρου χρώματος (CIR)χρησιμοποιούνται συνήθως για τον εντοπισμό βλάστησης ή την εκτίμηση την κατάστασης της ανάπτυξης και / ή την υγεία.

Κατασκευάζουμε ένα σύνθετο CIR με την ανάγνωση από το αρχικό αρχείο LAN και συνθέτουμε μια εικόνα RGB, η οποία χαρτογραφεί τις ζώνες 4, 3, και 2 στο κόκκινο, πράσινο και μπλε, αντίστοιχα.

>> CIR = multibandread('paris.lan', [512, 512, 7], 'uint8=>uint8',128, 'bil', 'ieee-le', {'Band','Direct',[4 3 2]});

Ακόμα κι αν η εγγύς υπέρυθρη (NIR) ζώνη (Ζώνη 4) είναι λιγότερο συσχετιζόμενη με τις ορατές ζώνες απ' ότι είναι οι ορατές μπάντες η μια με την άλλη, ένα τέντωμα decorrelation κάνει πολλά χαρακτηριστικά πιο εύκολο να τα δούμε.

>> stretched CIR = decorrstretch(CIR, 'Tol', 0.01);

>> figure

- >> imshow(stretched\_CIR)
- >> title('CIR after Decorrelation Stretch')

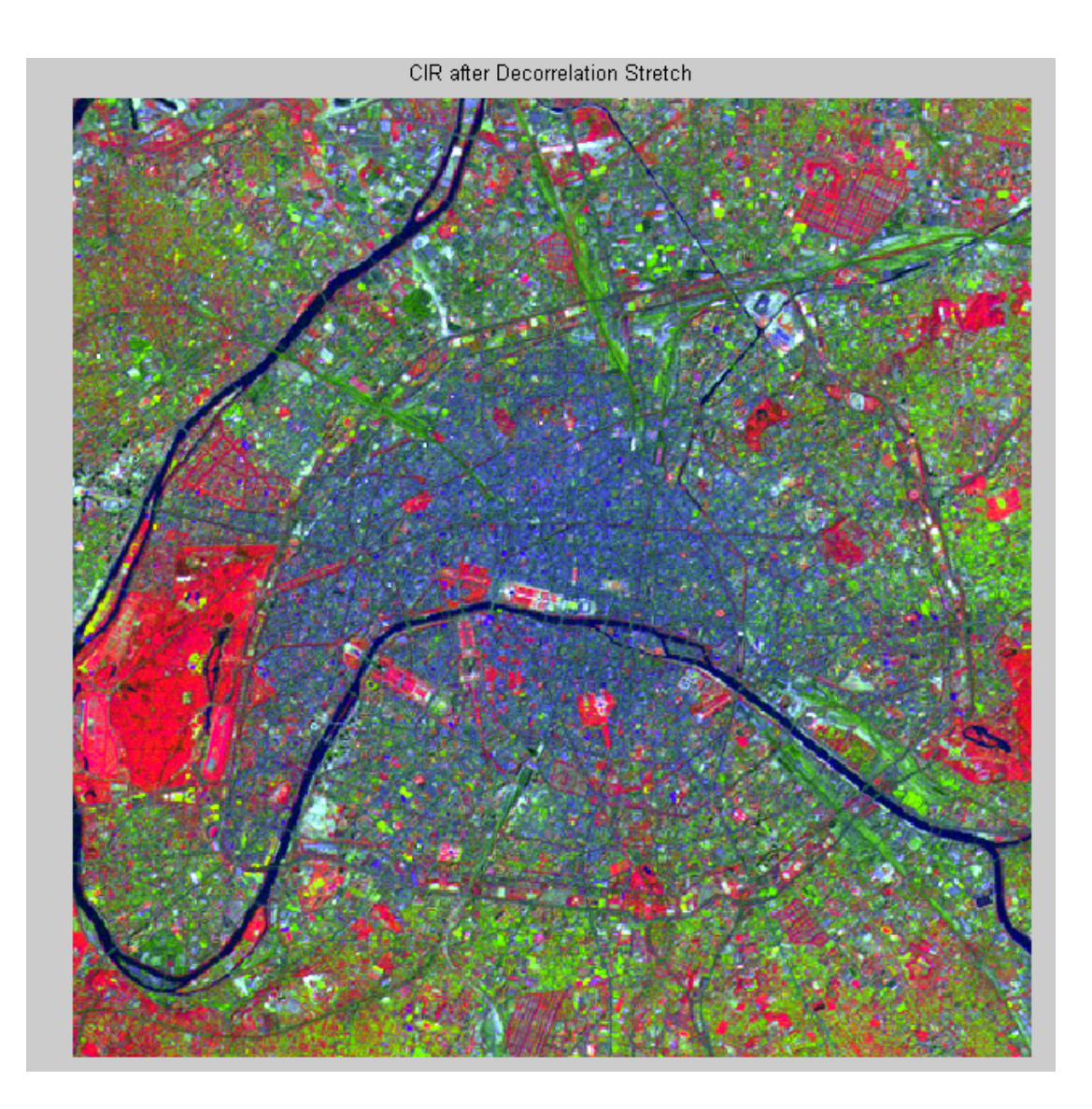

Μια ιδιότητα της σύνθεσης Υπέρυθρου Χρώματος είναι ότι φαίνονται κόκκινα σε περιοχές με υψηλή πυκνότητα βλάστησης (χλωροφύλλη). Παρατηρήστε ότι το πάρκο Bois de Boulogne είναι κόκκινο στη CIR σύνθεση, το οποίο είναι σύμφωνο με τη πράσινη εμφάνισή του στην decorrelation τεντωμένη Πραγματικής Χρωματικής Σύνθεσης Εικόνα.

# **Βιβλιογραφία**

- "Ψηφιακή Επεξεργασία & Ανάλυση Εικόνας". Νικόλαος Η.Παπαμάρκος , 2010. ISBN 978960972731-3-8.
- "Ψηφιακή Επεξεργασία Εικόνας". Πήττας Ιωάννης, 2001.
- "Image Processing the Fundamentals". Πέτρου Μαρία, Μποσδογιάννη Παναγιώτα, 1999. ISBN 0471998834
- "Digital Image Processing Using Matlab, 2e". Gonzales, Woods and Edding. Publishing: 2<sup>nd</sup> edition 2009. ISBN 0982085400
- "Color Image Processing Methods and Application". R. Lucas, K. N. Plataniotis. CRC/Taylor 8 Francis 2006. ISBN 084939774x
- Image Processing Toolbox από το Matlab

### **Διαδυκτιακές Πηγές**

- http://www.mathworks.com
- http://www.celestron.com/
- http://www.astropix.com/HTML/I\_ASTROP/INTRO.HTM